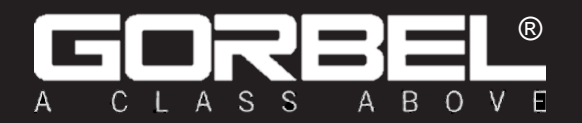

WICHTIG!<br>NICHT ZERSTÖREN ODER WEGWERFEN

### **Standardeinstellungen für Ihr Gorbel Easy Arm®-Gerät:** *AP-SSID*: G-Force AP-Bestellnummer

*AP-Passwort*: Bestellnummer

# Installations- und Bedienungsanleitung

l

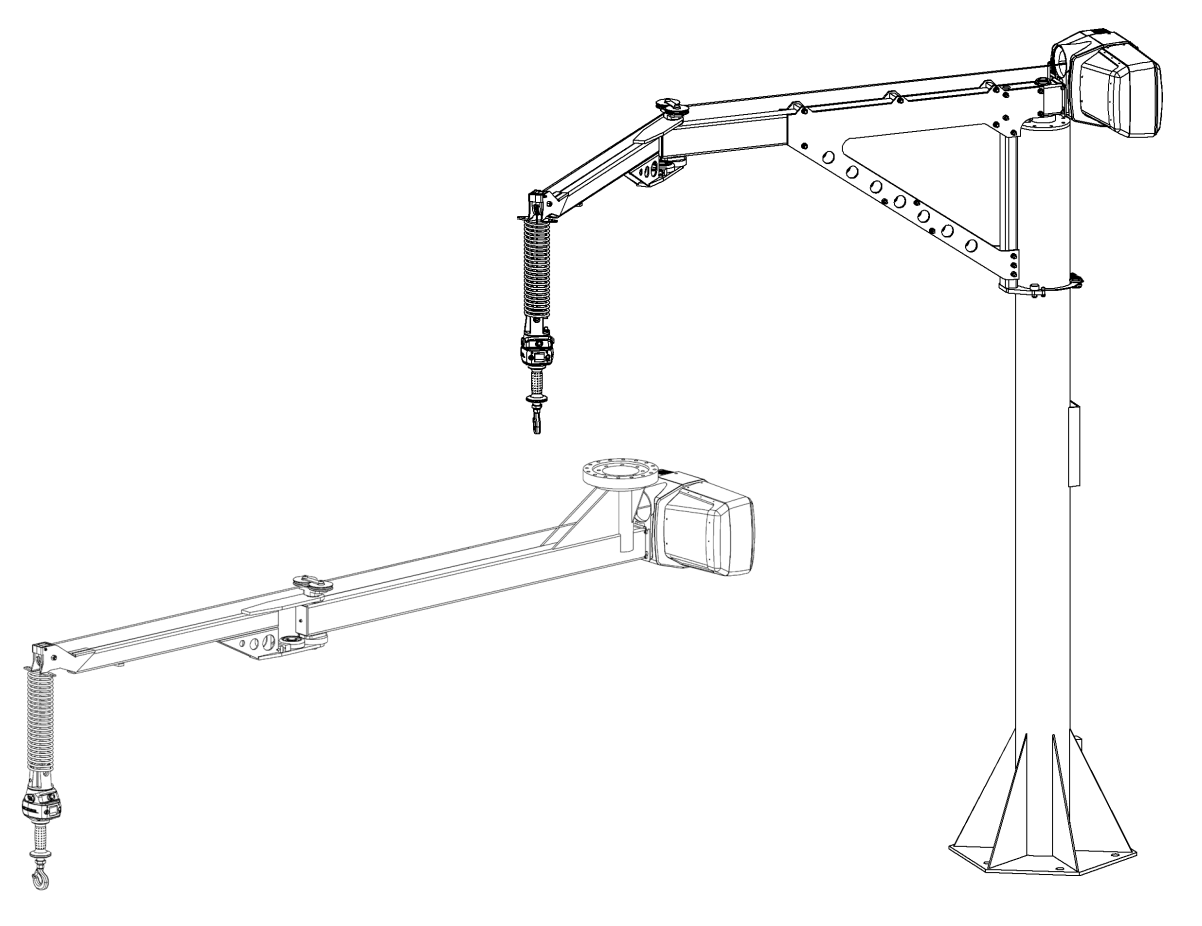

# Easy Arm® Serie Q2 und iQ2

Herausgegeben am: 06/2020 Rev. B herausgegeben am: 8/2020

Gorbel®-Kundenauftragsnummer / -Seriennummer

### Gorbel®-Händler

 $\overline{a}$ 

**Die neueste Version dieses Handbuchs finden Sie auf: [https://www.gorbel.com/service-support/archived](https://www.gorbel.com/service-support/archived-installation-manuals)[installation-manuals](https://www.gorbel.com/service-support/archived-installation-manuals)**

Datum

Monat Jahr

# **INHALTSVERZEICHNIS**

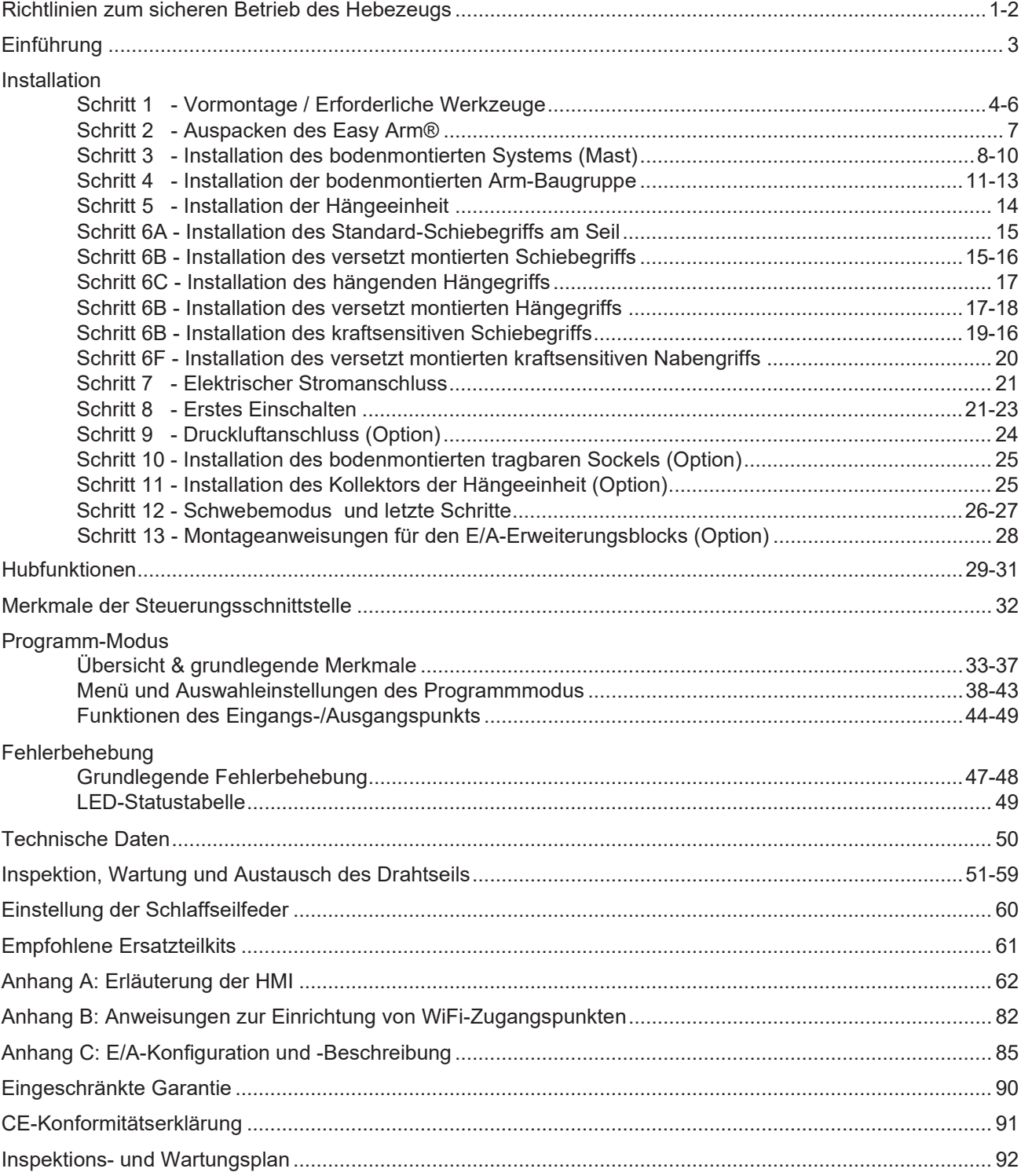

**Haben Sie Fragen? Haben Sie Bedenken? Haben Sie Kommentare? Bitte rufen Sie unter (800) 821-0086 (USA und Kanada) oder (585) 924-6262 (außerhalb der USA) an.**

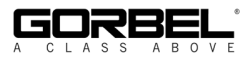

# <span id="page-2-0"></span>**RICHTLINIEN ZUM SICHEREN BETRIEB DES HEBEZEUGS**

### **Allgemeines**

Es gibt keinen einzigen Faktor, der für die Minimierung der Möglichkeit von Personenschäden für den Bediener und die in dem Bereich arbeitenden Personen oder von Sach-, Geräte- oder Materialschäden wichtiger ist, als die Kenntnis der Geräte und die Anwendung sicherer Betriebsverfahren.

Die Hebezeuge/Laufkatzen sind ausschließlich zum Heben und Transportieren von Material bestimmt. Unter keinen Umständen, weder bei der Erstinstallation noch bei einer anderen Verwendung, darf das Hebezeug zum Heben oder Transportieren von Personen verwendet werden.

Die Benutzung des Gerätes sollte keinen Bediener gestattet werden, der nicht mit seinem Betrieb vertraut ist, körperlich oder geistig nicht fit ist oder nicht in sicheren Betriebsverfahren geschult wurde. Die missbräuchliche Verwendung von Hebezeugen kann zu bestimmten Gefahren führen, gegen die man sich nicht mit mechanischen Mitteln schützen kann; Gefahren, die nur durch die Ausübung von Intelligenz, Sorgfalt und gesundem Menschenverstand vermieden werden können.

Zu den sicheren Betriebspraktiken gehört auch ein Programm zur regelmäßigen Inspektion und vorbeugenden Wartung (in einem separaten Abschnitt behandelt). Teil der Schulung des Bedienpersonals sollte die Sensibilisierung für potentielle Fehlfunktionen/Gefahren sein, die Anpassungen oder Reparaturen erforderlich machen, und diese der Dienstaufsicht für Korrekturmaßnahmen zur Kenntnis zu bringen.

Die Dienstaufsicht und das Management spielen ebenfalls eine wichtige Rolle in jedem Sicherheitsprogramm, indem sie sicherstellen, dass ein Wartungsplan eingehalten wird und dass die den Bedienern zur Verfügung gestellte Ausrüstung für die beabsichtigte Arbeit geeignet ist, ohne gegen eine oder mehrere der Regeln für sichere Betriebspraktiken und gesunden Menschenverstand zu verstoßen.

Die dargestellten sicheren Betriebspraktiken sind zum Teil den folgenden Publikationen entnommen:

- American National Standard Institute (ANSI, Amerikanisches Nationales Normungsinstitut )
- Safety Standards for Cranes, Derricks, Hoists (Sicherheitsnormen für Krane, Bohrtürme, Hebezeuge)
- ANSI B30.2 Overhead and Gantry Cranes (Brücken- und Portalkrane)
- ANSI B30.16 Overhead Hoists (Hängekrane)

Gebote und Verbote (Sicherer Betrieb von Hebezeugen)

Im Folgenden finden Sie die zulässigen und unzulässigen Verfahren für den sicheren Betrieb von Hängekranen. Ein paar mit dem Lesen dieser Regeln aufgewendete Minuten können einen Bediener auf zu vermeidende gefährliche Praktiken aufmerksam machen, sowie auf Vorsichtsmaßnahmen, die er zu seiner eigenen Sicherheit und zur Sicherheit anderer treffen muss. Häufige Prüfungen und periodische Inspektionen der Ausrüstung sowie eine gewissenhafte Einhaltung der Sicherheitsvorschriften können Leben retten sowie Zeit und Geld sparen.

### VERBOTE - HEBEZEUGE

- 1. Heben oder transportieren Sie niemals eine Last, bis sich das gesamte Personal aus dem Hebebereich entfernt hat, und transportieren Sie die Last nicht über dem Personal.
- 2. Lassen Sie kein unqualifiziertes Personal das Hebezeug bedienen.
- 3. Nehmen Sie niemals eine Last auf, die über die auf dem Hebezeug angegebene Tragfähigkeit hinausgeht. Überlastung kann sowohl durch Ruckeln als auch durch statische Überlastung verursacht werden.
- 4. Transportieren Sie niemals Personal am Haken oder an der Last.
- 5. Bedienen Sie das Hebezeug, wenn Sie körperlich nicht fit sind.
- 6. Fahren Sie das Hebezeug nicht bis zu den
- äußersten Grenzen des Kabelweges, ohne vorher die ordnungsgemäße Funktion der Endschalter geprüft zu haben.
- 7. Vermeiden Sie abrupten Kontakt zwischen zwei Hebezeugen oder zwischen Hebezeug und Endanschlag.
- 8. Manipulieren oder justieren Sie keine Teile des Hebezeugs, es sei denn, Sie sind dazu ausdrücklich autorisiert.
- 9. Verwenden Sie das Lastseil niemals als Anschlagmittel.
- 10. Bleiben Sie während des Betriebs des Hebezeugs auf die Last konzentriert.
- 11. Lassen Sie eine hängende Last niemals unbeaufsichtigt.
- 12. Verwenden Sie den/die Endschalter nicht für normale
- Stoppvorgänge. Dies sind nur Sicherheitsvorrichtungen, die regelmäßig auf ihre ordnungsgemäße Funktion überprüft werden sollten.
- 13. Betreiben Sie niemals ein Hebezeug, das einen inhärenten oder vermuteten mechanischen oder elektrischen Defekt hat.
- 14. Verwenden Sie das Lastseil nicht als Masse für das Schweißen. Berühren Sie niemals eine stromführende Schweißelektrode mit dem Lastseil.
- 15. Bewegen Sie die Bedienelemente nicht unnötig. Hebezeugmotoren sind im Allgemeinen Motoren mit hohem Drehmoment und hohem Schlupf. Jeder Start verursacht einen Einschaltstromstoß, der größer ist als der laufende Strom, und führt zu Überhitzung und Stromausfall bzw. zum Durchbrennen, wenn der Strom weiterhin zu hoch ist.
- 16. Betreiben Sie das Hebezeug nicht, die Last nicht unter dem Hebezeug zentriert ist.
- 17. Betreiben Sie das Hebezeug nicht, wenn das Lastseil verdreht, geknickt oder beschädigt ist.
- 18. Das Etikett darf nicht entfernt oder verdeckt werden.
- 19. Aktivieren Sie den Bedienerpräsenzsensor nicht permanent.

### GEBOTE - HEBEZEUGE

- 1. Lesen und befolgen Sie die Anleitungs-, Installations- und Wartungshandbücher des Herstellers. Verwenden Sie bei der Reparatur oder Wartung eines Hebezeugs nur die vom Hersteller empfohlenen Teile und Materialien.
- 2. Lesen und befolgen Sie alle Anweisungen und Warnhinweise, die sich an einem Hebezeug befinden oder daran angebracht sind.
- 3. Nehmen Sie das Hebezeug aus dem Betrieb und prüfen Sie es gründlich und reparieren Sie es gegebenenfalls, wenn ungewöhnliche Leistungsmerkmale oder sichtbare Mängel (wie z. B. ungewöhnliche Geräusche, ruckartige Bewegungen, Fahren in falscher Richtung oder offensichtlich beschädigte Teile) festgestellt werden.
- 4. Erstellen Sie einen regelmäßigen Inspektionsplan und führen Sie Aufzeichnungen für alle Hebezeuge mit besonderer Berücksichtigung von Haken, Lastseilen, Bremsen und Endschaltern.
- 5. Prüfen Sie die Funktion der Bremsen auf übermäßigen Schlupf.
- 6. Heben Sie niemals Lasten über Personen usw.
- 7. Prüfen Sie auf beschädigte Haken und Lastseile.
- 8. Halten Sie das Lastseil sauber und gut gepflegt.<br>9. Prüfen Sie das Lastseil auf schlechten Sitz. Ver
- 9. Prüfen Sie das Lastseil auf schlechten Sitz, Verdrehen, Knicken, Verschleiß oder andere Defekte, bevor Sie das Hebezeug in Betrieb nehmen.
- 10. Stellen Sie sicher, dass eine Last beim Heben, Senken oder Verfahren benachbarte Lagerbestände, Maschinen oder andere Hindernisse nicht berührt.
- 11. Zentrieren Sie das Hebezeug vor dem Betrieb mittig über der Last.
- 12. Ein Pendeln der Last oder des Lasthakens beim Verfahren des Hebezeuges ist zu vermeiden.
- 13. Stellen Sie sicher, dass das Lastaufnahmemittel richtig im Hakensattel sitzt. Balancieren Sie Last vor der Handhabung richtig aus. Vermeiden Sie eine Belastung der Hakenspitze.
- 14. Ziehen Sie in einer geraden Linie, so dass weder Hebezeugkörper noch Lastseil um ein Objekt gewinkelt sind.
- 15. Nehmen Sie die Last langsam auf.
- 16. Machen Sie sich mit den Handsignalen für Heben, Laufkatzen-Fahren und Kranfahren vertraut, vor Sie mit kabinenbetriebenen Hebezeugen oder Kranen arbeiten. Der Bediener sollte Signale nur von den Personen akzeptieren, die dazu berechtigt sind, sie zu geben.

# **WARNUNGEN**

# **WICHTIGE SICHERHEITSANWEISUNGEN AND ALL PROPERTY AND READ FINITI WARNUNGEN**

- 1. Alle Bediener sollten die Easy-Arm®-Installations- und Bedienungsanleitung lesen, bevor sie das Gerät in Betrieb nehmen.
- 2. Prüfen Sie vor dem Betrieb das Drahtseil auf schlechten Sitz, Verdrehen, Knicken, Verschleiß oder andere Defekte.
- 3. Prüfen Sie das Spiralkabel vor dem Betrieb auf unsachgemäßen Sitz, Verdrehen, Knicken, Verschleiß oder Defekte. Jede der beschriebenen Bedingungen wird die Lebensdauer des Spiralkabels ernsthaft reduzieren und zu vorzeitigem Versagen führen.
- 4. Drücken Sie Taste mit dem G-Force®-Logo für den Schwebemodus (Option), wobei nur das Lastgewicht an Gerät hängt. Zusätzliche externe Kräfte, die während der Aktivierung des Schwebemodus auf die Last ausgeübt werden, führen zu einer Auf- oder Abwärtsbewegung der Last.
- 5. Vermeiden Sie wiederholte Stöße des Easy Arm® in die Rotationsanschläge.
- 6. Der Easy Arm® erfüllt nicht die Anforderungen für "Feuchtraumumgebungen". Der Easy Arm® erfüllt nicht die Anforderungen an den "Explosionsschutz".
- 7. Stellen Sie sicher, dass der Schiebegriff bei Anwendungen mit versetzt montiertem Griff richtig unterstützt wird, indem Sie den Schiebegriff sowohl am oberen als auch am unteren Befestigungspunkt montieren.
- 8. Montieren Sie keine Vorrichtungen an den Schiebegriff des Easy Arm® (z. B. Schalter). Zusätzliche Vorrichtungen können die Bewegung des Schiebegriffs stören und die Gesamtgeschwindigkeit und Funktionalität des Geräts beeinträchtigen.
- 9. Montieren Sie keine tragenden Komponenten an das blaue Gehäuse des Easy Arm® -Schiebegriffs, den Hängegriff oder die Antriebseinheit.

# **RICHTLINIEN FÜR DIE INTEGRATION VON WERKZEUGEN**

- 1. Alle Werkzeuge müssen unter Verwendung des mitgelieferten M16-Gewindes und Sicherungsstiftes an der G360™-Baugruppe befestigt werden. Der Sicherungsstift ist bei Schiebegriff- und Drahtseilschwenkvorrichtungen optional, wenn die ordnungsgemäßen Inspektions- und Wartungsverfahren eingehalten werden.
- 2. Montieren Sie nichts an das Easy Arm®-Griffgehäuse. Verwenden Sie wenn immer möglich die mitgelieferten Halterungen, Ventile und Schalter.
- 3. Werkzeuge am Seil müssen immer direkt unter dem Handsteuergerät zentriert werden.
- 4. Eine Werkzeugkonstruktion, die nicht auf der richtigen Höhe montiert ist und sowohl im belasteten als auch im unbelasteten Zustand ausbalanciert ist, kann eine Biegekraft auf den Griff und/oder die Kollektorbaugruppe induzieren, die die Lebensdauer und/oder Leistung des Griffs und/oder der Kollektorbaugruppe verringern kann
- 5. Montieren Sie nichts an den verschiebbaren Teil des Easy Arm®-Handsteuergeräts.
- 6. Das Easy Arm®-Spiralkabel darf nicht verändert oder mit zusätzlichen Leitern versehen werden.
- 7. Verwenden Sie nur den Gorbel-Schieber auf dem Druckluftschlauch (gleitet über das Spiralkabel), um die Endeffektor-Werkzeuge mit Druckluft zu versorgen. Gorbel kann weder

# <span id="page-4-0"></span>**EINLEITUNG**

Vielen Dank, dass Sie sich für einen Gorbel® Easy Arm® Kran\*\* entschieden haben, um Ihre Materialtransportanforderungen zu erfüllen. Das innovative Design und die hochbelastbare Konstruktion des Easy Arm® werden ein Produkt von überlegener Qualität liefern, das über Jahre hinweg einen langfristigen Wert bieten wird. Ein Gorbel® Easy Arm® wird viele Jahre lang zuverlässig seinen Dienst verrichten, wenn die hier beschriebenen Installations- und Wartungsverfahren befolgt werden.

\*\* U.S.-Patent-Nummern: 5.865.426, 6.299.139 und 6.386.513, andere Patente anhängig Die CE-Zertifizierung gilt nur für Systeme, die direkt mit der vom Hersteller vorgeschlagenen Spannung verdrahtet sind.

*Die in diesem Installationshandbuch enthaltenen Abmessungen dienen nur als Referenz und können für Ihre spezielle Anwendung abweichen.*

### **WARNUNG**

<span id="page-4-1"></span>Für die Installation des Easy Arm® sollte nur kompetentes Montagepersonal eingesetzt werden, das mit den Standardherstellungspraktiken vertraut ist, da diese Anweisungen richtig interpretiert werden müssen. Gorbel ist nicht verantwortlich für die Qualität der Arbeitsausführung bei der Installation dieses Hebezeugs gemäß dieser Anleitung. Kontaktieren Sie Gorbel, Inc., 600 Fishers Run, P.O. Box 593, Fishers, New York 14453, 1-585- 924-6262, für zusätzliche Informationen, falls erforderlich.

### **WARNUNG**

Die hier beschriebene Ausrüstung ist nicht für das Heben, Abstützen oder Transportieren von Menschen ausgelegt und sollte auch nicht dafür verwendet werden. Die Nichteinhaltung einer der hier genannten Einschränkungen kann zu schweren Körperverletzungen und/oder Sachschäden führen. Prüfen Sie die Vorschriften auf Bundes-, Landes- und Kommunalebene auf etwaige zusätzliche Anforderungen.

### **WARNUNG**

Gorbel Inc. autorisiert die Verwendung von Drahtseilen nur so, wie sie von Gorbel für jede Easy Arm®- Ausrüstung geliefert werden. Bei Verwendung eines anderen als des von Gorbel gelieferten Drahtseils erlischt die Garantie von Gorbel für das Produkt.

### **WARNUNG**

Konsultieren Sie vor der Installation einen qualifizierten Statiker, um festzustellen, ob Ihre Tragkonstruktion für die während des normalen Betriebs des Easy Arm® entstehenden Belastungen ausreichend ist.

### **WARNUNG**

Beachten Sie das vom American Institute of Steel Construction (AISC) herausgegebene Manual of Steel Construction (Handbuch für den Stahlbau, 9. Auflage), Teil 5, Spezifikation für strukturelle Verbindungen unter Verwendung von ASTM A325- oder A490-Schrauben (Abschnitt 8.d.2) für das richtige Verfahren bei der Anwendung von Drehmomentschraubmethoden.

### **WARNUNG**

Der Easy Arm® darf nicht als Erdung benutzt werden Eine separate Erdungsleitung ist erforderlich. Systeme mit 3-Phasen-Strom erfordern beispielsweise 3 Leiter plus einen Erdungsdraht.

### **WARNUNG**

Verändern Sie den Easy Arm® -Antrieb oder die Griffe in keiner Weise vor Ort. Jede Änderung ohne die schriftliche Zustimmung von Gorbel, Inc. führt zum Verfall der Garantie.

### **WARNUNG**

Die Tippschalter-Tasten dienen nur der Systemwartung und für den Lasttest und sollten während des normalen Betriebs des Easy Arm® nicht betätigt werden. Die Betätigung der Tippschalter-Tasten während des normalen Betriebs erhöht die Verletzungsgefahr für den Bediener.

### **WARNUNG**

Die eindeutige Seriennummer für dieses Gerät finden Sie auf der vorderen Umschlagseite dieses Handbuchs oder auf einem Aufkleber, der an der Rückseite der Kopfbaugruppe angebracht ist. Halten Sie diese Seriennummer bei jedem Schriftverkehr bezüglich Ihres Easy Arm®-Krans oder bei der Bestellung von Reparaturteilen stets bereit.

### **WARNUNG**

Die maximale Betriebsumgebungstemperatur beträgt 50 °C (122 °F).

# **INSTALLATION SCHRITT 1 - VORMONTAGE**

- **1.1** Lesen Sie **vor** der Installation des Krans das gesamte Installationshandbuch.
- **1.2** Prüfen Sie die Packliste, um sicherzustellen, dass keine Teile verloren gegangen sind, bevor Sie mit dem Zusammenbau des Krans beginnen.
- **1.3** Werkzeuge und Materialien (von anderen Herstellern), die typischerweise für die Kranmontage benötigt werden:
	- Drehmomentschlüssel mit metrischen Stecknüssen Handwerkzeuge
	- Metrische Innensechskantschlüssel Leitern / Hebebühnen
	- Mörtel (nicht schrumpfender Präzisionsmörtel) Wasserwaage
	- Hebevorrichtung zum Anheben der schweren Mast- und Armbaugruppe
- **1.4** Identifizieren Sie für den bodenmontierten Easy Arm® die Krangröße, die Ankerbolzenlast sowie die Fußbreite und -tiefe.

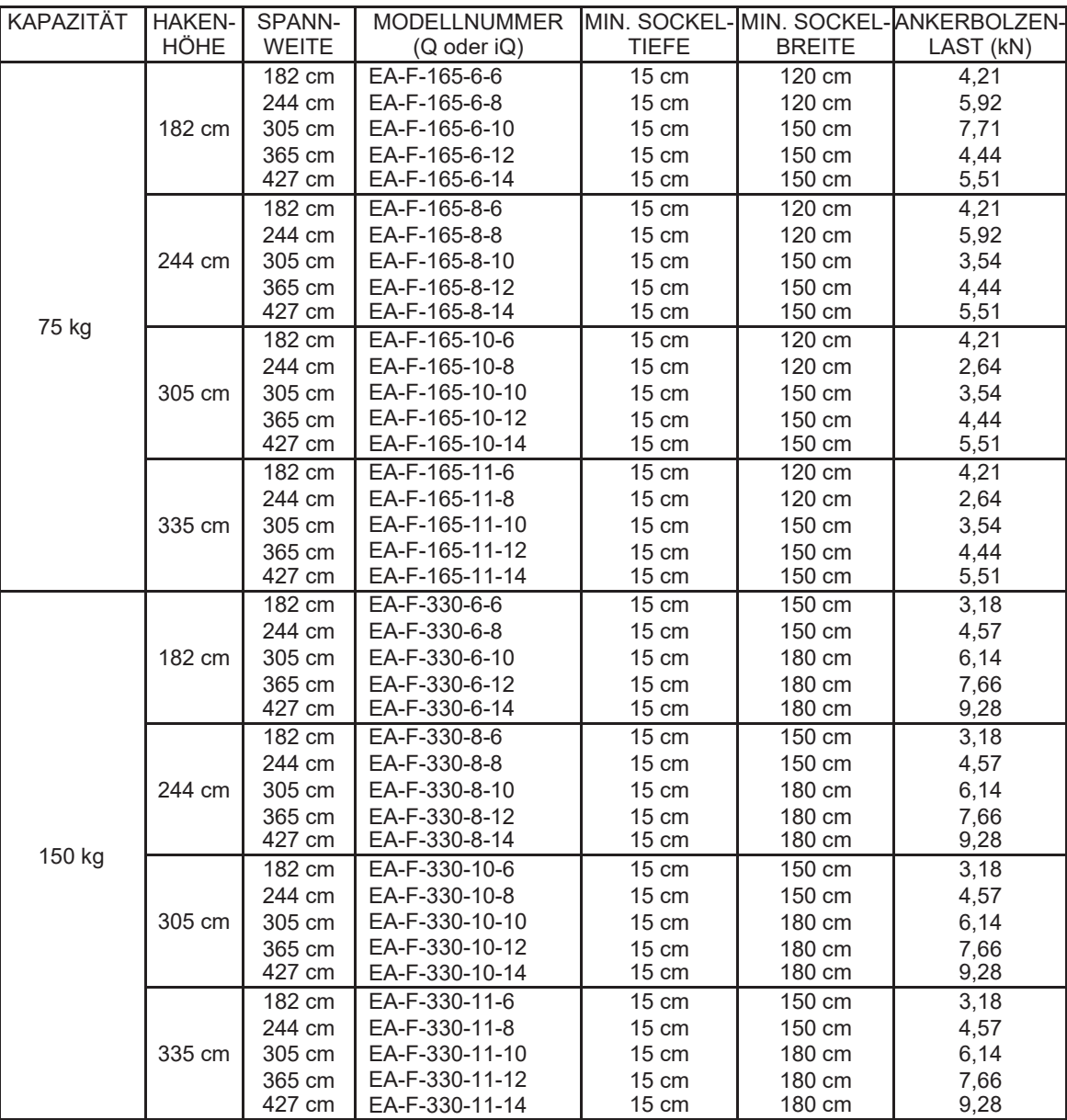

**Tabelle 1A.** *Sockeltiefe, Sockelbreite und Ankerbolzenbelastungen des bodenmontierten Easy Arm®.*

- - -

### **1.4 Fortsetzung:**

| <b>KAPAZITÄT</b> | <b>HAKEN-</b> | SPANN-       | <b>MODELLNUMMER</b>    |                 |               | MIN. SOCKEL-IMIN. SOCKEL-IANKERBOLZEN- |
|------------------|---------------|--------------|------------------------|-----------------|---------------|----------------------------------------|
|                  | HÖHE          | <b>WEITE</b> | $(Q \text{ oder } iQ)$ | <b>TIEFE</b>    | <b>BREITE</b> | LAST (kN)                              |
| 660#             | 182 cm        | 244 cm       | EA-F-660-6-8           | $15 \text{ cm}$ | 180 cm        | 5,07                                   |
|                  |               | 305 cm       | EA-F-660-6-10          | 20 cm           | 180 cm        | 8,32                                   |
|                  |               | 365 cm       | EA-F-660-6-12          | 60 cm           | 150 cm        | 4,27                                   |
|                  |               | 427 cm       | EA-F-660-6-14          | 60 cm           | 150 cm        | 5,2                                    |
|                  | 244 cm        | 244 cm       | EA-F-660-8-8           | $15 \text{ cm}$ | 180 cm        | 5,07                                   |
|                  |               | 305 cm       | EA-F-660-8-10          | 20 cm           | 180 cm        | 8,32                                   |
|                  |               | 365 cm       | EA-F-660-8-12          | 60 cm           | 150 cm        | 4,27                                   |
|                  |               | 427 cm       | EA-F-660-8-14          | 60 cm           | 150 cm        | 5,2                                    |
|                  | 305 cm        | 244 cm       | EA-F-660-10-8          | $15 \text{ cm}$ | 180 cm        | 5,07                                   |
|                  |               | 305 cm       | EA-F-660-10-10         | 20 cm           | 180 cm        | 8,32                                   |
|                  |               | 365 cm       | EA-F-660-10-12         | 60 cm           | 150 cm        | 4,27                                   |
|                  |               | 427 cm       | EA-F-660-10-14         | 60 cm           | 150 cm        | 5,2                                    |
|                  | 335 cm        | 244 cm       | EA-F-660-11-8          | $15 \text{ cm}$ | 180 cm        | 5,07                                   |
|                  |               | 305 cm       | EA-F-660-11-10         | $20 \text{ cm}$ | 180 cm        | 8,32                                   |
|                  |               | 365 cm       | EA-F-660-11-12         | 60 cm           | 150 cm        | 4,27                                   |
|                  |               | 427 cm       | EA-F-660-11-14         | 60 cm           | 150 cm        | 5,2                                    |

**Ich Tabelle 1A.** *Sockeltiefe, Sockelbreite und Ankerbolzenbelastungen des bodenmontierten Easy Arm®.*

**1.5** Die Hängeeinheit ist für die Montage auf einer Plattform unter Verwendung von acht (8) M16-Sechskantschrauben mit 2 mm Teilung und Unterlegscheiben vorgesehen. Die obere Montagefläche ist Teil eines großen Lagers, das die Hauptschwenkbewegung des Geräts ermöglicht. Das Lager ist mit 16 Gewindebohrungen auf einem Lochkreis von 27 cm Durchmesser versehen. Die Montageplattform muss außerdem ein Mittelloch für die Durchführung des Stromkabels aufweisen.

Die erforderliche Befestigungslänge hängt von der Konstruktion der Montageplattform ab. Die Länge sollte die Dicke der Sicherungsscheibe, die Dicke der Montageplatte und mindestens 2,5 cm Einführen in das Gewindeloch berücksichtigen.

Die Mindestschraubenlasten entnehmen Sie bitte *Tabelle 1B*. Ein Befestigungsmittel der Klasse 10.9 (oder besser) wird empfohlen.

Die Montageplattform sollte eben sein und eine ebene Anschlussfläche haben. Eine ebene Plattform sorgt für eine vertikale Drehachse der Lager und verhindert eine unkontrollierte Bewegung der Arme. Wenn die Plattform beweglich ist, sollten bei der Konstruktion einige Vorkehrungen getroffen werden, um ein Kippen der Montagefläche aufgrund großer Momentbelastungen zu verhindern (z. B. Begrenzung der vertikalen Bewegung der Laufrollen). Die Ebenheit der Anschlussfläche ist erforderlich, um den reibungslosen Betrieb des Lagers zu gewährleisten.

|       | WEITE I | KAPAZITÄT SPANN- MODELLNUMMER MONTAGE<br>$(Q2$ oder $iQ2)$         | <b>BOLZENLAST</b>          |
|-------|---------|--------------------------------------------------------------------|----------------------------|
| 75 kg |         | 182 cm   EA-U-165-6<br>244 cm   EA-U-165-8<br>305 cm   EA-U-165-10 | 420 kg<br>570 kg<br>720 kg |

**Tabelle 1B.** *Montagebolzenlasten der Easy Arm®-Hängeeinheit.*

**1.6** Vor der Installation des Easy Arm® ist es ratsam, sich mit den Hauptkomponenten vertraut zu machen.

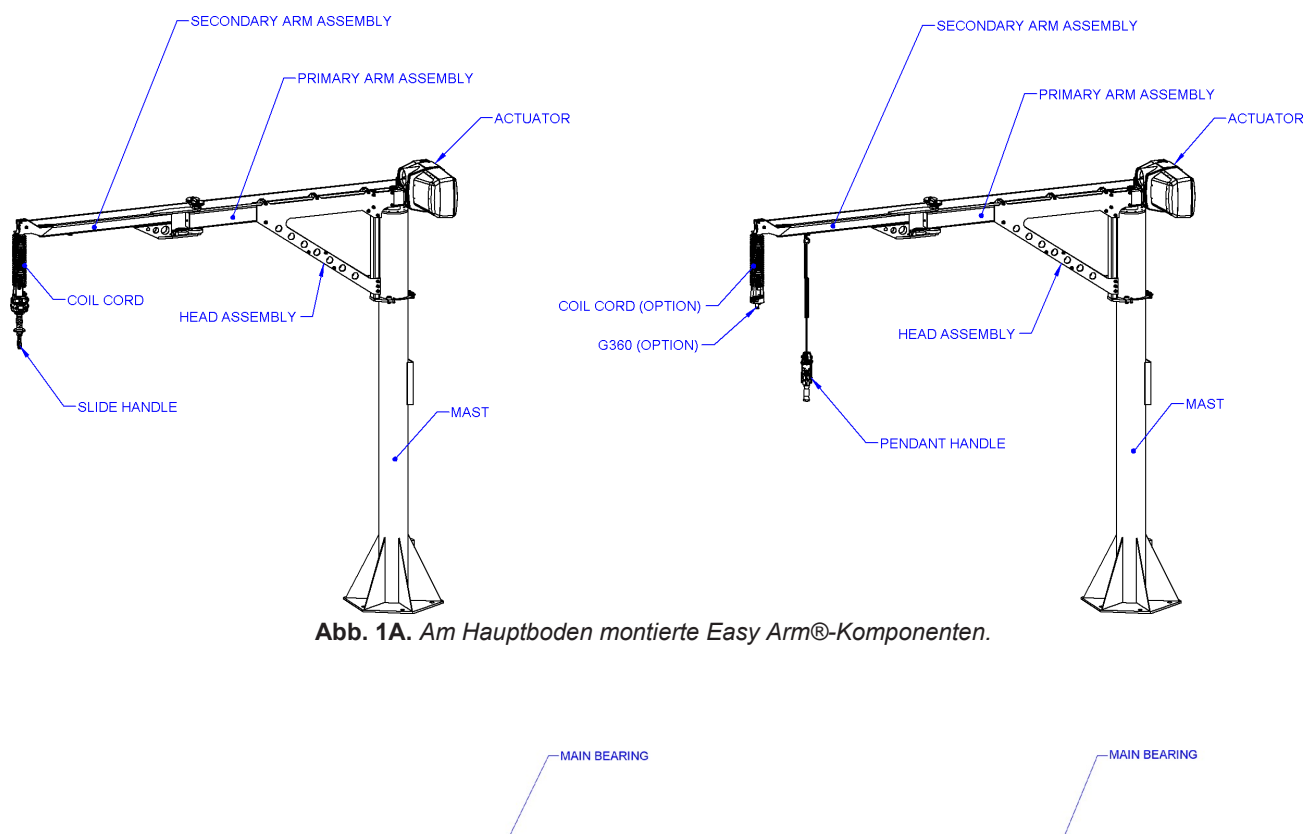

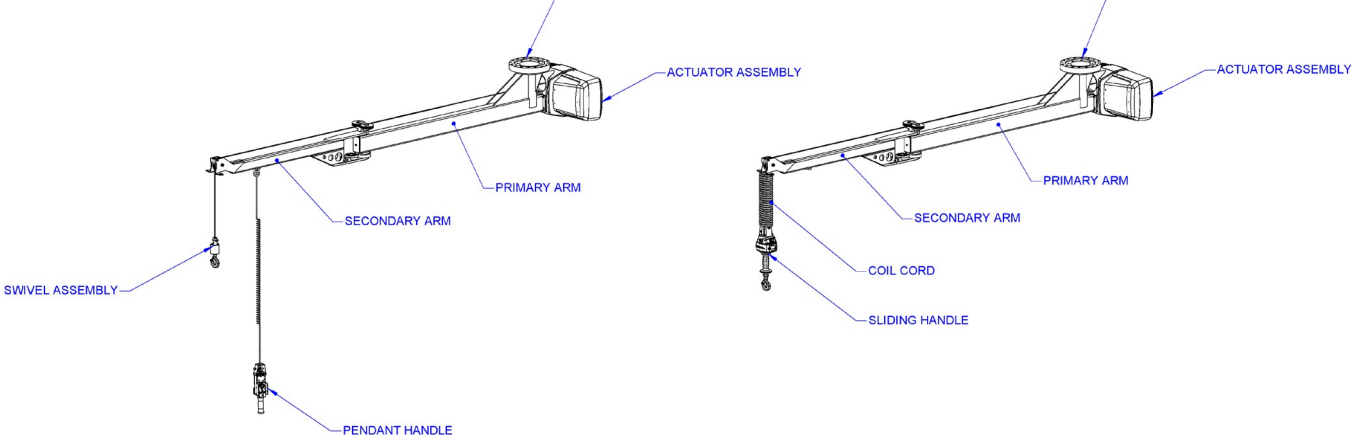

**Abb. 1B.** *Hauptbestandteile der Easy Arm®-Hängeeinheit.*

# <span id="page-8-0"></span>**SCHRITT 2 - AUSPACKEN DES EASY ARM®**

### **TIPP:** Die Packliste befindet sich in einer am Versandkarton angebrachten Plastiktasche.

- **2.1** Entfernen Sie vorsichtig die Umreifungsbänder aus dem Versandkarton und nehmen Sie das Oberteil ab (*Abb. 2A*).
- **2.2** Entfernen Sie die Hülle der Verpackung (*Abb. 2B*).
- **2.3** Entfernen Sie die Verpackungsstützen (*Abb. 2C*). **VORSICHT:** Die Arm-Baugruppe muss unterstützt werden, sobald die Verpackungsstützen entfernt wurden.
- **2.4** Heben Sie den Easy Arm® mit einer geeigneten Hebevorrichtung mit Hilfe der mitgelieferten Ringschrauben aus dem Verpackungskarton (*Abb. 2D*  und *2E*). Tun Sie dies erst, wenn Sie bereit sind, das System zu installieren.

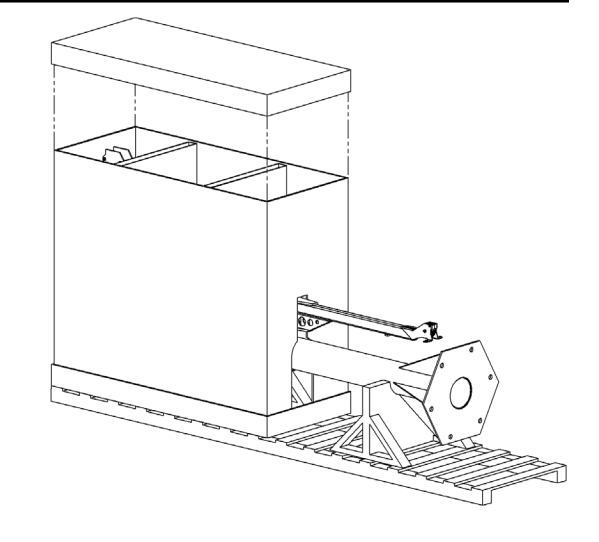

**Abb. 2A.** *Entfernen des Verpackungsdeckels*

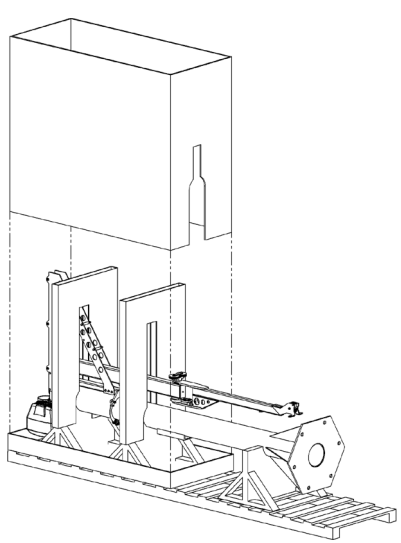

**Abb. 2B.** *Entfernen der Verpackungshülle.* **Abb. 2C.** *Entfernen der Verpackungsstützen.*

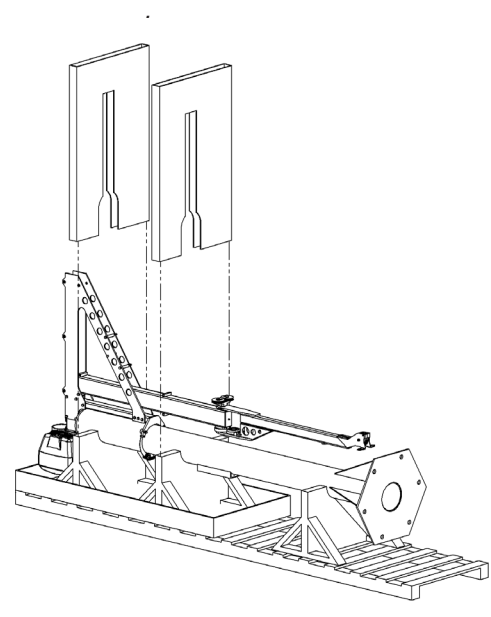

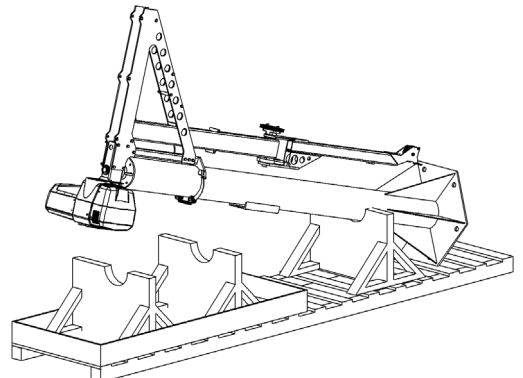

**Abb. 2D.** *Entnahme der Easy Arm®-Baugruppe aus der Verpackung.*

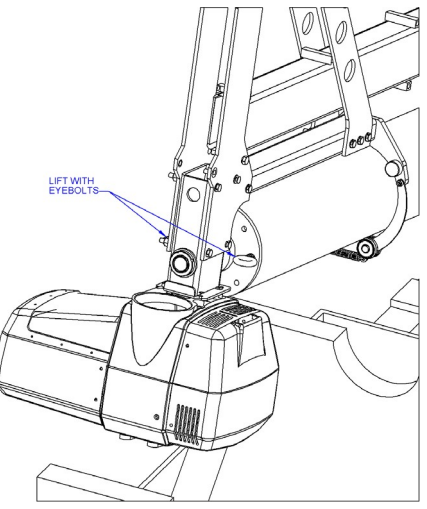

**Abb. 2E.** *Entnahme der Easy Arm®- Baugruppe aus der Verpackung.*

### **WARNUNG**

<span id="page-9-0"></span>Fahren Sie nicht fort, wenn Ihre Tragkonstruktion nicht den in **Schritt 1.4** festgelegten Belastungsanforderungen entspricht.

- *Hinweis:* Die Easy Arm® Kranfundamentanforderungen basieren auf einem Bodendruck von 1,22 kg/cm<sup>2</sup>. Der für das Fundament des Auslegerkrans empfohlene Betondruck beträgt 210 kg/cm<sup>2</sup> Druckkraft, ohne Risse oder Nähte in einer Quadratfußbreite, wie in *Tabelle 1A*, Seite 4, bemessen.
- *Hinweis:* Chemische (Epoxid-)Ankerbolzen werden wegen der schwingenden Belastungen empfohlen, die durch den Aufprall beim Anhalten und Anfahren des Hebezeugs unter Last verursacht werden.

*Hinweis:* Für 75-kg- und 150-kg-Installationen ist eine mindestens 15 cm dicke Stahlbetondecke erforderlich.

## **3.1 INSTALLATION DER ANKERBOLZEN**

Bei Geräten mit Spannweite und Hakenhöhe unter 5,5 m wird eine quadratische Grundplatte verwendet. **WARNUNG**

### **3.1.1 75-kg-Geräte (165 lbs.):**

- A) Ankerbolzen (von anderen Herstellern) für *quadratische* Grundplatten müssen:
	- einen Durchmesser von 3/4" haben
	- mindestens 12 cm in den Boden eingebettet sein (*Abb. 3A*).
	- nach der Installation mindestens zwei Gewindegänge über der Mutter aufweisen.

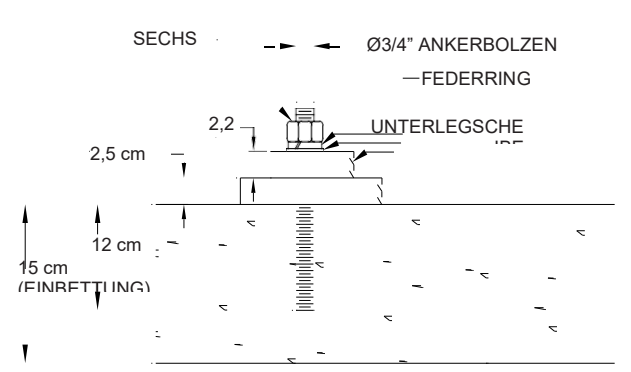

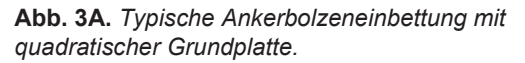

- B) Ankerbolzen (von anderen Herstellern) für *sechseckige* Grundplatten müssen:
	- einen Durchmesser von 3/4" oder 1" haben.
	- mindestens 12 cm in den Boden eingebettet sein (*Abb. 3A*).
	- nach der Installation **mindestens** zwei Gewindegänge über der Mutter aufweisen.
- C) Bohren Sie Löcher in den Betonboden mit Hilfe der in der Grundplatte vorgebohrten Löcher von Abb. 3B oder 3C, je nach Ihrer je nach Ihrer **Abb.** 3B. Muster für quadratische Grundplatte. Grundplattenkonfiguration, als Richtlinie (mit der vom Ankerbolzenhersteller empfohlene
- Bohrergröße). D) Installieren Sie Ankerbolzen (Güteklasse 5 oder besser) und Beschläge (von
- anderen Herstellern) gemäß den Installationsanweisungen und -anforderungen des Herstellers.
- E) Fahren Sie mit Schritt 3.2, Seite 10 für die Installation und das Ausrichten des Mastes fort.

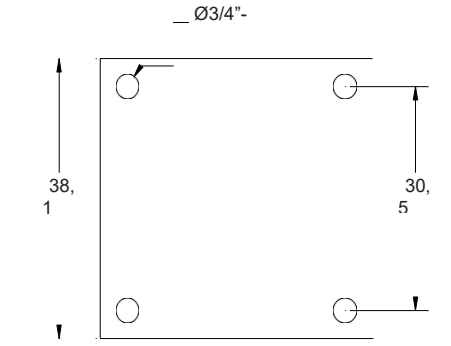

# **SCHRITT 3 - INSTALLATION DES BODENMONTIERTEN SYSTEMS (MAST) (FORTS.)**

### **3.1 INSTALLATION DER ANKERBOLZEN (FORTSETZUNG)**

- **3.1.2 150-kg-Einheiten (330 lbs.) und 300-kg-Einheiten (660 lbs.) mit Spannweiten von 3 m oder weniger:**
- A) Ankerbolzen (von anderen Herstellern) für **sechseckige** Grundplatten müssen:
	- einen Durchmesser von 1" oder 1-1/4" haben.
	- mindestens 12 cm in den Boden eingebettet sein.
	- nach der Installation **mindestens** zwei Gewindegänge über der Mutter aufweisen.
- B) Bohren Sie Löcher in den Betonboden mit Hilfe der in der Grundplatte vorgebohrten Löcher von *Abb. 3B* oder *3C* (verwenden Sie die vom Ankerbolzenhersteller empfohlene Bohrergröße).
- C) Installieren Sie Ankerbolzen (Güteklasse 5 oder besser) und Beschläge (von anderen Herstellern) gemäß den Installationsanweisungen und anforderungen des Herstellers.
- D) Fahren Sie mit Schritt 3.2, Seite 10 für die Installation und den Anschluss des Mastes fort.
- **3.1.3 300-kg-Geräte (660 lbs.) mit Spannweiten von mehr als 3 m:**
- A) Gießen Sie das Fundament entsprechend den Fundamentabmessungen in den *Abb. 3E* und *3F*  mit eingebetteten Ankerbolzen (J-Bolzen). Die Ankerbolzen sollten 12 bis 15 cm über dem Bodenniveau vorstehen.
- *Hinweis:* Das Fundament bzw. der Beton muss vor der Installation des Mastes 7 Tage aushärten.
- B) Wenn der Beton ausgehärtet ist, bedecken Sie die Bodenplatte mit 2,5 cm Mörtel.
- *Hinweis:* Der Mörtel ist erforderlich, um sicherzustellen, dass die Auslegergrundplatte vollflächig auf dem Boden/Sockel aufliegt. Unterleg-/Nivelliermuttern unter der Grundplatte sind akzeptable Methoden, die das Ausloten der Mastbaugruppe vor dem Aufsetzen des Auslegermastes auf das Mörtelbett erleichtern (Unterleg- /Nivelliermuttern von anderen Herstellern).

Der Mörtel muss ein schrumpffreier, hochverdichtender Maschinenmörtel sein. **Abb. 3F.** *300-kg-Easy-Arm-Grundplattenfundament.*

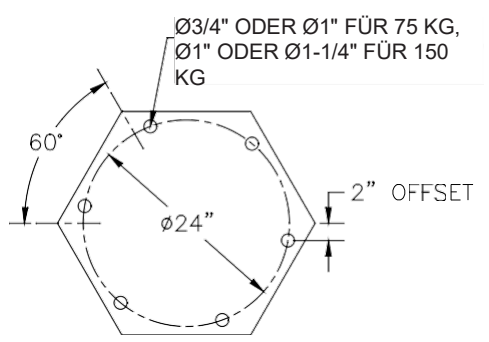

**Abb. 3C.** *Sockelbolzenmuster mit 6 Bolzen.*

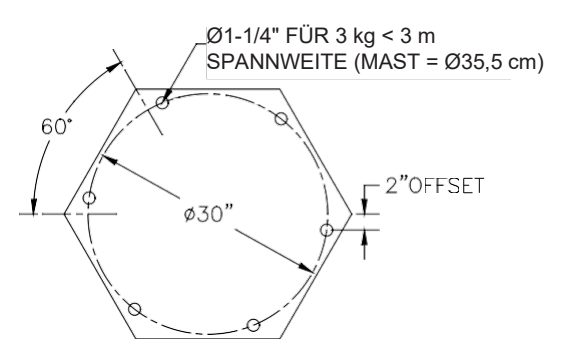

 **Abb. 3D.** *Sockelbolzenmuster mit 6 Bolzen.*

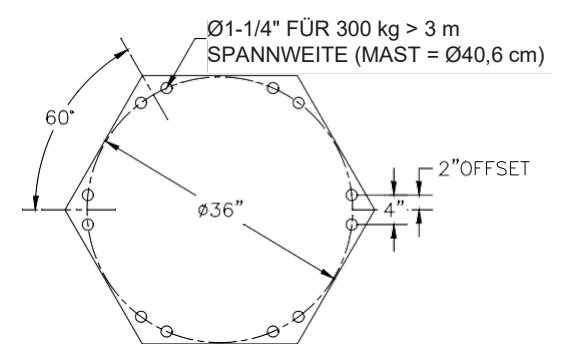

 **Abb. 3E.** *Sockelbolzenmuster mit 12 Bolzen.*

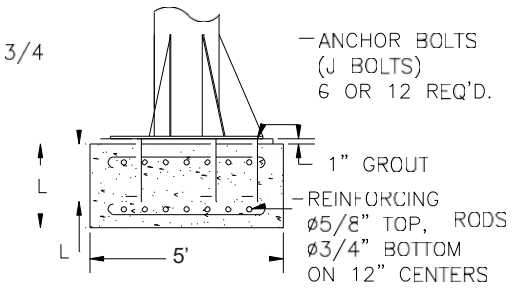

C) Fahren Sie mit Schritt 3.2, Seite 10 für die Installation und das Ausrichten des Mastes fort.

### **WARNUNG**

Der Maststift muss lotrecht sein, um eine unkontrollierte Bewegung der Armbaugruppe zu verhindern.

### **3.2 INSTALLATION UND AUSRICHTEN DES MASTES**

- A) Bedecken Sie den gesamten Grundplattenbereich mit 2,5 cm schrumpffreiem Präzisionsmörtel. Stellen Sie den Mast auf.
- B) Halten Sie eine Wasserwaage gegen den Mast (*Abb. 3G*).
- C) Wählen Sie einen Startpunkt und loten Sie den Mast aus, indem Sie den Mast auf der Grundplatte ausrichten. Prüfen Sie das senkrechte Ausrichtung des Mastes alle 60°.
- D) Sobald der Hauptdrehstift lotrecht ist *und der Mörtel ausgehärtet ist*, ziehen Sie die Schrauben an, bis die Grundplatte vollständig im Mörtel sitzt.

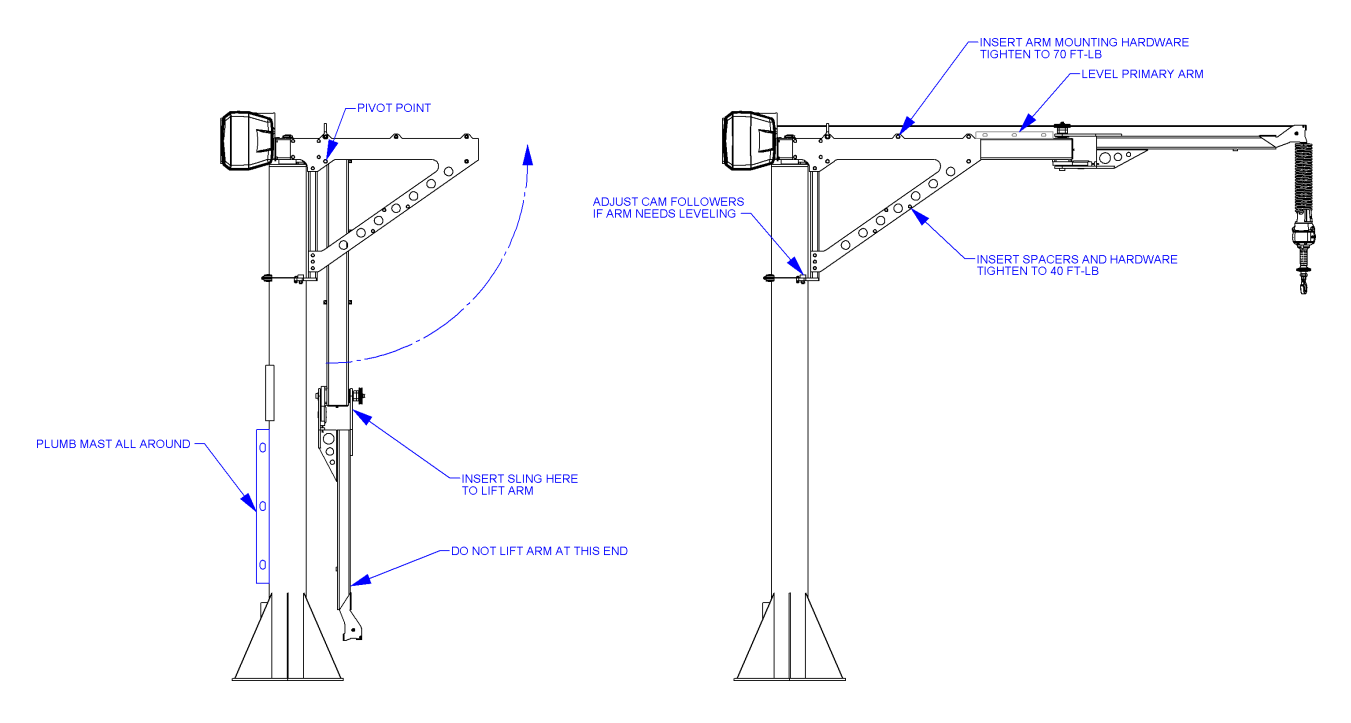

**Abb. 3G.** *Ausrichten des Mastes.*

### **NUR FÜR 300-KG- EASY ARM:**

E) Ziehen Sie vor dem Aufstellen des Mastes das elektrische Kabel und den Druckluftschlauch (Option) durch den Mast und den Drehstift (*Abb. 3H*).

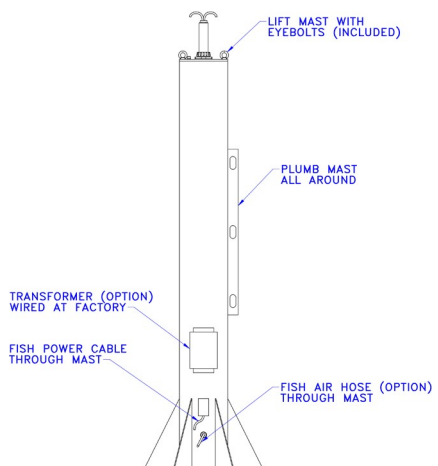

**Abb. 3H.** *Installation des 300-kg-Easy Arm.*

# <span id="page-12-0"></span>**SCHRITT 4 - BODENMONTIERTE ARM-BAUGRUPPE**

**TIPP:** Das Drahtseil wird lose sein, um den Transport der Einheit mit gedrehter Arm-Baugruppe zu ermöglichen. Das Drahtseil darf während der Montage **NICHT** gebogen oder geknickt werden. Achten Sie darauf, dass bei der Installation keine Drähte oder Anschlüsse zwischen der Armbaugruppe und den Kopfplatten eingeklemmt werden.

### **75-kg-/150-kg- ARMBAUGRUPPE:**

- **4.1.1** Lösen und entfernen Sie die Armbefestigungselemente von der Kopfbaugruppe. Drehen Sie die Armbaugruppe mit einer geeign Hebevorrichtung nach oben in die horizontale Position (*Abb. 4*A). Sobald der Arm richtig eingerichtet ist, montieren Sie die Armbefestigungselemente wieder zusammen. Ziehen Sie die Befestigungselemente zu diesem Zeitpunkt noch **NICHT** an.
- **4.1.2** Legen Sie eine Wasserwaage über den Primärarm (*Abb. 4B*). Stellen Sie die Armbaugruppe je nach Bedarf nach oben oder unten ein, indem Sie die Exzenter verwenden. Um den Arm anzuheben, drehen Sie die Exzenter, um den Abstand zwischen der Exzenterplatte und dem Mast zu vergrößern. Um die Armbaugruppe abzusenken, drehen Sie die Exzenter, um den Abstand zwischen der Exzenterplatte und dem Mast zu verringern.
- **4.1.3** Wenn die Armbaugruppe nivelliert wurde, ziehen Sie die Befestigungselemente der Armbaugruppe fest.

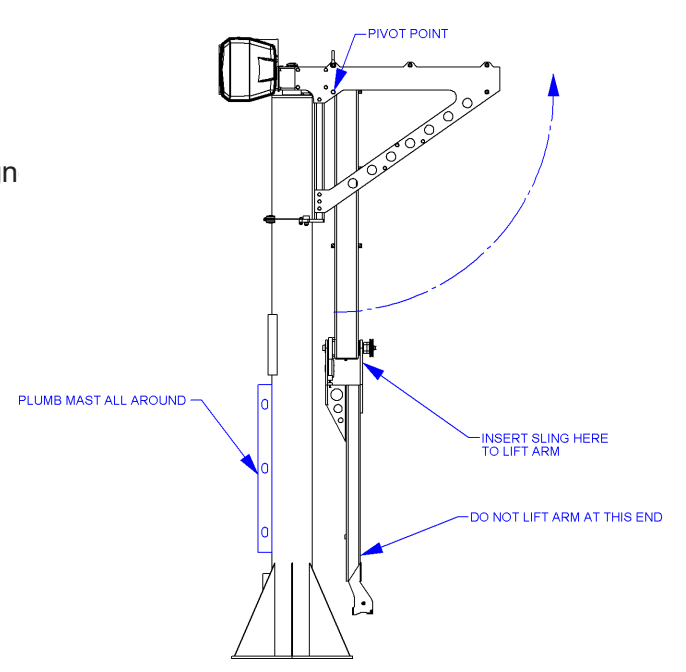

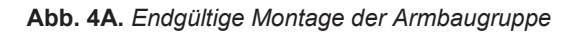

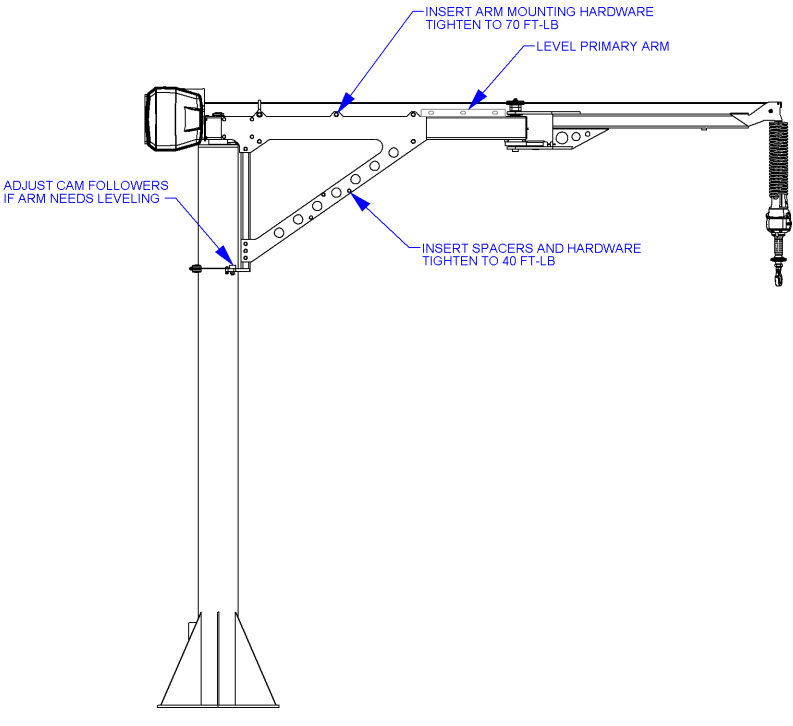

**Abb. 4B.** *Anpassung der Armbaugruppen-Nivellierung.*

## **SCHRITT 4 - BODENMONTIERTE ARM-BAUGRUPPE (FORTSETZUNG)**

**TIPP:** Das Drahtseil wird lose sein, um den Transport der Einheit mit gedrehter Arm-Baugruppe zu ermöglichen. Das Drahtseil darf während der Montage **NICHT** gebogen oder geknickt werden. Achten Sie darauf, dass bei der Installation keine Drähte oder Anschlüsse zwischen der Armbaugruppe und den Kopfplatten eingeklemmt werden.

### **300-KG-ARMBAUGRUPPE**

**4.2.1** Heben Sie den Arm unter Verwendung sicherer und geeigneter Hilfsmittel mit den mitgelieferten Augenschrauben an. Stellen Sie sicher, dass der Arm waagerecht ist, senken Sie ihn an den Mast ab und führen Sie das Netzkabel und den Druckluftschlauch durch das Armrohr. Richten Sie die Rotationsanschlagstange mit der Aussparung im Stoßfänger-Block aus, wenn der Arm abgesenkt ist (*Abb. 4C*).

*Hinweis:* Achten Sie darauf, beim Absenken des Arms nicht gegen die Gewinde am Maststift zu stoßen.

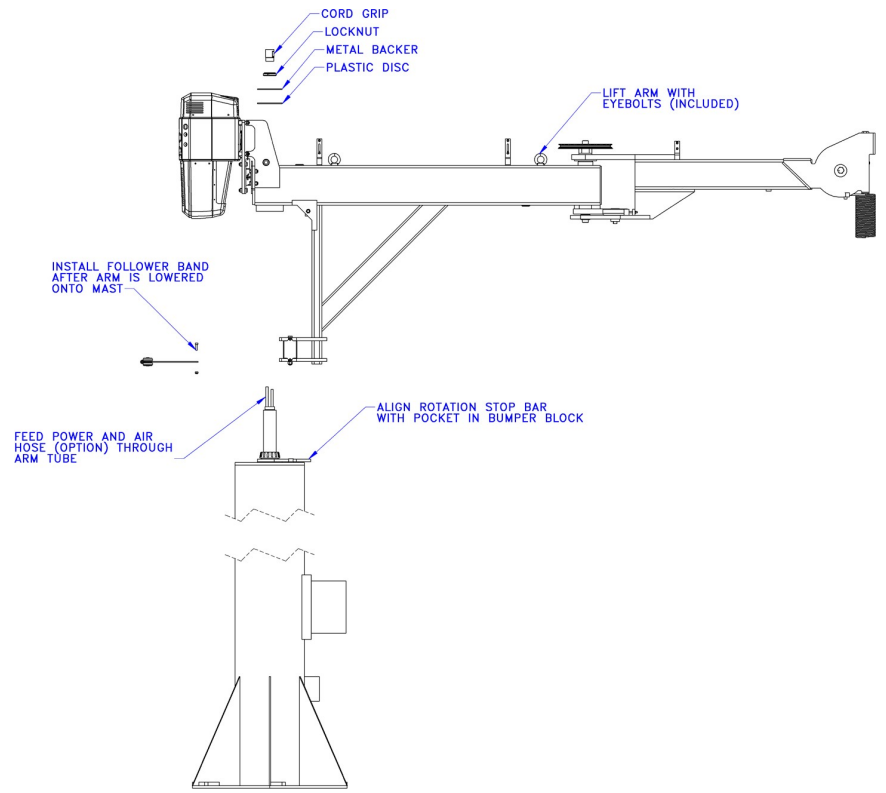

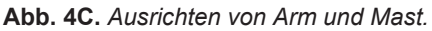

FEED AIR HOSE (OPTION)<br>AND POWER CORD THROUGH **4.2.2** Führen Sie das Stromkabel und INSTALL RETAINING CLIPS<br>ON HOSE (OPTION) AND POWER CORD den Druckluftschlauch durch Kunststoff-Friktionsscheibe, SPLICE AIR HOSE (OPTION Rückenplatte, Sicherungsmutter REMOVE EYEBOLTS und Kabelklemme. Ziehen Sie die Sicherungsmutter an, bis das Spiel der Friktionsscheibe beseitigt ist. Installieren Sie den elektrischen INSTALL ELECTRIC CONNECTOR<br>(BLACK RED AND GREEN WIRES ONLY) Verbinder, verbinden Sie den Druckluftschlauch und installieren Sie Halteklammern. Montieren Sie das Exzenterband am Mast hinter den Zapfenrollen (*Abb. 4D*).

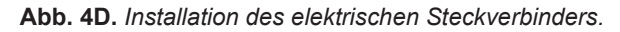

# **SCHRITT 4 - BODENMONTIERTE ARM-BAUGRUPPE (FORTSETZUNG)**

**TIPP:** Das Drahtseil wird lose sein, um den Transport der Einheit mit gedrehter Arm-Baugruppe zu ermöglichen. Das Drahtseil darf während der Montage **NICHT** gebogen oder geknickt werden. Achten Sie darauf, dass bei der Installation keine Drähte oder Anschlüsse zwischen der Armbaugruppe und den Kopfplatten eingeklemmt werden.

### **NUR FÜR 300-KG- ARMBAUGRUPPE:**

**4.2.3** Entfernen Sie die Ringschrauben vom Arm. Siehe *Abb. 4E* zur Einstellung der Zapfenrollen, bis der Arm waagerecht steht.

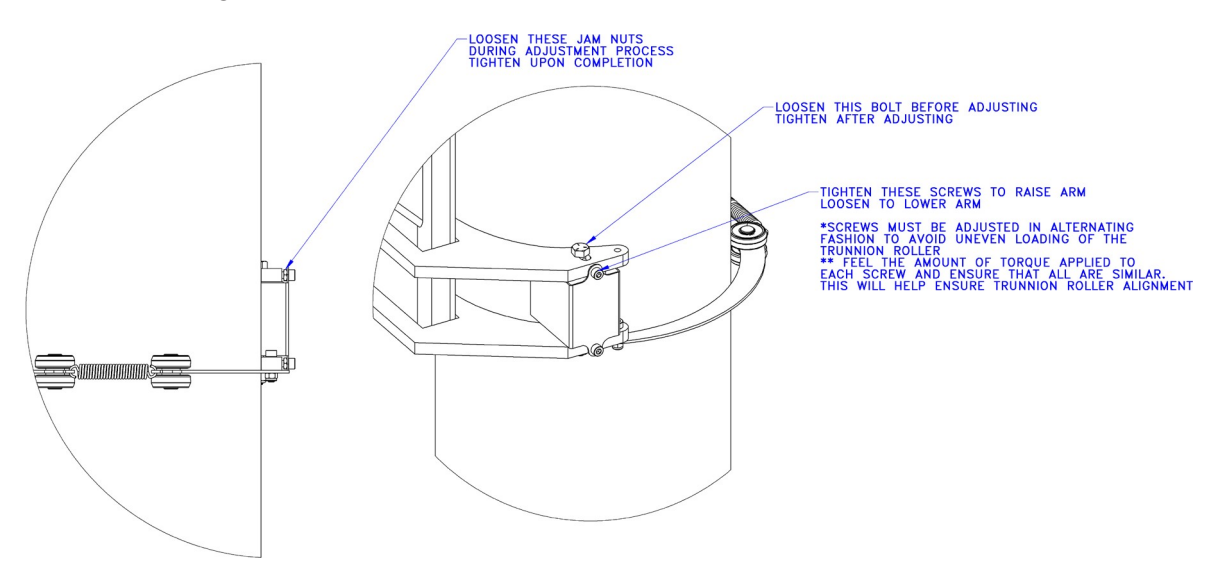

**Abb. 4E.** *Einstellung der Zapfenrollen*

# <span id="page-15-0"></span>**SCHRITT 5 - INSTALLATION DER HÄNGEEINHEIT**

**TIPP:** Das Drahtseil wird lose sein, um den Transport der Einheit zu ermöglichen. Das Drahtseil darf während der Montage **NICHT** gebogen oder geknickt werden. Achten Sie darauf, keine Drähte oder Stecker einzuklemmen.

### **STOPP!**

Fahren Sie nicht fort, wenn Ihre Tragkonstruktion nicht den in **Schritt 1.5** festgelegten Belastungsanforderungen entspricht.

- **5.1** Der Primär- und der Sekundärarm sind beim Versand mit einer Kartonhülle umwickelt. Lassen Sie die Hülle an Ort und Stelle, um eine relative Bewegung der Arme zu verhindern, bis die Einheit auf der Plattform montiert ist.
- **5.2** Der Kran hat einen hohen Schwerpunkt im Verhältnis zu den unteren Flächen der Arme. Wenn Sie das Gerät aus der Verpackung heben, treffen Sie Vorkehrungen, um zu verhindern, dass die Baugruppe auf die Seite rollt.
- **5.3** Heben Sie das Gerät bis zur Montageplattform an und führen Sie das Stromversorgungskabel (und den optionalen Druckluftschlauch) durch das Mittelloch in der Plattform (*Abb. 5A*). Führen Sie Befestigungselemente durch die Plattform und in die Gewindebohrungen des Hauptlagers ein. Halten Sie das Gerät mit Kran oder Gabelstapler gestützt, bis alle Befestigungselemente ordnungsgemäß angezogen sind.
- **5.4** Sobald das Gerät gesichert ist, befestigen Sie die elektrischen Kabel und den Druckluftschlauch (falls vorhanden) mit Hilfe der mitgelieferten Klemmen entlang der Unterseite des Primärarms. Das schlaffe Schalterkabel und die Verlängerung des Spiralkabels sollten durch den Sekundärarm geführt werden. Der optionale Druckluftschlauch folgt der Unterseite des Sekundärarms.

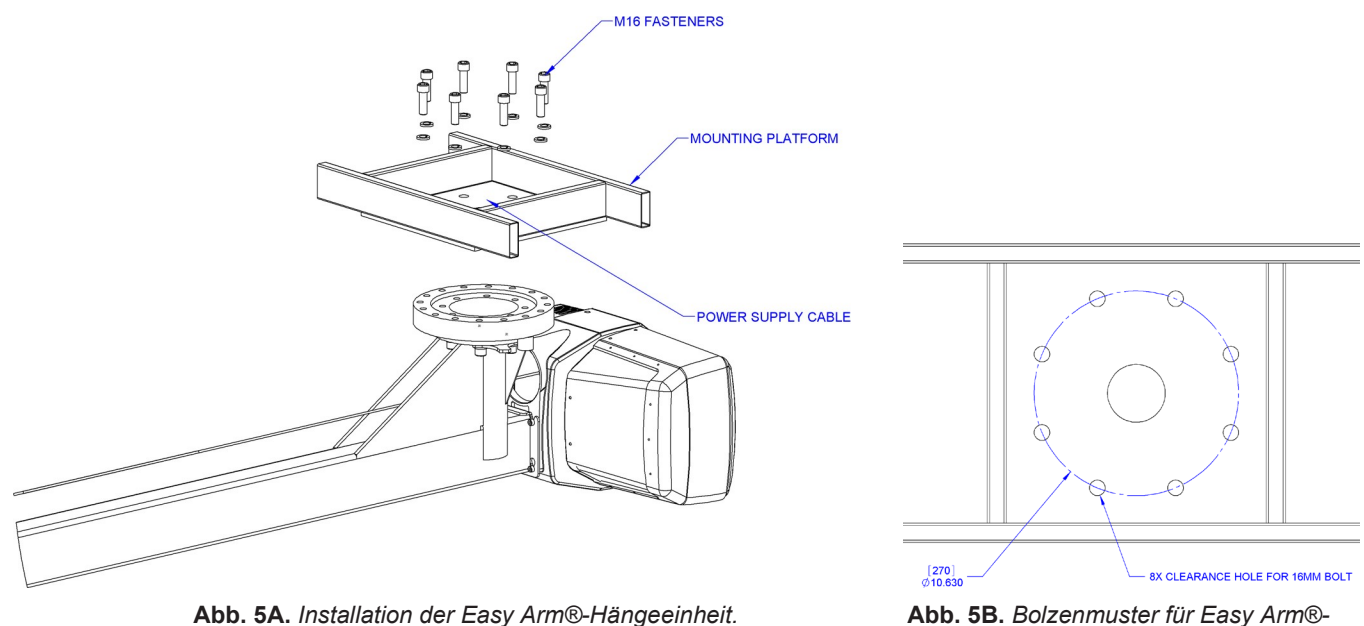

*Hängeeinheit.*

### **SCHRITT 6A - INSTALLATION DES SCHIEBEGRIFFES AM SEIL UND DES KRAFTSENSITIVEN GRIFFS AM SEIL**

- **6A.1** Vergewissern Sie sich, dass das Drahtseil immer noch durch die Mitte des Spiralkabels geführt wird. Halten Sie den Schiebegriff knapp unterhalb des Spiralkabels.
- **6A.2** Zentrieren Sie den Spiralkabel-Fuß zwischen den Ohren des Schiebegriff-Drehgelenks. *Hinweis:*  Vergewissern Sie sich, dass die Rippe des Spiralkabel-Fußes auf der gegenüberliegenden Seite des Schiebegriffverbinders liegt.
- **6A.3** Entfernen Sie den 16-mm-Schulterbolzen vom Spiralkabel-Fuß und dem Drahtseil und lassen Sie den Spiralkabel-Fuß und das Drahtseil nach unten in das Drehgelenk des Schiebegriffs gleiten. **Abb. 6A1.** *Schiebegriff, Schulterbolzen und Spiralkabel*

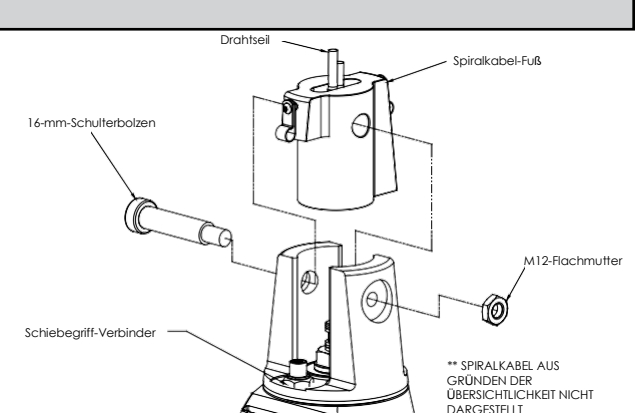

- **6A.4** Sobald das Drahtseil, der Spiralkabel-Fuß und das Drehgelenk des Schiebegriffs ausgerichtet sind, setzen Sie den 16 mm-Schulterbolzen ein, wodurch das Drahtseil, der Spiralkabel-Fuß und der Schiebegriff erfasst werden (*Abb. 6A1*).
- **6A.5** Schrauben Sie den Spiralkabelverbinder in den Schiebegriffverbinder (*Abb. 6A1*).
- **6A.6** Schrauben Sie die M12-Gegenmutter auf den 16-mm-Schulterbolzen.
- **6A.7** Stellen Sie sicher, dass die Windungen des Spiralkabels bei ordnungsgemäßer Installation um das Drahtseil zentriert sind.
- **6A.8** *Optional:* Installieren Sie den Haken oder das Werkzeug durch die Sicherungsmutter und die Unterlegscheibe. Die mitgelieferte flache Unterlegscheibe ist bei dieser Anwendung nicht erforderlich. Verwenden Sie die offene Vorbohrung an der Sicherungsmutter des Schiebegriffs und einen Bohrer Nr. 21, aber bohren Sie ein Loch vollständig durch das Gewinde des gegenüberliegende Seite der Mutter. Hämmern Sie den mitgelieferte M4x36mm-Federstift in das Loch, bis sie mit der Oberfläche der Mutter bündig ist (*Abb. 6A2*).
- **6A.9** Fahren Sie mit Schritt 7 auf Seite 21 fort.

# <span id="page-16-0"></span>**SCHRITT 6B - INSTALLATION DES VERSETZT MONTIERTEN SCHIEBEGRIFFS**

- **6B.1** Vergewissern Sie sich, dass das Drahtseil immer noch durch die Mitte des Spiralkabels geführt wird. Halten Sie das G360™-Drehgelenk knapp unterhalb der Spiralkabel-Baugruppe.
- **6B.2** Zentrieren Sie den Spiralkabel-Fuß zwischen den Ohren des G360™-Drehgelenks. *Hinweis:* Vergewissern Sie sich, dass die Rippe des Spiralkabel-Fußes auf der gegenüberliegenden Seite des G360™-Verbinders liegt.
- **6B.3** Entfernen Sie den 16-mm-Schulterbolzen vom Spiralkabel-Fuß und dem Drahtseil und lassen Sie den Spiralkabel-Fuß und das Drahtseil nach unten in das G360™-Drehgelenk gleiten.

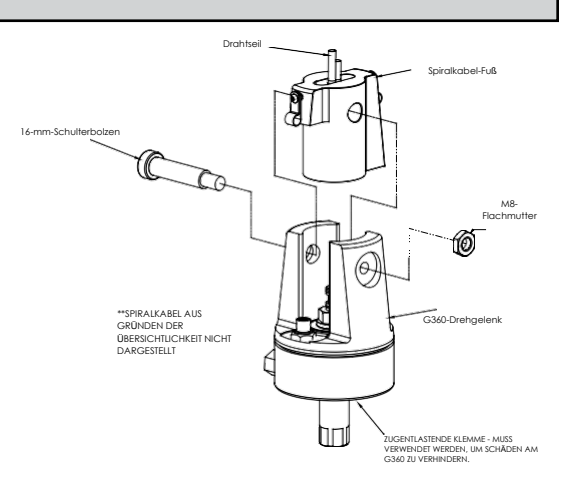

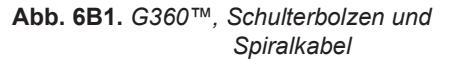

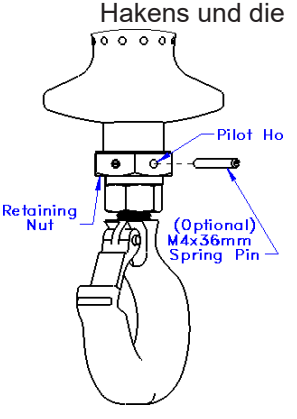

**Abb. 6A2.** *Schiebegriff mit optionalem Stift.*

# **SCHRITT 6B - INSTALLATION DES VERSETZT MONTIERTEN SCHIEBEGRIFFS (FORTS.)**

- **6B.4** Sobald das Drahtseil, der Spiralkabel-Fuß und das G360™-Drehgelenk ausgerichtet sind, setzen Sie den 16 mm-Schulterbolzen ein, wodurch das Drahtseil, der Spiralkabel-Fuß und das G360™-Drehgelenk erfasst werden (*Abb. 6B1*, Seite 15).
- **6B.5** Schrauben Sie den Spiralkabelverbinder in den G360™-Verbinder (*Abb. 6B1*, Seite 15).
- **6B.6** Schrauben Sie M12-Gegenmutter auf den 16-mm-Schulterbolzen.
- **6B.7** Stellen Sie sicher, dass die Windungen des Spiralkabels bei ordnungsgemäßer Installation um das Drahtseil zentriert sind.
- **6B.8A** Für den Sicherungsstift ist eine Vorbohrung vorgesehen. Befestigen Sie das Werkzeug unter Verwendung des M16-Gewindes am G360™. Das Gewinde des Werkzeugbolzens/der Werkzeugstange sollte außerhalb der Vorbohrung der Welle liegen, wenn sie vollständig eingerastet ist. Bohren Sie mit einem Bohrer Nr. 21 durch das Gewinde des Werkzeugbolzens/der Werkzeugstange und auf der anderen Seite aus der G360™-Welle. Hämmern Sie den Stift in Position und sichern Sie dadurch das Werkzeug auf dem G360™ (*Abb. 6B2*).
- **6B.9** Befestigen Sie den versetzt montierten Schiebegriff mit Hilfe der mitgelieferten Befestigungsteile in der Halterung zur Fernmontage (*Abb. 6B3*). *Hinweis:* Dieser Schritt wird am besten auf einer Werkbank durchgeführt, bevor der Griff an das Werkzeug montiert wird.

### **WARNUNG**

Fernmontierte G-Force® Griffe müssen sowohl oben als auch unten an der Griffbaugruppe montiert werden. Wird der fernbedienbar montierte Griff oben und unten nicht montiert, kann dies zu schlechter Leistung und/oder vorzeitigem Ausfall von Komponenten führen.

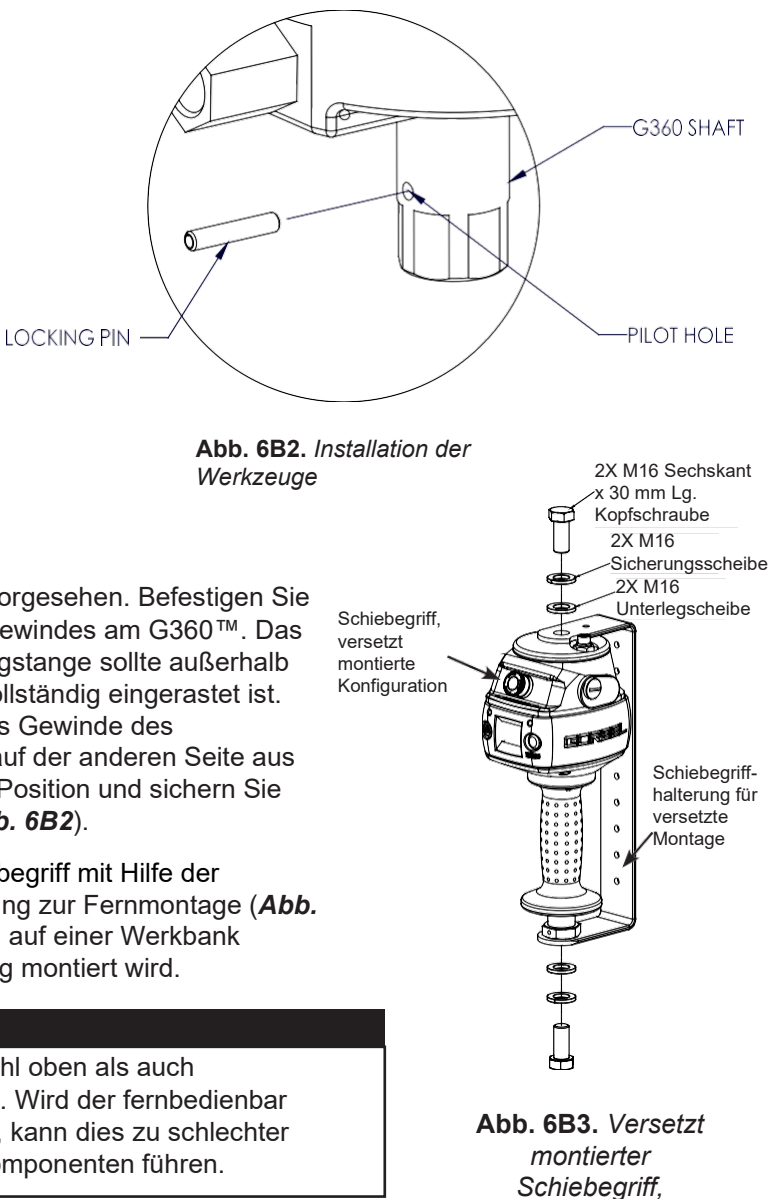

*Explosionszeichnung*

**6B.10** Befestigen Sie den versetzt montierten Griff mit Halterung am Werkzeug.

Stellen Sie sicher, dass die Montageanordnung die Funktion des Schiebegriffs nicht beeinträchtigt.

**6B.11** Schließen Sie das Verlängerungskabel vom G360™ an den versetzt montierten Schiebegriff an. Klemmen Sie das Verlängerungskabel des Spiralkabels für die Fernmontage bei Bedarf fest an das Werkzeug.

**VORSICHT**

Alle Kabel, die in einer fernmontierten Griffkonfiguration verwendet werden, müssen ordnungsgemäß befestigt und/oder zugentlastet werden, um ein vorzeitiges Versagen des Easy Arm® oder von Kundenwerkzeugen zu verhindern.

### **VORSICHT**

Achten Sie darauf, dass überschüssiges Kabel keine Schleifen an Stellen bildet, an denen sich die Schleife an Fremdkörpern verfangen könnte.

**6B.12** Fahren Sie mit Schritt 7 auf Seite 21 fort.

# <span id="page-18-0"></span>**SCHRITT 6C - INSTALLATION DES HÄNGENDEN HÄNGEGRIFFS**

- **6C.1** Stellen Sie sicher, dass die Spulen des Spulenseils des Hängegriffs um das Drahtseil des Hängegriffs zentriert sind.
- **6C.2** Entfernen Sie die Ringschraube mit Hilfe des Gewindeanschlusses von der Kabelbaugruppe des hängenden Hängegriffs.
- **6C.3** Schrauben Sie die Ringschraube wie abgebildet in die Unterseite der Antriebseinheit ein (*Abb. 6C1*).
- **6C.4** Befestigen Sie die Kabelbaugruppe des hängenden Hängegriffs über den Gewindeanschluss wieder an der Ringschraube.
- **6C.5** Stellen Sie die Kabelbaugruppe des hängenden Hängegriffs so ein, dass sich eine Wartungsschleife im Kabel befindet und keine Spannung im Kabel auftritt.
- **6C.6** Schrauben Sie den Kabelbaugruppenverbinder in den Verbinder der Antriebseinheit (*Abb. 6C1*).

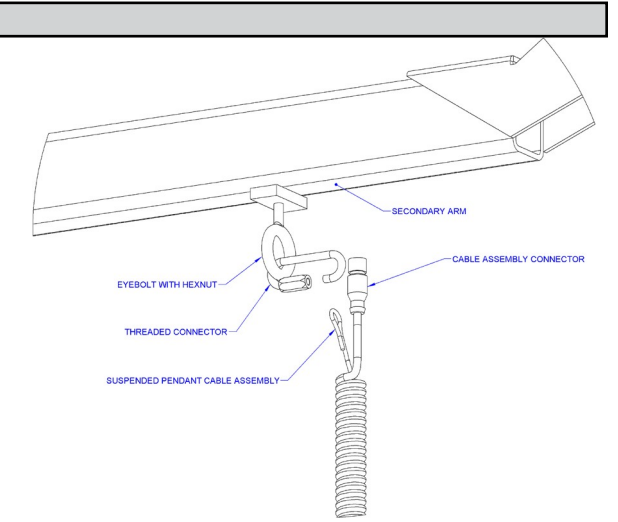

**Abb. 6C1.** *Montage der Kabelbaugruppe des hängenden Hängegriffs an der Unterseite der Antriebseinheit.*

**6C.7** Entfernen Sie den Splint und den Gabelkopf aus der Drahtseil-Drehgelenk-**Baugruppe** 

- **6C.8** *Optional:* Installieren Sie den Haken oder das Werkzeug mit der Unterlegscheibe, der Sicherungsscheibe und der Mutter in der gezeigten Ausrichtung (*Abb. 6C2*) und verwenden Sie dann die Vorbohrung und einen Bohrer Nr. 21, um durch die Hakengewinde mindestens 36 mm tief zu bohren. Hämmern Sie die mitgelieferte M4x36mm-Feder in das Loch, bis sie mit der Oberfläche der Mutter bündig ist (*Abb. 6C3*).
- **6C.8** Setzen Sie den Gabelkopf und den Splint, der die Drahtseilkausche festhält, wieder in die Drehgelenk-Baugruppe ein (*Abb.6C3*).
- **6C.9** Fahren Sie mit Schritt 7 auf Seite 21 fort.
- *Hinweis:* Bei Systemen mit hängendem Hängegriff muss die Drahtseil-Drehgelenk-Baugruppe installiert werden, bevor das System mit Wechselstrom versorgt wird oder ein Endschalterfehler auftritt (Fehlercodes 501/11000). Um diesen Fehler zu beheben, müssen Sie wie folgt (in der angegebenen Reihenfolge) vorgehen:
	- 1. Installieren Sie eine Drahtseil-Drehgelenk-Baugruppe oder eine andere beschwerte Vorrichtung am Drahtseil.
	- 2. Trennen Sie das System von der Stromversorgung (die Verwendung des Not-Aus-Schalters funktioniert nicht).
	- 3. Schalten Sie die Stromversorgung wieder ein und warten Sie etwa eine Minute, bis das System vollständig eingeschaltet ist.

# **SCHRITT 6B - INSTALLATION DES FERNMONTIERTEN HÄNGEGRIFFS**

- **6D.1** Vergewissern Sie sich, dass das Drahtseil immer noch durch die Mitte des Spiralkabels geführt wird. Halten Sie das G360™-Drehgelenk knapp unterhalb des Spiralkabels.
- **6D.2** Zentrieren Sie den Spiralkabel-Fuß zwischen den Ohren des G360™-Drehgelenks. *Hinweis:*  Vergewissern Sie sich, dass die Rippe des Spiralkabel-Fußes auf der gegenüberliegenden Seite des G360™-Verbinders liegt.
- **6D.3** Entfernen Sie den 16-mm-Schulterbolzen vom Spiralkabel-Fuß und dem Drahtseil und lassen Sie den Spiralkabel-Fuß und das Drahtseil nach unten in das G360™- Drehgelenk gleiten.

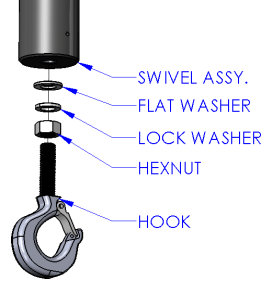

**Abb. 6C2.** *Installation des Hakens.*

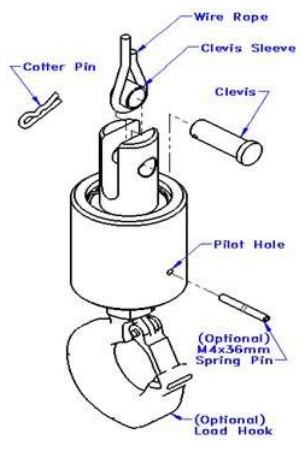

### **Abbildung 6C3.**  *Splint, Gabelkopf, Drahtseil-Drehgelenk-Baugruppe und Drahtseilkausche.*

# **SCHRITT 6B - INSTALLATION DES VERSETZT MONTIERTEN HÄNGEGRIFFS (FORTS.)**

- **6D.4** Sobald das Drahtseil, der Spiralkabel-Fuß und das G360™-Drehgelenk ausgerichtet sind, setzen Sie den 16 mm-Schulterbolzen ein, wodurch das Drahtseil, der Spiralkabel-Fuß und das G360™-Drehgelenk erfasst werden (*Abb. 5D1*).
- **6D.5** Schrauben Sie den Spiralkabelverbinder in den G360™-Verbinder (*Abb. 5D1*).
- **6D.6** Schrauben Sie die M12-Gegenmutter auf den 16-mm-Schulterbolzen.
- **6D.7** Stellen Sie sicher, dass die Windungen des Spiralkabels bei ordnungsgemäßer Installation um das Drahtseil zentriert sind.
- **6D.8** Für den Sicherungsstift ist eine Vorbohrung vorgesehen. Befestigen Sie das Werkzeug unter Verwendung des M16-Gewindes am G360™. Das Gewinde des Werkzeugbolzens/der Werkzeugstange sollte außerhalb der Vorbohrung der Welle liegen, wenn sie vollständig eingerastet ist. Bohren Sie mit einem Bohrer Nr. 21 durch das Gewinde des Werkzeugbolzens/der Werkzeugstange und auf der anderen Seite aus der G360-Welle. Hämmern Sie den Stift in Position und sichern Sie dadurch das Werkzeug auf dem G360 (*Abb. 5D2*).
- **6D.9** Befestigen Sie die Halterung des Hängegriffs am Werkzeug. Stellen Sie sicher, dass die Montageanordnung die Funktion des Hängegriffs nicht beeinträchtigt. *Hinweis:* Falls erforderlich, kann der Hängegriff mit einer Klemmhalterung als Option am Werkzeug befestigt werden (*Abb. 5D3*).
- **6D.10** Schließen Sie das Verlängerungskabel vom G360™ an den versetzt montierten Hängegriff an. Klemmen Sie das Verlängerungskabel des Spiralkabels für die Fernmontage bei Bedarf fest an das Werkzeug.

### **VORSICHT**

Alle Kabel, die in einer versetzt montierten Griffkonfiguration verwendet werden, müssen ordnungsgemäß geklemmt und/oder zugentlastet sein, um einen vorzeitigen Ausfall des G-Force oder der Kundenwerkzeuge zu verhindern.

### **VORSICHT**

Achten Sie darauf, dass überschüssiges Kabel keine Schleifen an Stellen bildet, an denen sich die Schleife an Fremdkörpern verfangen könnte.

**6D.10** Fahren Sie mit Schritt 6 auf Seite 21 fort.

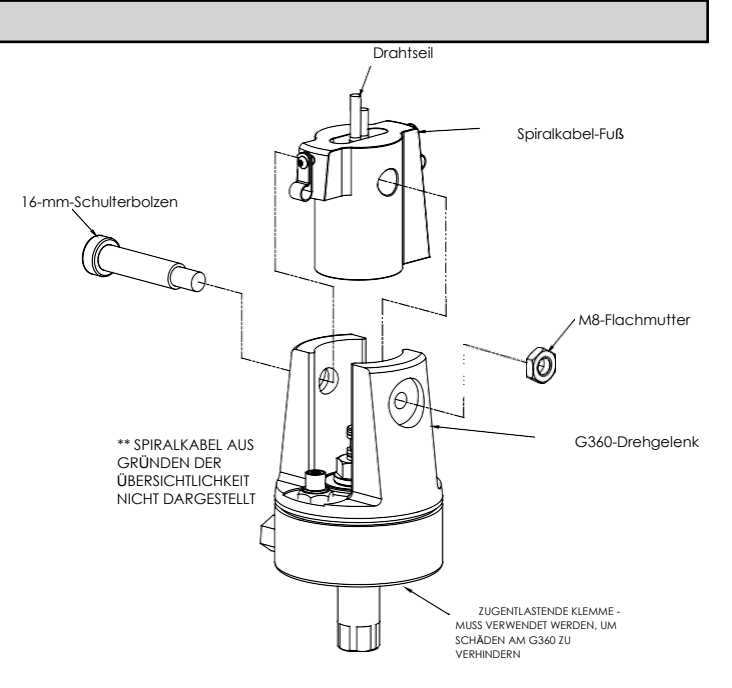

**Abb. 6D1.** *G360™, Schulterbolzen und Spiralkabel*

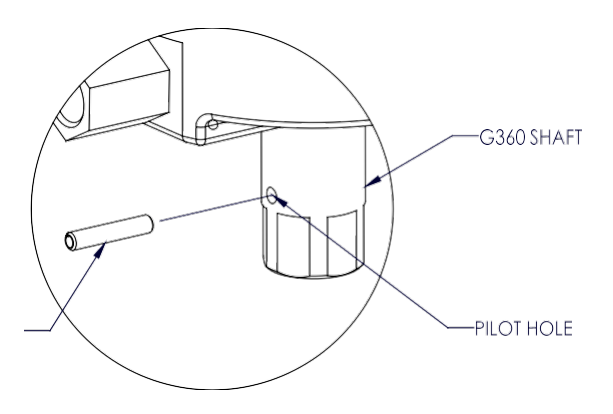

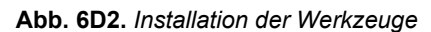

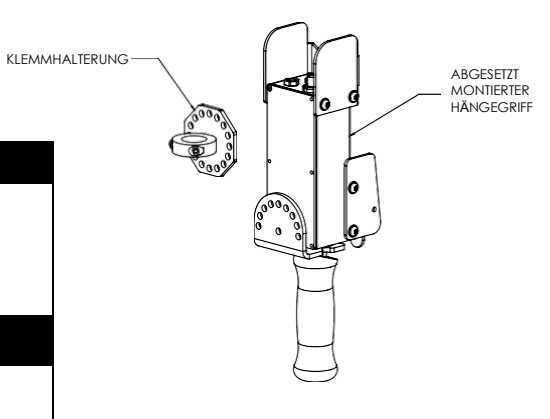

**Abb. 6D3.** *Abgesetzt montierter Hängegriff mit Klemmhalterung (Option).*

# <span id="page-20-0"></span>**SCHRITT 6B - INSTALLATION DES KRAFTSENSITIVEN SCHIEBEGRIFFS**

- **6E.1** Führen Sie die Schritte 6B.1 bis 6B.7 auf den Seiten 15 und 16 aus, um das G360™-Drehgelenk zu installieren.
- **6E.2** Halterungen (von anderen Herstellern) müssen so bemessen sein, dass sie zu dem Griff passen, den sie halten sollen, und steif genug sein, um den auf sie einwirkenden Kräften standzuhalten (*Abb. 6E.1*).
- **6E.3** Befestigen Sie die beiden Enden des Griffs mit den mitgelieferten M16- Befestigungselementen an der Halterung. Bringen Sie die Halterung am Werkzeug an, falls erforderlich.
- **6E.4** Schließen Sie das Kabel vom G360™ an den Griff oben an. Klemmen Sie das Kabel am Werkzeug fest, um zu verhindern, dass es sich verfangen kann.
- **6E.5** Fahren Sie mit Schritt 7 auf Seite 21 fort.
- *Hinweis:* Das System kann nicht zwei kraftsensitive Griffe unterstützen, die gleichzeitig auf einem G-Force® laufen.

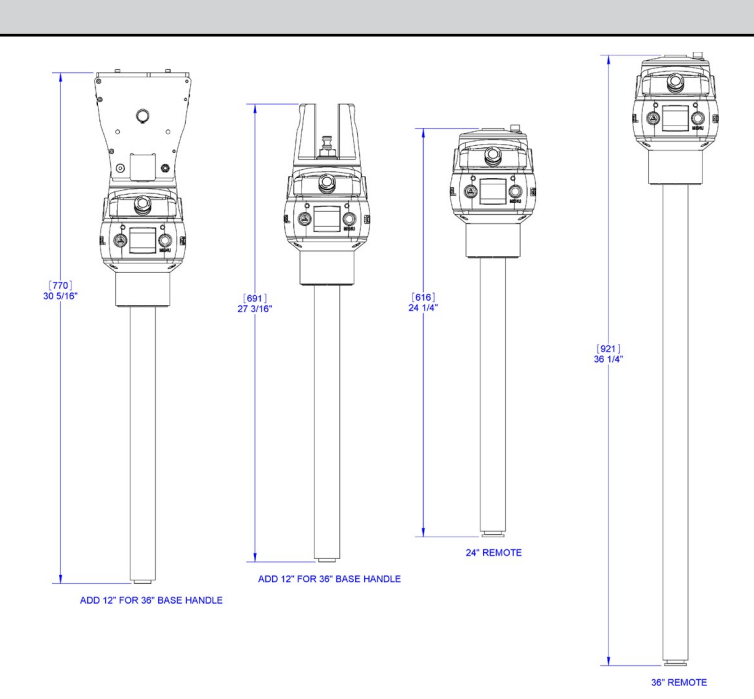

**Abb. 6E1.** *Abmessungen der Halterungen des kraftsensitiven Schiebegriffes*

Wenn zwei Griffe erforderlich sind, ist ein kraftsensitiver Griff und ein traditioneller Griff eine unterstützte Konfiguration.

- *Hinweis:* Aufgrund der Beschaffenheit des kraftsensitiven Schiebegriffes kann eine übermäßige Verdrehung des Griffs als beabsichtigte Bewegung interpretiert werden. Um beste Ergebnisse zu erzielen, darf der Griff nur gedrückt und gezogen werden, wobei ein Verdrehen zu vermeiden ist (*Abb. 6E3*).
- *Hinweis:* Um eine Beschädigung des Griffs zu vermeiden, dürfen nicht mehr als 90 kg (200 lbs) auf den Griff oder die Griffstangen aufgebracht werden<sup>1</sup>

*Hinweis:* Versetzt montierte Griffe müssen starr montiert sein, damit sie korrekt

funktionieren. Bei Schiebegriffen müssen die Befestigungsbohrungen am Werkzeug so ausgerichtet sein, dass der Griff nicht eingeklemmt wird, und die Bolzen an beiden Enden des Griffs müssen so fest angezogen werden, dass eine Bewegung verhindert, aber keine Biegung verursacht wird. Die mitgelieferten Gummischeiben müssen zwischen Griff und Werkzeug montiert werden, um ein Klemmen zu verhindern. Zusätzlich muss der Griff durch die Bohrung in der oberen Kappe gefasst werden, um eine Drehung zu verhindern (siehe *Abb. 6E2* für vorgeschlagene Halterungsabmessungen). Bei Nabengriffen muss die Rückseite des Griffkörpers sicher am Werkzeug befestigt werden.

- *Hinweis:* Bringen Sie nichts am kraftsensitiven Schiebegriff an, da die Leistung dadurch beeinträchtigt wird.
- *Hinweis:* Eine Änderung der Ausrichtung des Griffs (Kippen) während das System unter Spannung steht, kann als Bewegungsabsicht interpretiert werden. Es wird empfohlen, den Griff während des Gebrauchs stets senkrecht zu halten.
- *Hinweis:* Beim Kalibrieren des Griffs muss darauf geachtet werden, dass keine Kraft auf den Griff oder die Griffstange ausgeübt wird, da ein späteres Aufheben der Kraft als Bewegungsabsicht interpretiert wird. Für eine optimale Leistung kann es notwendig sein, den Griff in regelmäßigen Abständen neu zu kalibrieren. Das Intervall hängt von der Nutzung ab.

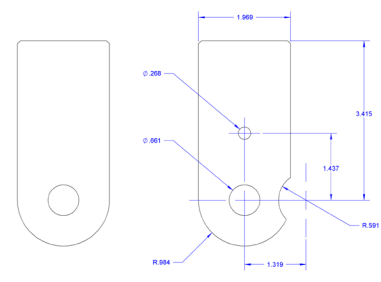

**BOTTOM OF SLIDE HANDLE** TOP OF SLIDE HANDLE

**Abb. 6E2.** *Halterungsabmessungen für versetzt montierten Griff.*

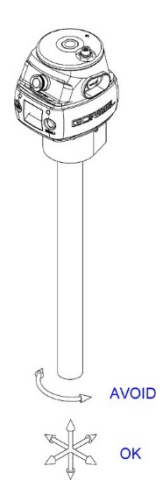

**Abb. 6E3.** *Korrekte Verwendung des kraftsensitiven Griffs.*

### **WARNUNG**

<span id="page-21-0"></span>Dieser Griff ist nur für Fernmontageanwendungen vorgesehen und darf nicht zur Übertragung von Hublasten verwendet werden.

- **6F.1** Führen Sie die Schritte 6B.1 bis 6B.7 auf den Seiten 15 und 16 aus, um das G360™- Drehgelenk zu installieren.
- **6F.2** Montieren Sie den Nabenkörper starr an das Werkzeug, damit dieser den auf ihn ausgeübten Kräften standhalten kann. Die Montageplatte 74136 ist optional erhältlich. Siehe *Abb. 6F1* für Abmessungen für die direkte Montage an das Werkzeug.
- Â. 83222 (W/ 74136 OPTION 74138 (WELDMENT W/ 1" SHAFT COLLARS)<br>74141 (PLATE ONLY) 4630 (24" HANDLEBAR KIT OPTION **85053 (WITH 74138 OR 74141 OPTIC**

**Abb. 6F1.** *Montage von Griffstange und Montageplatte.*

- **6F.3** Befestigen Sie die Griffstange an der Nabe. Griffstangen-Kit (74630) ist erhältlich oder es können Griffstangen (von anderen Herstellern) verwendet werden. Die optionale Griffstangen-Befestigungsplatte 74138 (mit Klemmhalterungen) oder 74141 (zur Modifikation durch den Integrator) sind erhältlich. Siehe *Abb. 6F2* für Abmessungen zur Herstellung einer kundenspezifischen Lösung.
- **6F.4** Schließen Sie das Kabel vom G360™ an den Griff oben an. Klemmen Sie das Kabel am Werkzeug fest, um zu verhindern, dass es sich verfangen kann.
- **6F.5** Fahren Sie mit Schritt 7 auf Seite 19 fort.
- *Hinweis:* Das System kann nicht zwei kraftsensitive Griffe unterstützen, die gleichzeitig auf einem G-Force® laufen. Wenn zwei Griffe erforderlich sind, ist ein kraftsensitiver Griff und ein traditioneller Griff eine unterstützte Konfiguration.
- *Hinweis:* Griffstangen und Befestigungen für versetzt montierte kraftsensitive Nabengriffe dürfen 11,3 kg (25 lb) nicht überschreiten. Für eine optimale Leistung sollten Griffstangen-Baugruppen so leicht wie möglich sein. Ein Griffstangengewicht von mehr als 4,5 kg (10 lbs) schmälert die Nettokapazität des G-Force®.
- *Hinweis:* Für optimale Leistung und um das Risiko einer Beschädigung der Griffstange zu verringern, sollten Griffstangen an versetzt montierten kraftsensitiven Nabengriffen nicht weiter als 0,6 m (24") (0,3 oder 12" in beide Richtungen) in der Breite oder 0,6 m (24") von der Vorderseite der Griffstangen-Befestigungsplatte entfernt sein (*Abb. 6F3*).

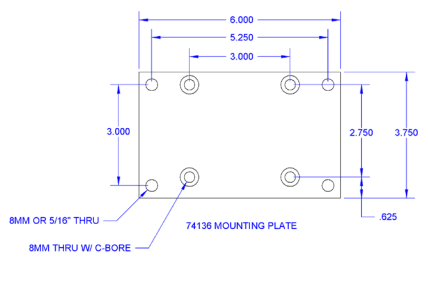

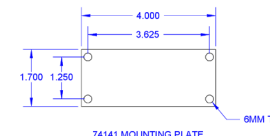

**Abb. 6F2.** *Abmessungen der Montageplatte.*

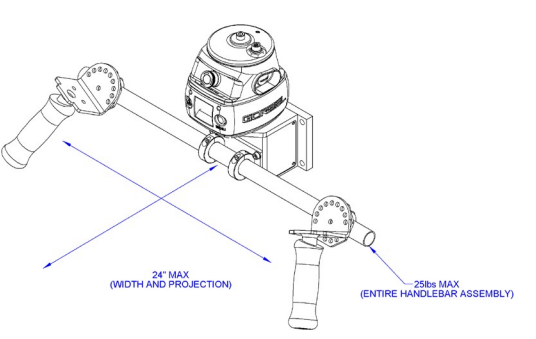

**Abb. 6F3.** *Abmessungen der Griffstange.*

*Hinweis:* Um eine Beschädigung des Griffs zu vermeiden, dürfen nicht mehr als 90 kg (200 lbs) auf den Griff oder die Griffstangen aufgebracht werden.

*Hinweis:* Versetzt montierte Griffe müssen starr montiert sein, damit sie korrekt funktionieren. Bei Schiebegriffen müssen die Befestigungsbohrungen am Werkzeug so ausgerichtet sein, dass der Griff nicht eingeklemmt wird, und die Bolzen an beiden Enden des Griffs müssen so fest angezogen werden, dass eine Bewegung verhindert, aber keine Biegung verursacht wird. Die mitgelieferten Gummischeiben müssen zwischen Griff und Werkzeug montiert werden, um ein Klemmen zu verhindern.

Zusätzlich muss der Griff durch die Bohrung in der oberen Kappe gefasst werden, um eine Drehung zu verhindern (siehe *Abb. 6E2*, Seite 19, für vorgeschlagene Halterungsabmessungen). Bei Nabengriffen muss die Rückseite des Griffkörpers sicher am Werkzeug befestigt werden.

*Hinweis:* Beim Kalibrieren des Griffs muss darauf geachtet werden, dass keine Kraft auf den Griff oder die Griffstange ausgeübt wird, da ein späteres Aufheben der Kraft als Bewegungsabsicht interpretiert wird. .

# <span id="page-22-0"></span>**SCHRITT 7 - ELEKTRISCHER STROMANSCHLUSS**

**TIPP:** Nicht an die Hauptstromversorgung anschließen, bevor die gesamte Baugruppe abgeschlossen ist.

### **STANDARD:**

- **7.1** Prüfen Sie vor der endgültigen Verkabelung das gesamte System, um sicherzustellen, dass alle Verbindungen richtig sitzen und zugentlastet sind und keine Knicke oder Biegungen aufweisen. Überprüfen Sie die folgenden Verbindungen:
	- a) Spiralkabel zum Griff oder G360™-Kollektor
	- b) Spiralkabel zu Spiralkabelverlängerung (befindet sich im Inneren des sekundären Armrohrs)
	- c) Spiralkabelverlängerung zur Antriebseinheit
	- d) Schlaffseilschalteranschluss am Schlaffseilschalter
	- e) Schlaffseilschalteranschluss an der Antriebseinheit
	- f) Stromversorgung der Antriebseinheit
- **7.2** Schließen Sie eine einphasige 220-VAC-Stromquelle über einen Trennschalter (von anderen Herstellern) an den Anschlusskasten am Mast an.

### **WARNUNG**

Wenn Ihr System entweder beim Einschalten oder beim Versuch, eine Last zu heben oder zu senken, Antriebsfehler 7219 und 4005 anzeigt, bedeutet dies, dass die AC-Leistung zu niedrig ist. Auch wenn die Spezifikation 220 VAC +/- 10% beträgt, kann die am System verfügbare Leistung aufgrund der Nähe zur Stromquelle sehr nahe am unteren Ende der Spezifikation liegen. Je näher Sie das System mit 220 VAC versorgen, desto unwahrscheinlicher werden Probleme mit der Wechselspannung.

### **TRANSFORMATOR (OPTIONAL):**

### **110 VAC (Aufwärtstransformator - Standard-Option)**

**7.3** Das System wird mit einem direkt am Mast montierten Transformator und einem 3 m langen Eingangsnetzkabel geliefert, das an der Sekundärseite des Transformators vorverdrahtet ist. Schließen Sie eine einphasige 110-VAC-Stromquelle über einen Trennschalter (von anderen Herstellern) an das Netzkabel an.

### **460 VAC (Abwärtstransformator - Standard-Option)**

**7.4** Der Kunde muss den Primärstrom direkt an den Transformator anschließen.

### <span id="page-22-1"></span>**SCHRITT 8 - ERSTES EINSCHALTEN**

**TIPP:** Drücken Sie während der Inbetriebnahme nicht den Bediener-Präsenzschalter am Schiebegriff.

- **8.1** Schalten Sie den Trennschalter (von anderen Herstellern) ein, um den Easy Arm® mit Strom zu versorgen. Wenn Strom erkannt wird, wird "STROMVERSORGUNG EIN" auf dem OLED-Display angezeigt.
- **8.2** Deaktivieren Sie die Not-Aus-Taste (NOT-AUS AKTIVIERT), die sich auf der Vorderseite des Griffs befindet.
- 8.3 Während des Einschaltens des Systems zeigt das OLED-Display am Griff "G-FORCE-INITIALISIERUNG" an. Wenn Sie einen kraftsensitiven Griff verwenden, wird nach dem Einschalten des Systems und dem Hochfahren des Geräts normalerweise der Fehler 11009 angezeigt, der darauf hinweist, dass der Griff tariert werden muss. Siehe Seite 37 zum Kalibrierungsverfahren.
- **8.4** Sobald das System online und bereit ist, wird "G-FORCE BEREIT ZUM HEBEN" auf dem OLED-Display angezeigt.
- **8.5 Standardbetrieb - Schiebegriff-Konfiguration:** Fassen Sie den Handgriff, um das Gerät auf und ab zu fahren. Tun Sie dies mehrmals, um ein Gefühl für das Gerät zu bekommen. Das OLED-Display zeigt LAUFMODUS SCHIEBEGRIFF an.
	- **Standardbetrieb - Hängegriff-Konfiguration:** Drücken Sie die Hebel nach oben und unten, um das Gerät auf und ab zu fahren. Tun Sie dies mehrmals, um ein Gefühl für das Gerät zu bekommen. Das OLED-Display zeigt LAUFMODUS HÄNGEGRIFF an.

### *Vollständige Einzelheiten zur Bedienung der Griffe finden Sie im Abschnitt Hubfunktionen auf Seite 29.*

**TIPP:** Der Bediener sollte seine Hand immer unter dem Bediener-Präsenzsensor am Schiebegriff halten, während er das Gerät im Standardmodus bedient. Wenn die Hand häufig vom Bediener-Präsenzsensor wegbewegt wird, führt dies zu ruckartigen Bewegungen des Geräts.

**8.6** Nach Überprüfung des ordnungsgemäßen Hubbetriebs ist die Drehung der Arme um ihre Drehpunkte zu testen. Beginnen Sie mit dem Drehpunkt des Primärarms. Drehen Sie die Arm-Baugruppe mit dem Griff und beachten Sie das Gefühl der Rotation des Primärarms. Wenn der Arm zu locker ist, ziehen Sie die Reibungsbremse an, die sich oben auf dem Mast befindet. Dies geschieht durch Anziehen der Lager-Sicherungsmutter. Wenn sich der Arm zu schwer drehen lässt, lockern Sie die Reibungsbremse durch Lösen der Lager-Sicherungsmutter.

Wiederholen Sie diesen Vorgang, bis Sie mit der Rotation des Primärarms zufrieden sind.

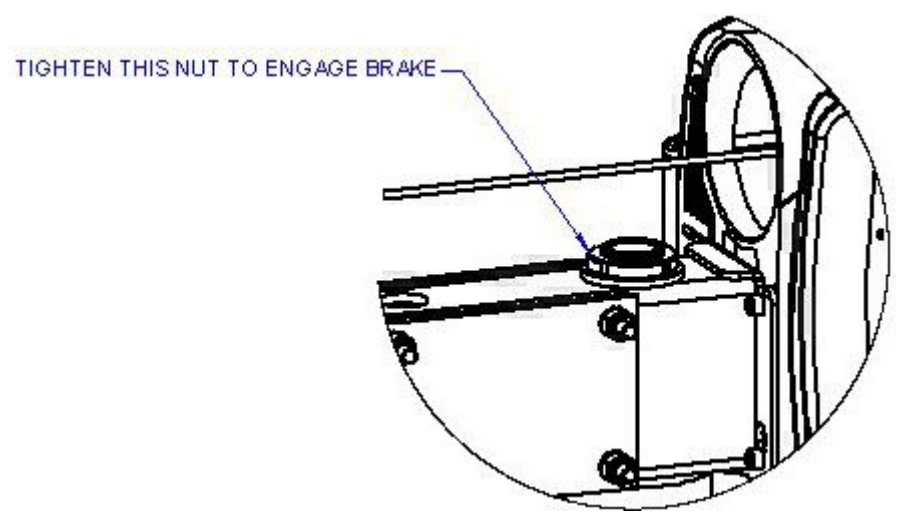

**Abb. 8A.** *Einstellung der Reibungsbremse des Primärarms.*

**8.7** Drehen Sie die Arm-Baugruppe mit dem Griff und beachten Sie das Gefühl der Rotation des Sekundärarms. Wenn der Arm zu locker ist, ziehen Sie die Reibungsbremse am Schwenkblock am Umlenkende der Arm-Baugruppe an. Dies geschieht durch Lösen der Kontermutter und Festziehen des Gewindestiftes im Uhrzeigersinn. Wenn sich der Arm zu schwer drehen lässt, lockern Sie die Reibungsbremse. Lösen Sie die Kontermutter und drehen Sie den Gewindestift gegen den Uhrzeigersinn zurück. Wiederholen Sie diesen Vorgang, bis Sie mit der Rotation des Sekundärarms zufrieden sind.

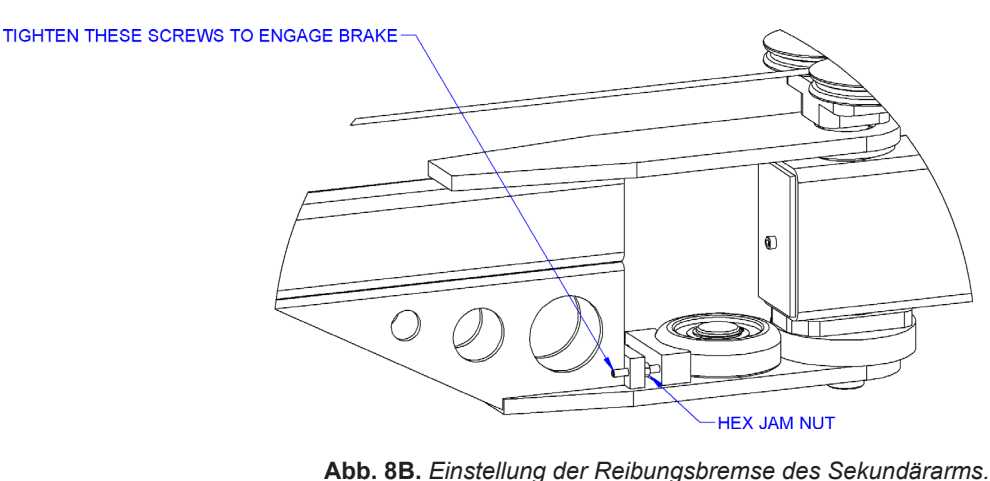

**8.8** Wenn sowohl der primäre als auch der sekundäre Arm eingestellt sind, drehen Sie den Kran über seinen gesamten Verfahrbereich und beachten Sie alle Störungen. Bestimmen Sie den gewünschten Bereich des Easy Arm® und stellen Sie den Rotationsanschlagbolzen so ein, dass die kontinuierliche Rotation begrenzt wird.

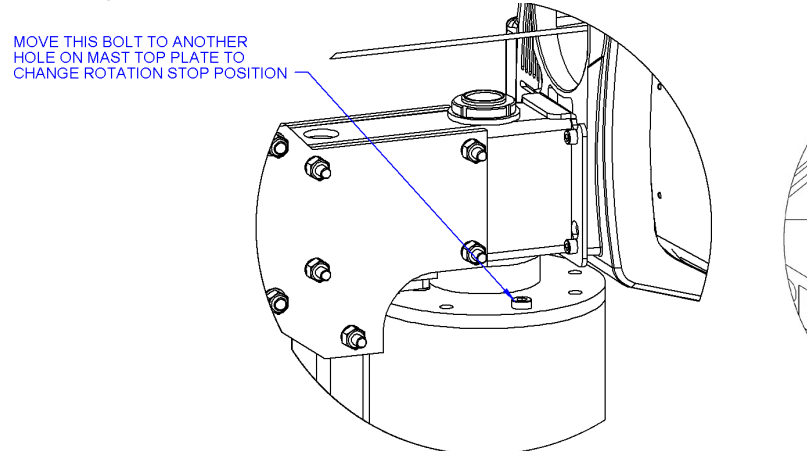

**Abb. 8C.** *Installation des Rotationsanschlags der bodenmontierte Arm-Baugruppe.*

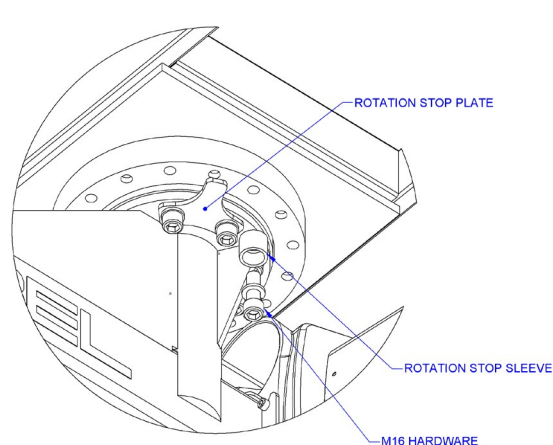

**Abb. 8D.** *Installation des Rotationsanschlags der Hängearm-Baugruppe.*

### **WARNUNG**

Wird der Bolzen des Rotationsanschlags nicht richtig eingestellt, um die Drehung des Primärarms auf 375° zu begrenzen, führt dies zu einer übermäßigen Verdrehung des Hauptstromkabels in die Antriebseinheit und verringert die Lebensdauer des Kabels.

**8.9** Testen Sie abschließend die Funktion von Spezialwerkzeugen, die möglicherweise in das Easy Arm®- Gerät integriert wurden.

### **WARNUNG**

Gorbel, Inc. bietet keine integrierten Werkzeuge für den Easy Arm® an. Alle Fragen zu den Werkzeugen sollten an den Werkzeughersteller oder -lieferanten gerichtet werden.

# <span id="page-25-0"></span>**SCHRITT 9 - DRUCKLUFTANSCHLUSS (OPTION)**

**TIPP:** Nicht an die Druckluft anschließen, bevor die gesamte Baugruppe abgeschlossen ist.

- **9.1** Überprüfen Sie die Verbindung zwischen dem Druckluftschlauch und dem Spiralschlauch im Spiralkabel.
- **9.2** Vergewissern Sie sich, dass der Druckluftschlauch richtig an die Arm-Baugruppe geklemmt ist und dass keine Knicke im Schlauch vorhanden sind.
- **9.3** Bei bodenmontierten Geräten schließen Sie die Druckluftquelle an den Drucklufteinlass an, der sich an der Basis der Mastbaugruppe befindet. Die Standard-Eingangsleitung erfordert eine 1/2"- NPT-Buchse.

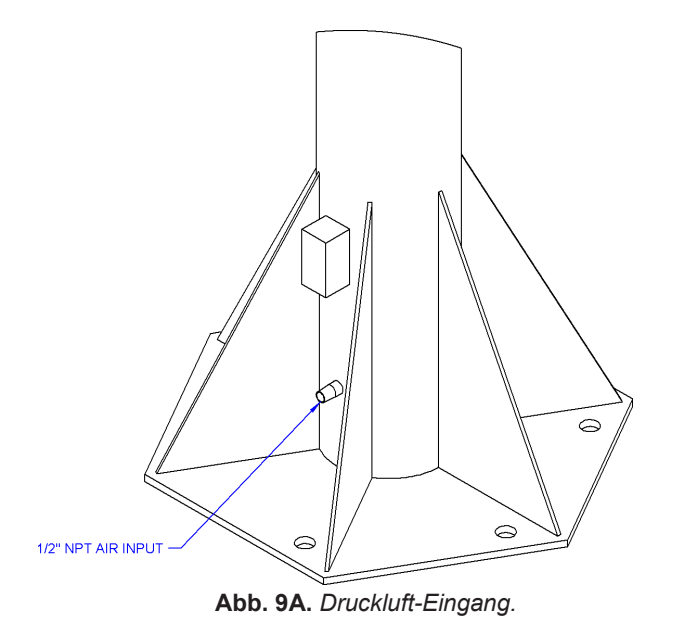

**9.4** Stellen Sie bei Hängeeinheiten sicher, dass der Druckluftschlauch am Drehgelenk der Arm-Baugruppe eine geeignete Schlaufe aufweist. Wenn keine Schleife vorhanden ist, verhindert der Druckluftschlauch, dass sich der Arm frei drehen kann.

### **NUR FÜR 300-KG- EASY ARM:**

**9.5** Der Druckluftschlauch endet über ein mit Widerhaken versehenes Druckluft-Anschlussstück mit 1/2"- NPT-Innengewinde durch eine Tülle im Mast. Schnittstelle mit Werkstatt-Druckluft erforderlich.

# <span id="page-26-0"></span>**SCHRITT 10 - INSTALLATION DES BODENMONTIERTEN TRAGBAREN SOCKELS (OPTION)**

- **10.1** Füllen Sie den tragbaren Sockel mit Beton (von anderen Herstellern) mit einer Druckkraft von 210 kg/cm2 oder mehr.
- **10.2** Befolgen Sie die Mastinstallationsanweisungen (a) bis (h) von **Schritt 3.2**, um den Mast auf der tragbaren Sockelplatte zu montieren.
- **10.3** Stellen Sie den tragbaren Sockel mit Hilfe der vier (4) verstellbaren Beine, die sich in jeder Ecke befinden, wie erforderlich ein.

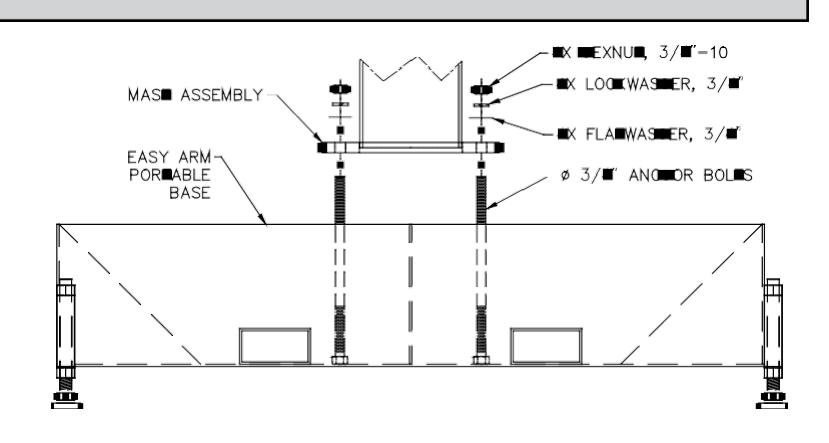

**Abb. 10A.** *Verbindung zwischen Säule und tragbarer Sockel-Baugruppe. Hinweis: Der in der Abb. gezeigte tragbare Sockel ist für den 75-kg-Easy Arm® (165 lb.) mit quadratischer Grundplatte. Die Sechskant-Grundplatte für 75-kg-Easy Arm® (165 lb.) erfordert (6) 3/4"-Ankerschrauben und der 150-kg-Easy Arm® (330 lb.) verwendet (6) 1"-Ankerschrauben.*

# <span id="page-26-1"></span>**SCHRITT 11 - INSTALLATION DES KOLLEKTORS DER HÄNGEEINHEIT (OPTION)**

- **11.1** Nachdem der Kran an der Montageplattform befestigt wurde, entfernen Sie vier der M16-Befestigungsschrauben und Unterlegscheiben wie in *Abb. 11A* gezeigt, um Platz für die Kollektormontagehalterung zu schaffen. Stellen Sie sicher, dass der Kran mit den verbleibenden vier Schrauben sicher befestigt ist.
- **11.2** Ziehen Sie die 5/16 Muttern, die den Kollektor an der Halterung halten, nicht fest. Die Kollektoreinheit sollte sich relativ zur Kollektorhalterung um einen kleinen Betrag frei drehen können. Positionieren Sie die Baugruppe über der Kollektorwelle. Platzieren Sie die Baugruppe so, dass sich der elektrische Leitungseingang des

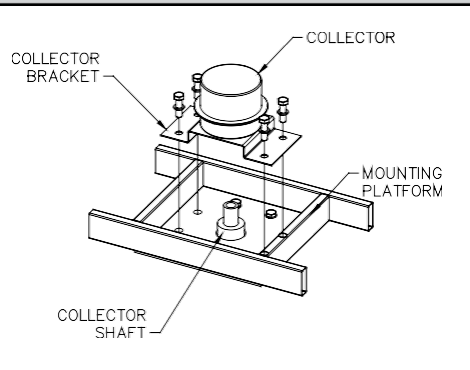

**Abb. 11A.** *Kollektor-Baugruppe.*

Kollektors in einer geeigneten Position befindet. Schieben Sie den Kollektor über die Kollektorwelle und drücken Sie ihn nach unten, so dass die Kollektorhalterung fest auf der Montageplattform sitzt.

**TIPP:** Wenn sich der Kollektor nicht frei drehen kann, lösen Sie die Kontermuttern an der Unterseite der Baugruppe, bis eine gewisse Bewegung möglich ist.

- **11.3** Setzen Sie die vier M16-Befestigungsschrauben und Unterlegscheiben wieder einen ziehen Sie sie fest.
- **11.4** An der unteren Hälfte des Kollektors befindet sich eine Zugangsöffnung mit Feststellschrauben. Entfernen Sie die Kunststoffabdeckung des Anschlusses und ziehen Sie die beiden Feststellschrauben in der Baugruppe fest. Dies ermöglicht es der Kollektorwelle, den inneren Teil der Kollektoreinheit anzutreiben. Sie müssen den Kran drehen, um jede der beiden Feststellschrauben zu positionieren. Bringen Sie die Abdeckung der Zugangsöffnung mit Feststellschraube wieder an.

# <span id="page-27-0"></span>**SCHRITT 12 - SCHWEBEMODUS**

- **12.1** Der Schwebemodus kann durch einfaches Drücken der G-Force® Logo-Taste auf der linken Seite des Griffs aktiviert werden (*Abb. 12A*). Nachstehend finden Sie eine einfache Übung, die Sie ausführen können, wenn Sie mit der Schwebefunktion nicht vertraut sind. (Diese Übung geht davon aus, dass ein Schiebegriff am Seil verwendet wird).
	- A) Greifen Sie den Griff und heben Sie einen Gegenstand mit einem Gewicht von mindestens 9 kg. (20 lbs.) auf eine bequeme Höhe vor sich.
	- B) Lassen Sie den Handgriff los.

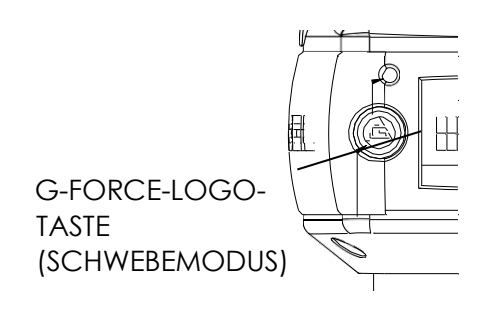

**Abb. 12A.** *Schwebemodus-Taste - Schiebegriff.*

- C) Drücken Sie die Taste mit dem G-Force®-Logo auf dem Griff. *Hinweis:* Halten Sie sich nicht an der Last fest. Das Aufbringen einer nach oben oder unten gerichteten Kraft auf den Griff oder die Last während der Aktivierung des Schwebemodus führt zu einem falschen Messwert und verursacht eine übermäßige Auf- oder Abwärtsbewegung.
- D) Nachdem der Schwebemodus initialisiert wurde, leuchtet die LED auf und der Griff mit der Nutzlast sollte sich nicht bewegen. Das OLED-Display zeigt LAUFMODUS SCHWEBEN an.
- E) Greifen Sie jetzt die Last.
- F) Um die Last nach unten zu bewegen, üben Sie vertikalen Druck auf die Last nach unten, in Richtung Boden aus. Um die Last nach oben zu bewegen, heben Sie die Last in Richtung der Decke an. *Hinweis:* Die Fahrtrichtung und -geschwindigkeit wird nun durch die Kraftmenge gesteuert, die der Bediener direkt auf die Last ausübt. Je höher die auf die Last ausgeübte Kraft, desto schneller bewegt sich das Gerät. *Hinweis:* Eine Übergeschwindigkeits-Erkennungsroutine prüft, ob der Schwebemodus 90 % der maximalen Hubgeschwindigkeit unter Volllast erreicht, und schaltet das Gerät ab. Sie begrenzt sicher die maximale Fahrgeschwindigkeit im Schwebemodus.

### **VORSICHT**

Durch Betätigen des Bediener-Präsenzschalters im Schwebemodus verlässt das Gerät den Schwebemodus.

G) Lassen Sie das

- H) Gerät mehrmals auf und ab fahren (mindestens 20 Mal in jede Richtung), um den ordnungsgemäßen Betrieb zu überprüfen. Der Schwebemodus sollte ein weiches Gefühl vermitteln.
- I) Wiederholen Sie diese Übung, bis Sie sich mit dem Schwebemodus vertraut gemacht haben.

### **WARNUNG**

Entfernen Sie NIEMALS die Last vom G-Force®, während Sie sich noch im Schwebemodus befinden. Das Steuerungssystem interpretiert das Entfernen der Last als Absicht des Bedieners,<br>die Last anzuheben. Daher wird das Gerät anfangen, nach oben zu fahren. Die Drift-Geschwindigkeit des Geräts korreliert direkt mit dem Gewicht, das von der Einheit entfernt wurde. Je schwerer das Gewicht, desto schneller fährt das Gerät.

### **WARNUNG**

Im Schwebemodus kann das Nutzlastgewicht NICHT erhöht oder verringert werden, da dies zu unerwünschten Bewegungen führt. Der Schwebemodus muss bei jeder Änderung des Nutzlast-Gewichts neu gestartet werden.

### **WARNUNG**

Wenn während der Initialisierung des Spielmodus externe Kräfte auf die Last einwirken, berechnet der G-Force® ein Basisgewicht, das höher oder niedriger als das tatsächlich angehobene Gewicht ist. Wenn die externe Kraft entfernt wird, beginnt die Last in die entgegengesetzte Richtung der aufgebrachten Last zu fahren.

- **13.1** Die Geschwindigkeit, Beschleunigung und andere Merkmale des Easy Arm® können über das am Griff befindliche Programmmenü eingestellt werden. *Siehe den Abschnitt Programm-Modus auf Seite 33 für vollständige Einzelheiten zur Modifizierung und Programmierung der Funktionen. Siehe Seite 60 für mechanische Anpassungen, falls diese aufgrund von Werkzeugwechsel, Verschleiß usw. erforderlich werden sollten.*
- **13.2** Bitte kontaktieren Sie die Gorbel®-Fabrik (585-924-6262), wenn einer der folgenden Fälle eintritt. **VERSUCHEN SIE NICHT, DAS GERÄT SELBST ZU REPARIEREN.**
	- Übermäßiger Lärm
	- Unerwarteter Betrieb
	- Veränderung der Leistung
	- Beschädigung oder übermäßiger Verschleiß von Komponenten des Geräts
	- Bei Fragen über das Gerät

Bitte lassen Sie sich nicht durch diese Punkte einschränken.

**13.3** Bewahren Sie Packungsliste, Installations- und Betriebshandbuch, Zeichnungen und alle anderen Beilagen zusammen an einem sicheren Ort auf, um sie später nachschlagen zu können.

<span id="page-29-0"></span>**TIPP:** Die Montageanweisungen für den E/A-Erweiterungsblock gelten nur für iQ2-Einheiten mit einem E/A-Block.

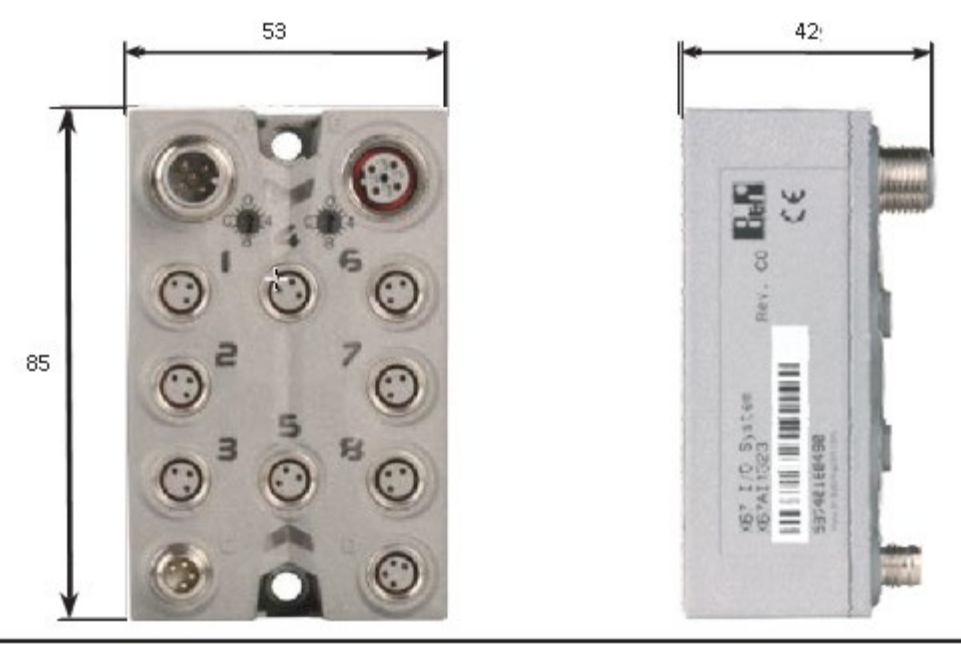

**Abb. 14A.** *Abmessungen des E/A-Erweiterungsblocks (Millimeter).*

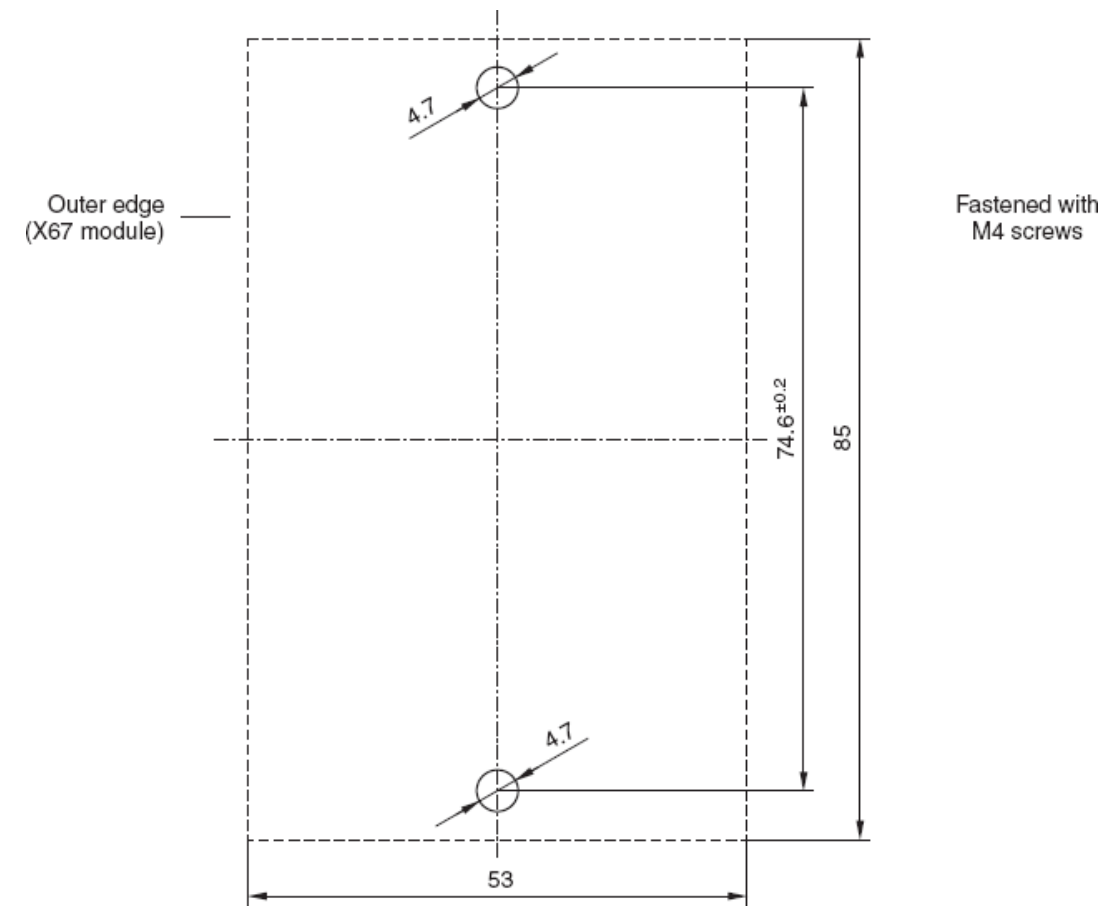

**Abb. 14B.** *Bohrschablone für Schraubenbefestigung.*

# <span id="page-30-0"></span>**HUBFUNKTIONEN**

**Standardbetrieb - Schiebegriff-Konfiguration:** Wenn sich das Gerät im Standardbetriebsmodus befindet, steuert der Schiebegriff des Handsteuergeräts die z-Achsen-Richtung (vertikal) und Geschwindigkeit des Hubs (*Abb. A*). Der Handgriff hat eine neutrale Mittelstellung und kann nach oben und unten gleiten, um dem Steuersystem

Geschwindigkeitsbefehle nach oben und unten zu geben. Je weiter der Handgriff aus der neutralen Position verschoben wird, desto schneller erfolgt die Servobewegung zum Heben oder Senken der Last. Der Bediener steuert die Position des Schiebegriffs, indem er den Griff ergreift und ihn auf und ab bewegt, als wäre er eine Verlängerung des Armes des Bedieners. Die

Hebebewegung erfolgt etwas langsamer, wenn eine Last angehoben wird, wodurch der Bediener ein Gefühl für das Gewicht der Last bekommt.

Aus Sicherheitsgründen muss ein Bediener-Präsenzsensor (OPS) innerhalb des Schiebegriffs vom Bediener aktiviert werden, bevor der Motor aktiviert wird (Abbildung A). Wenn der Bediener seine Hand aus der Sichtlinie des OPS entfernt, wird die Nutzlast des Easy Arm in einen sicheren Halt gebracht.

### **WARNUNG**

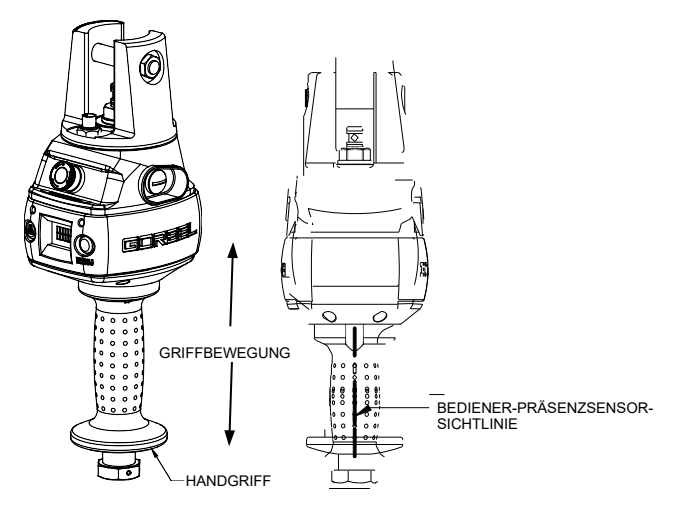

**Abbildung A** *Schiebegriff - Handgriff und Sichtlinie des Bediener-Präsenzsensors.*

Montieren Sie keine Vorrichtungen an den Schiebegriff des Easy Arm® (z. B. Schalter). Zusätzliche Vorrichtungen können die Bewegung des Schiebegriffs stören und die Gesamtgeschwindigkeit und Funktionalität des Geräts beeinträchtigen.

**Standardbetrieb - Hängegriff-Konfiguration:** Wenn sich das Gerät im Standardbetriebsmodus befindet, steuern die Aufwärts- und Abwärtshebel die z-Achsen-Richtung und Geschwindigkeit des Hubs (*Abb. C*, Seite 29). Je weiter der Hebel nach oben oder unten gedrückt wird, desto schneller wird die Servobewegung zum Anheben oder Absenken der Last.

**Standardbetrieb - kraftsensitiver Schiebegriff:** Der Griff am Handgriff ist mit einem Kraftsensor verbunden, so dass wenn der Benutzer eine Kraft nach oben oder unten entlang der Mittelachse des Griffs ausübt, was als Bewegungsabsicht interpretiert wird. Die Geschwindigkeit des Geräts ist proportional zur aufgebrachten Kraft. Kräfte in seitlicher Richtung werden nicht erkannt. *Hinweis:* Es gibt keinen traditionellen OPS. Wenn die auf den Griff ausgeübte Kraft einen kleinen Schwellenwert überschreitet, wird das Gerät aktiviert.

**Standardbetrieb - kraftsensitiver Nabengriff:** Griffstangen (Gorbel®-Optionssatz 74630, oder von anderen Herstellern) sind an einer Montageplatte befestigt, die wiederum mit einer Kraftmessvorrichtung verbunden ist, so dass, wenn der Benutzer eine vertikale Kraft nach oben oder unten ausübt, dies als Bewegungsabsicht interpretiert wird. Die Geschwindigkeit des Geräts ist proportional zur aufgebrachten Kraft. Kräfte in seitlicher Richtung werden nicht erkannt. *Hinweis:* Es gibt keinen traditionellen OPS. Wenn die auf den Griff ausgeübte Kraft einen kleinen Schwellenwert überschreitet, wird das Gerät aktiviert.

**Not-Aus-Taste:** Wenn die Not-Aus-Taste (Notstopp) gedrückt wird, wird der Antrieb deaktiviert. Die Not-Aus-Taste befindet sich auf der Stirnseite des Griffs (*Abb. B*, Seite 34). Der Easy Arm® funktioniert nur, wenn der Not-Aus-Taste zurückgesetzt wurde. Das OLED-Display zeigt NOT-AUS AKTIVIERT an.

**Schwebemodus:** In diesem Modus kann der Bediener die Nutzlast einfach direkt manövrieren und die Last heben oder senken, indem er entweder eine nach oben oder nach unten gerichtete Kraft auf die Last ausübt. Je größer die angewandte Kraft, desto schneller bewegt sich die Last. Hinweis: Es gibt eine Standardeinstellung in den Bedienelementen, die die maximale Fahrgeschwindigkeit im Schwebemodus sicher begrenzt; diese Einstellung ist nicht veränderbar. Wenn der Grenzwert überschritten wird, kehrt das Gerät zum Standardbetrieb zurück, und die OLED-Anzeige zeigt HEBEN BEREIT an.

Der Schwebemodus kann durch einfaches Drücken der G-Force® Logo-Taste auf der linken Seite des Griffs aktiviert werden (*Abb. B* oder *C*, Seite 34). Siehe Schritt 12, Seite 30, für vollständige Einzelheiten zum Betrieb im Schwebemodus.

**Programm-Modus:** In diesem Modus kann der Bediener Geschwindigkeit, Beschleunigung, Servicefunktionen und andere variable Einstellungen steuern (*Abb. B* oder *C*, Seite 30). *Siehe den Abschnitt Programmiermodus, Seite 37, für die vollständige Programmierfunktion im Griff.*

# **HUBFUNKTIONEN (FORTSETZUNG)**

**Schwebemodus-LED (blau):** Die LED zur Anzeige der Aktivierung des "Schwebemodus" leuchtet auf, wenn die G-Force-Logo-Taste auf dem Handsteuergerät gedrückt wird und der Schwebemodus korrekt initiiert wurde. Diese LED befindet sich direkt über der MENÜ-Taste (Abb. B oder C).

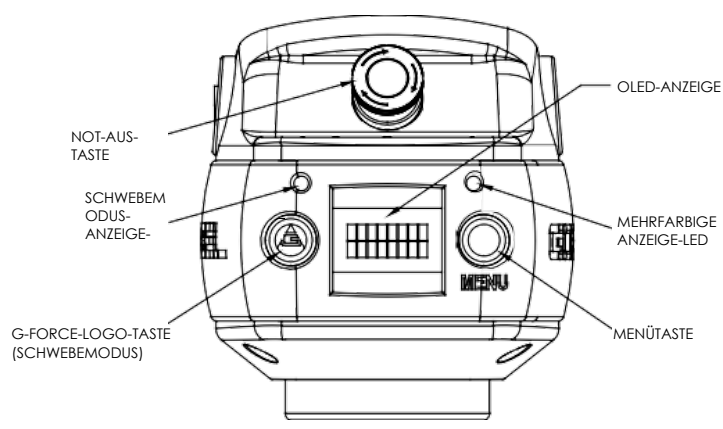

**Abbildung B.** *Schiebegriff - G-Force®-Logo* 

### **Systemfehler-LED (rot):** Die LED

"Systemfehler" blinkt, wenn grundlegende <sub>Fehler</sub> durch das Steuersystem erkannt wurden. Wenn ein Fehler aufgetreten ist, wird das System deaktiviert. Diese LED befindet sich direkt über der MENÜ-Taste (**Abb. B** oder **C**).

**Diagnosemodus:** Der Diagnose-Modus ist ein spezielles Programm innerhalb des Programm-Modus unter dem Service-Menü, das es einem Techniker ermöglicht, den Zustand von Wahlschaltern und anderen elektronischen Komponenten im Antrieb und entweder des Schiebe- oder Hängegriffs zu messen oder zu überwachen. Er ist nur für die Fehlersuche und -behebung vorgesehen. Der Benutzer kann eine einzelne oder mehrere Komponenten auswählen. Der Not-Aus muss aus- und wieder eingeschaltet werden, um dieses spezielle Programm zu beenden.

**Überlastung:** Der Servoregler verhindert, dass sich die Hebevorrichtung nach oben bewegt, wenn sie über die maximale Kapazität des Easy Arm® hinaus belastet wird. Die roten LEDs blinken, und auf der OLED wird "HUB-ÜBERLASTUNG" angezeigt, um dem Bediener anzuzeigen, dass das Gerät überlastet ist. Die Hebevorrichtung kann nach unten gefahren werden, um die Last sicher zu entfernen.

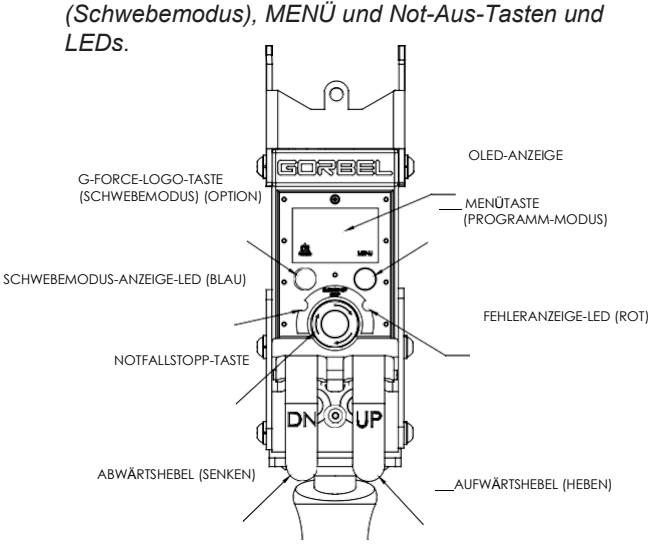

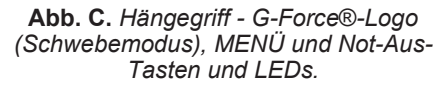

### **WARNUNG**

Im Schwebemodus kann das Nutzlastgewicht NICHT erhöht oder verringert werden, da dies zu unerwünschten Bewegungen führt. Der Schwebemodus muss bei jeder Änderung des Nutzlast-Gewichts neu gestartet werden. **WARNUNG**

Durch Aktivierung des Bediener-Präsenzsensors im Schwebemodus verlässt das Gerät den Schwebemodus.

**Endschalter:** Der Easy Arm® ist mit mechanischen oberen und unteren Endschaltern ausgestattet, die sich in der Antriebseinheit befinden. Wenn der obere Endschalter ausgelöst wird, stoppt die Aufwärtsbewegung der Hebevorrichtung schnell mit einer kontrollierten Abbremsrate. Die kontrollierte Abbremsrate garantiert, dass sich die Last nicht vom Haken lösen kann. Wenn der obere Endschalter ausgelöst wird, bewegt sich die Hebevorrichtung nach unten, aber nicht nach oben. Der untere Endschalter ist so eingestellt, dass immer mindestens zwei volle Drahtseilwindungen auf der Seiltrommel verbleiben. Wenn der untere Endschalter ausgelöst wird, stoppt die Abwärtsbewegung der Hebevorrichtung schnell mit einer kontrollierten Abbremsrate. Wenn der untere Endschalter ausgelöst wird, bewegt sich die Hebevorrichtung nach oben, aber nicht nach unten. ີ  $\overline{\phantom{a}}$  $\overline{\phantom{0}}$ 

# **HUBFUNKTIONEN (FORTSETZUNG)**

**Schlaffseilschalter:** Der Easy Arm® ist mit einem Schlaffseilschalter ausgestattet, der die Spannung im Drahtseil erfasst und auslöst, wenn das Drahtseil schlaff wird. Der Schalter befindet sich innerhalb der Antriebseinheit. Wenn der Schlaffseilschalter ein Durchhängen des Drahtseils feststellt, wird die Abwärtsbewegung der Hebevorrichtung angehalten, um die Menge des von der Trommelrolle abgewickelten Drahtseils zu minimieren. Wenn ein Durchhang im Drahtseil festgestellt wird, bewegt sich die Hebevorrichtung nach oben, aber nicht nach unten.

**Versetzt montierter Griff (Systemoption):** Die Hebevorrichtung kann mit einem vom Drahtseil versetzten Griff (nicht in einer Linie mit dem Drahtseil) betrieben werden. Wenn z. B. ein Endbenutzer über Werkzeuge verfügt, die zu groß sind, als dass der Bediener den Griff in der Standard-Position am Seil sicher erreichen und bedienen kann, wird eine Fernmontage des Griffs empfohlen.

Das Werkzeug muss am Ende des Drahtseils montiert (und ausbalanciert) werden, während der Griff versetzt am Werkzeug montiert werden kann.

### **WARNUNG**

Das Werkzeug MUSS am Ende des Drahtseils mit dem G360™- Drehgelenk (geliefert von Gorbel, Inc.) befestigt werden. Wenn das Werkzeug nicht mit einem Drehgelenk montiert wird, kann dies zu einem vorzeitigen Ausfall sowohl des Drahtseils als auch des Spiralkabels führen.

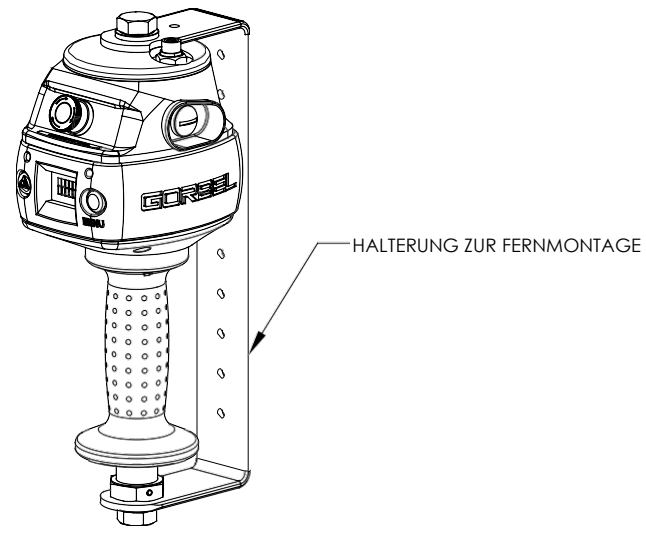

**Abbildung D.** *Versetzt montierter Schiebegriff mit Gorbel®-Halterung.*

### **WARNUNG**

Alle Werkzeuge müssen unter Verwendung des mitgelieferten M16-Gewindes und Sicherungsstiftes auf der G360™- Baugruppe aufbewahrt werden.

Der versetzt montierte Griff ist über ein Verlängerungskabel mit dem Spiralkabel verbunden. Der Griff funktioniert genau so, als ob er in einer Linie mit dem Seil montiert wäre. Der Endbenutzer muss Gorbel die erforderliche Länge des Verlängerungskabels zur Verfügung stellen, damit es sicher verlegt und an das Werkzeug geklemmt werden kann.

### **VORSICHT**

Geben Sie bei der Längenangabe des Verlängerungskabels immer den Abstand für Biegungen und Kurven an.

### **WARNUNG**

Stellen Sie sicher, dass der Schiebegriff bei Anwendungen mit fernmontiertem Griff richtig unterstützt wird, indem Sie den Schiebegriff sowohl am oberen als auch am unteren Befestigungspunkt befestigen (*Abbildung D*).

# <span id="page-33-0"></span>**MERKMALE DER STEUERUNGSSCHNITTSTELLE**

Die Tippschalter-Drucktasten und der Kommunikationsanschluss sind durch eine Abdeckung geschützt (*Abb. E*). Um auf die Tippschalter-Drucktasten und den Kommunikationsanschluss zuzugreifen, lösen Sie die M4-Mutter und schieben Sie die Abdeckung zurück zum Drahtseil. *Hinweis:* Schrauben Sie die M4-Mutter nicht vollständig ab. Wenn Sie fertig sind, schieben Sie die Abdeckung wieder an ihren Platz und ziehen Sie die M4-Mutter wieder fest.

**Tippschalter-Drucktasten:** Die Tippschalter-Drucktasten ermöglichen es qualifiziertem Personal, das Drahtseil am Gerät auszutauschen. Um die Tippschalter-Tasten effektiv bedienen zu können, müssen alle elektrischen Kabel angeschlossen und eingeschaltet sein.

Durch Drücken der Tippschalter-Taste "Auf" wird der Motor aktiviert und das System veranlasst, das Drahtseil in den Antrieb und auf die Trommelrolle aufzuwickeln. Durch Drücken der Tippschalter-Taste "Ab"

wird der Motor aktiviert und das System veranlasst, das Drahtseil vom Antrieb und von der Hauptrolle abzuwickeln. Die Tippschalter-Drucktasten haben Vorrang vor der gesamten Bewegungssteuerung durch einen Griff oder ein Werkzeug.

### **WARNUNG**

Die Tippschalter-Tasten dienen nur der Systemwartung und für den Lasttest und sollten während des normalen Betriebs des Easy Arm nicht betätigt werden. Die Betätigung der Tippschalter-Tasten während des normalen Betriebs erhöht die Verletzungsgefahr für den Bediener.

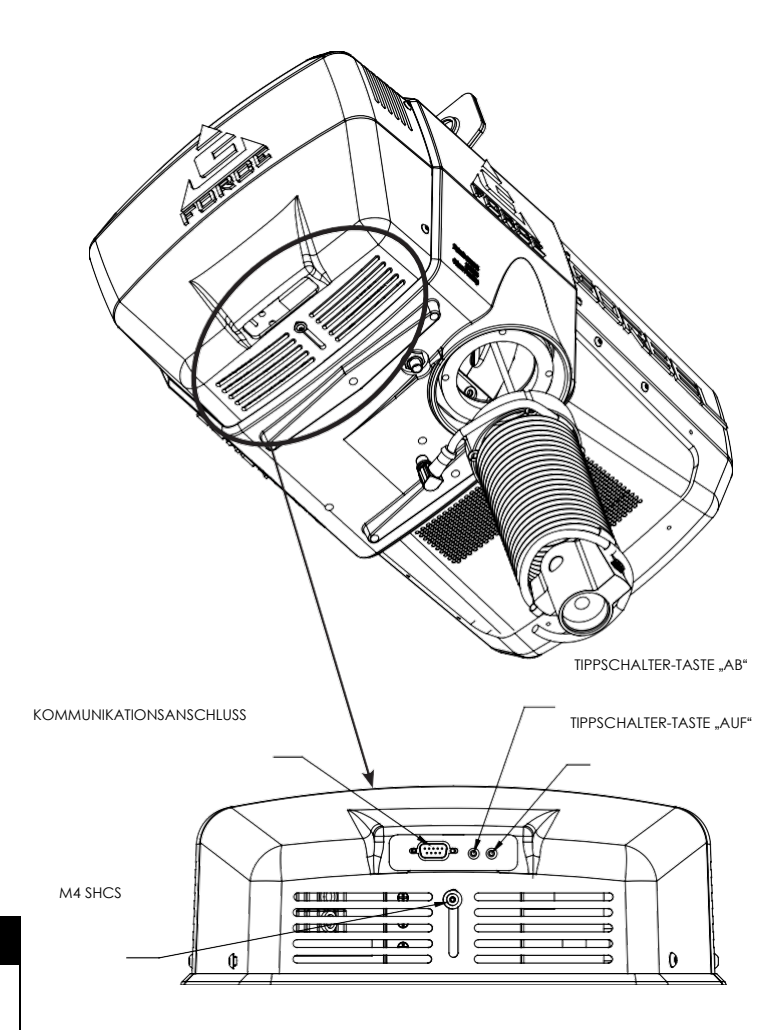

**Abbildung E.** *Antrieb – Anzeige der Steuerungsschnittstelle (von der Unterseite des Antriebs aus gesehen)*

Servicemodus: Diese Betriebsart ähnelt dem "sicheren Modus" eines PCs. In diesem Zustand sind alle Griff-Bewegungssteuerungs- und Q & iQ-Benutzerfunktionen deaktiviert, alle Digitalausgänge sind ausgeschaltet, und es stehen nur die Grundfunktionen Tipp "Auf", Tipp "Ab", OLED-Anzeige und Sicherheitsprogrammmodus zur Verfügung. Er ermöglicht einen minimalen sicheren Betrieb an einem Gerät mit beschädigtem Griff, defekter E/A-Elektronik oder anderen beschädigten peripheren Steuerkomponenten, die den Betrieb des Geräts bei Verwendung der Komponente gefährlich machen würden. Das Gerät ist immer noch funktionsunfähig, wenn Betätigungskomponenten wie der Antrieb, der Motor oder die Tippschalter beschädigt sind. Um den Servicemodus zu aktivieren, drücken Sie bei freigegebenem Not-Aus-Druckknopf am Griff und der Anzeige HEBEN BEREIT auf dem OLED-Bildschirm beide Tippschalter-Druckknöpfe am Antrieb und halten Sie sie zehn Sekunden lang gedrückt. Sowohl die blaue als auch die rote LED blinken einmal pro Sekunde, und das OLED-Display zeigt SERVICEMODUS an, wenn der Betriebsmodus bereit ist.

**Kommunikationsanschluss.** Dieser Steckverbinder ist der Kommunikationsanschluss für den Easy Arm®. Mit einem Standard-RJ45-Ethernet-Kabel können Benutzer eine Verbindung mit dem Easy Arm® herstellen, um Softwareprogramme hochzuladen oder den Easy Arm® VNC Viewer zu verwenden. Stellen Sie bei Nichtbenutzung sicher, dass der Jumper zwischen dem Kommunikationsanschluss und dem On-Board WiFi AP-Anschluss eingesteckt ist.

**On-Board WiFi AP-Anschluss:** Dies ist der Anschluss, der die CPU des Easy Arms mit dem Access Point verbindet, der sich auf der Leiterplatte des Antriebs befindet.

# <span id="page-34-0"></span>**PROGRAMM-MODUS**

### **Übersicht (Software-Version R2.0)**

Der Programm-Modus dient zur Steuerung und Einstellung aller Funktionen der G-Force®-Serie Q2 und iQ2. Bevor Sie in den Programm-Modus eintreten, lesen Sie die *Übersicht über das Menü Programm-Modus, Tabelle D,* ab Seite 39**.**

*Hinweis:* Eine Alternative zur Verwendung des Programm-Modus über den Griff ist die HMI-Visualisierung, auf die über einen PC mit installiertem VNC-Viewer zugegriffen werden kann. Siehe Anhang 2 für weitere Details.

### **Verwendung des Programm-Modus**

Der Programm-Modus wird über die folgenden Schritte eingeleitet. Siehe *Abb. B* und *C* auf Seite 26 zur Position der Tasten.

Eintritt in den Programm-Modus (Tabelle A, Seite 39):

- 1. **Halten Sie** die MENÜ-Taste (rechte Seite des Griffs) zwei Sekunden lang **gedrückt**, um den Programm-Modus zu aktivieren.
- 2. Lassen Sie nach zwei Sekunden die MENÜ-Taste los. Die LED leuchtet gelb und "PROGRAMM-MODUS" wird eine Sekunde lang angezeigt.
- 3. Drücken Sie die MENÜ-Taste, um zwischen den Menüs umzuschalten. Das OLED zeigt die entsprechenden programmierbaren Menüs an:
	- MENÜ V. GRENZWERTE- Menü Virtuelle Grenzwerte
	- MENÜ GESCHWINDIGKEIT Einstellung der Hubgeschwindigkeit
	- MENÜ ANSPRECHBARKEIT Einstellung der Hubreaktion (Beschleunigung)
	- MENÜ EINSTELLUNGEN Programmierbare Funktionen auf den Q2- und iQ2-Geräten
	- ERWEITERTE EINSTELLUNGEN Programmierbare Funktionen nur auf iQ2-Geräten
	- SPRACHAUSWAHL -- Wählen Sie die regionale Sprache für die OLED-Anzeige.
- 4. Wenn Sie das gewünschte Menü erreicht haben, drücken Sie die Taste mit dem G-Force®-Logo.
- 5. Die erste programmierbare Funktion in diesem Menü wird angezeigt. Siehe *Tabelle D* ab Seite 39 für die vollständige Liste der Menüs und der programmierbaren Funktionen unter jedem Menü.
- 6. Um zur zweiten programmierbaren Funktion zu gelangen, drücken Sie erneut die G-Force®-MENÜ-Taste.
- 7. *Hinweis:* Wenn die MENÜ-Taste in einem Untermenü wiederholt gedrückt wird, wird die Auswahl gelöscht und die letzte Untermenüoption zeigt "ZURÜCK ZUM HAUPTMENÜ" an, die ausgewählt werden kann, um zum Hauptmenü des Programms zu navigieren.
- 8. Sobald die gewünschte Funktion ausgewählt ist, zeigt das Display "AUSWAHL BESTÄTIGT" an.
- 9. Nachdem der Befehl ausgeführt wurde, kehrt das System zum Standardbetrieb zurück, und das OLED-Display zeigt "G-FORCE BEREIT ZUM HEBEN" an.

# **PROGRAMM-MODUS (FORTSETZUNG)**

# **Griff-Bedienung**

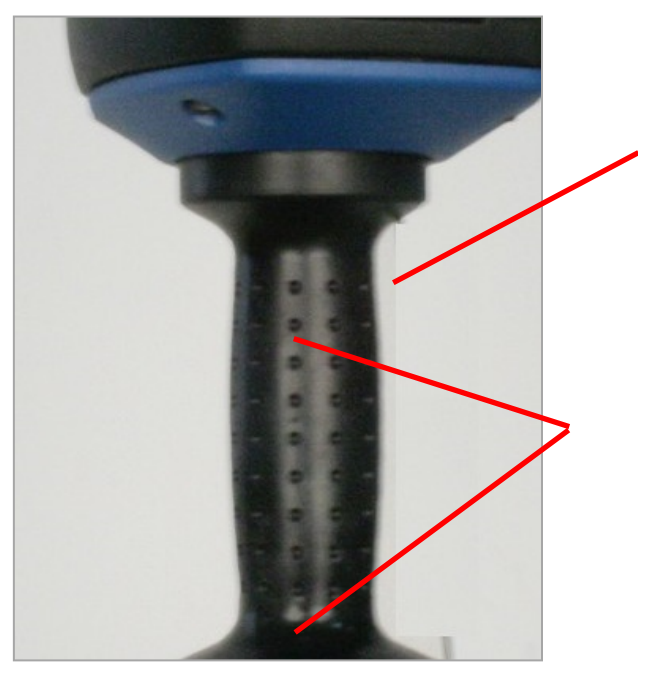

### **Vermeiden Sie den OPS:**

Achten Sie darauf, die Finger vom Fotosensorbereich fernzuhalten, wenn Sie sich im Programmiermodus befinden. Bei einer Aktivierung des Fotosensors verlässt das Gerät den Programmmodus und Sie müssen von vorn beginnen.

### **Bestätigen einer Auswahl:**

Wenn Sie Änderungen im Programm-Modus vornehmen, unterbrechen Sie den Strahl des Fotosensors nicht, bis die neue Einstellung abgeschlossen ist. Die Anzeige muss "AUSWAHL BESTÄTIGT" blinken können, bevor der Griff angefasst wird.

Wenn Sie den Sensorstrahl unterbrechen, bevor die Anzeige "AUSWAHL BESTÄTIGT" blinkt, wird die Änderung abgebrochen, das Gerät verlässt den Programm-Modus und Sie müssen von vorn beginnen.

### **G-Force®-Logo-Taste:**

**Schwebemodus**: Drücken Sie diese Taste und lassen Sie sie wieder los, um den Schwebezustand zu aktivieren.

### **Programm-Modus**:

Verwenden Sie diese Taste, um den gewünschten Punkt innerhalb des Menüs durch Drücken und Loslassen auszuwählen, um zu einem Untermenü zu gelangen oder die Auswahl zu bestätigen.

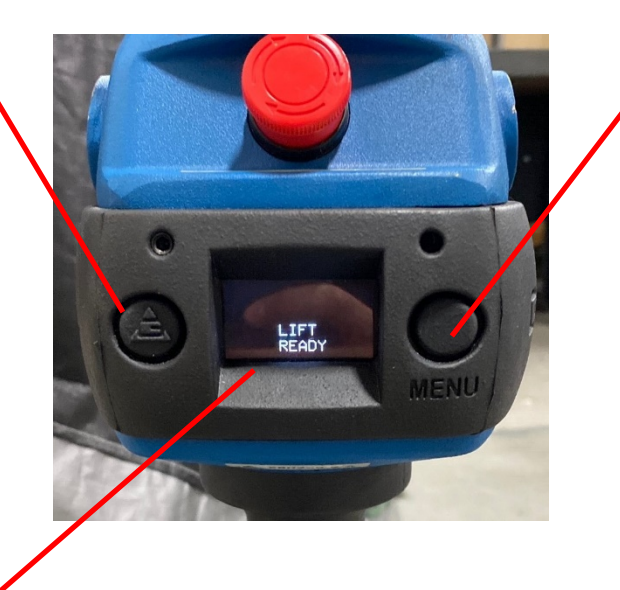

### **Menütaste:**

Halten Sie diese Taste etwa drei Sekunden lang gedrückt, bis das Gerät in den Programm-Modus wechselt. Sobald Sie sich im Programm-Modus befinden, wird diese Taste verwendet, um zum gewünschten Menü zu scrollen. Drücken Sie diese Taste und lassen Sie sie los, um zum nächsten Menü zu gelangen. Wenn Sie ein Menü versehentlich übersprungen haben, wird es wieder angezeigt, wenn Sie diese Taste weiterhin drücken und loslassen.

### **Keine Zeitüberschreitung:**

Im Programm-Modus gibt es keine Menü-Zeitüberschreitung. Die Menüs sind lange genug aktiv, um eine Auswahl zu bestätigen, und können durch Aktivierung des OPS-Sensors früher verlassen werden.
Die folgende Tabelle veranschaulicht die verschiedenen Menüs und die entsprechenden Auswahlmöglichkeiten, die unter jedem Menü und Untermenü verfügbar sind.in Verwenden Sie die MENÜ-Taste, um zum gewünschten Menü zu scrollen, und die G-Force-Logo-Taste, um den gewünschten Punkt innerhalb jedes Menüs auszuwählen.

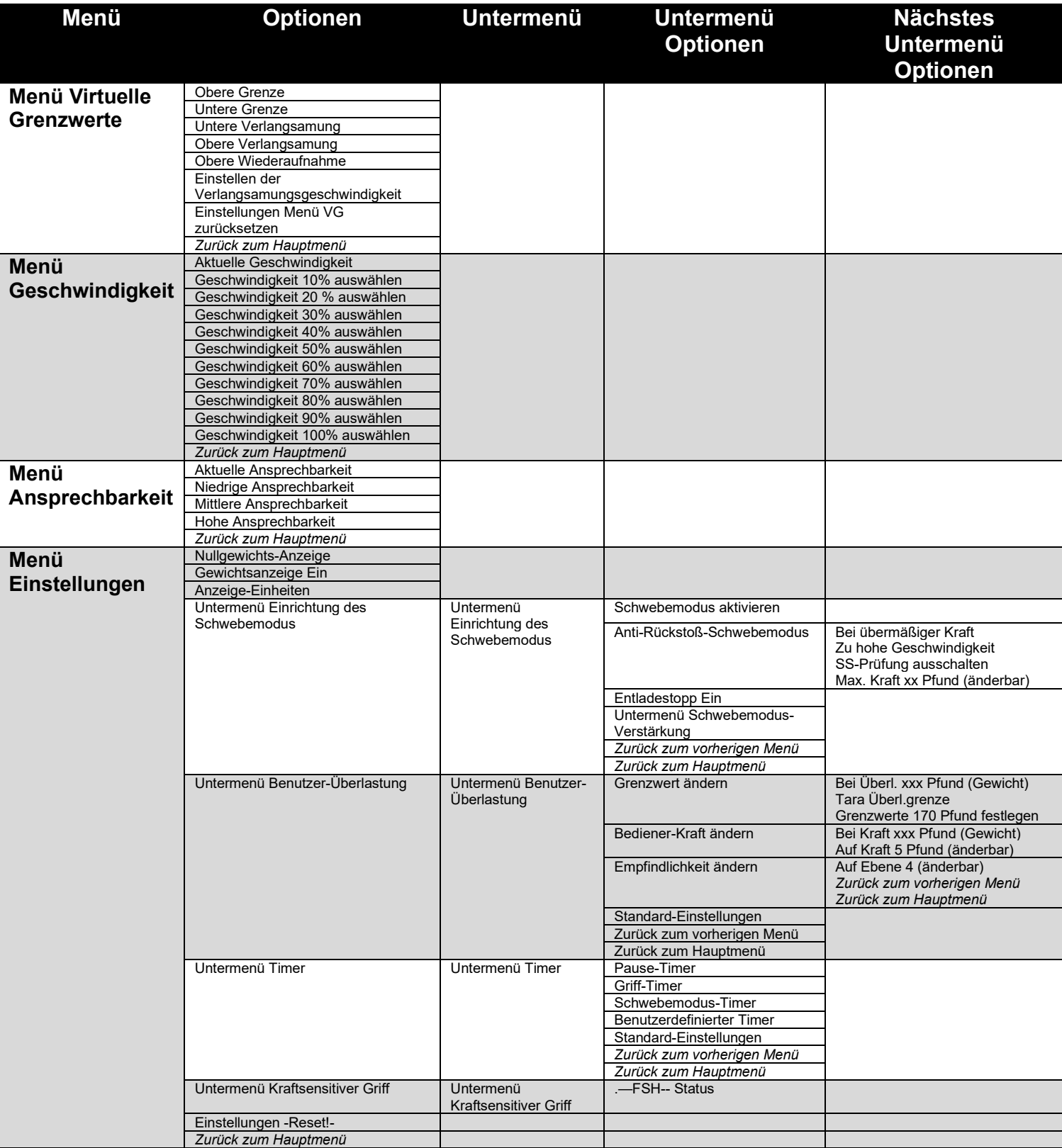

**Tabelle A.** *Programm-Modus-Prozess*

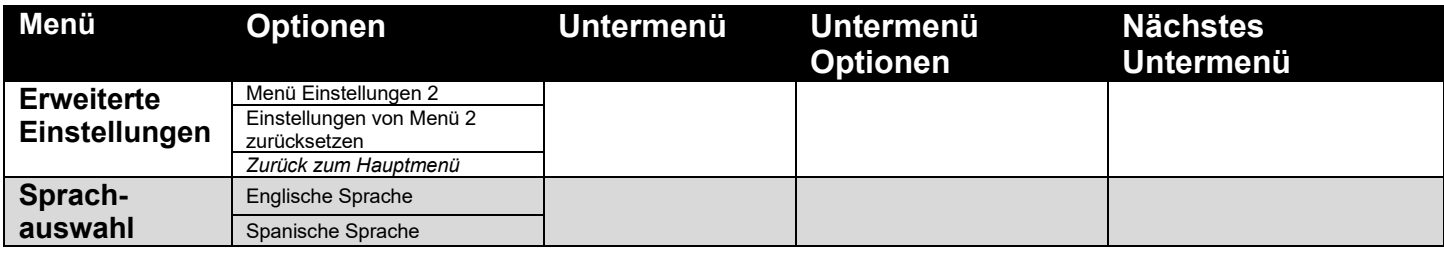

**Tabelle A**. *Programm-Modus-Prozess*

#### **Sperrfunktion** *(Abb. C***)**

Um Manipulationen im Programm-Modus zu verhindern, steht eine Sperrfunktion zur Verfügung.

Zum Sperren des Programm-Modus vom Griff aus:

- 1. Drücken Sie fünf Sekunden lang gleichzeitig die G-Force®-Logo-Taste und die MENÜ-Taste.
- 2. Das OLED-Display zeigt "SPERREN PRÜFEN" an, während beide Tasten gedrückt werden.
- 3. Nach fünf Sekunden wird "PROGRAMM GESPERRT" angezeigt, um zu bestätigen, dass die Sperrung erfolgreich war.

Wenn der Programm-Modus angefordert wird, nachdem die Sperre aktiviert wurde, leuchtet die LED gelb, um anzuzeigen, dass der Programm-Modus nicht zugänglich ist, und es wird wieder "PROGRAMM GESPERRT" angezeigt.

#### Zum Entsperren des Programm-Modus:

- 1. Drücken Sie fünf Sekunden lang gleichzeitig die G-Force®-Logo-Taste und die MENÜ-Taste.
- 2. Das OLED-Display zeigt "ENTSPERREN PRÜFEN" an, während beide Tasten gedrückt werden.
- 3. Nach fünf Sekunden wird "PROGRAMM ENTSPERRT" angezeigt, um zu bestätigen, dass das Entsperren erfolgreich war.

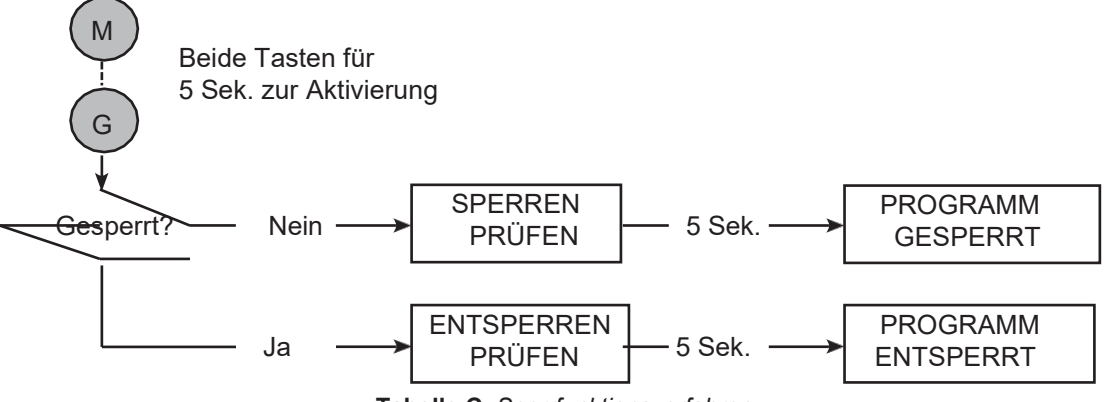

**Tabelle C.** *Sperrfunktionsverfahren.*

#### **Deaktivieren des Griff-Menüs**

Für zusätzliche Systemsicherheit kann das gesamte Programmmodus-Menü über die passwortgeschützte HMI-Visualisierung deaktiviert werden. Dazu ist lediglich die Navigation zur Seite **System-Konfiguration** und Umschalten der Schaltfläche Griffmenu Aktiviert/Deaktiviert erforderlich. *HINWEIS:* Sobald das Griff-Menü deaktiviert ist, muss es über die HMI wieder aktiviert und über die Griff-Drucktasten entsperrt werden, um über den Griff auf den Programm-Modus zugreifen zu können.

Wenn der G-Force® einen Fehler erkannt hat oder im SERVICE-MODUS läuft, ist nur eine begrenzte Anzahl von Menüs zugänglich. Wenn der G-Force® beispielsweise einen Fehler aufzeichnet, wird das OLED-Display bei Aktivierung des Programm-Modus "EINGESCHRÄNKTER PRG.-MODUS" statt "PROGRAMM-MODUS" anzeigen. Der Sicherheitsprogramm-Modus kann genau wie der Programm-Modus navigiert werden,

die einzigen verfügbaren Menüs sind jedoch:

- MENÜ V. GRENZWERTE- Menü Virtuelle Grenzwerte
- MENÜ GESCHWINDIGKEIT Einstellung der Hubgeschwindigkeit
- MENÜ ANSPRECHBARKEIT Einstellung der Hubreaktion (Beschleunigung)
- SERVICE-MENU Anpassen und Verwalten von Wartungs- und Servicefunktionen

### **WARNUNGEN ZU VIRTUELLEN GRENZWERTEN**

#### **WARNUNGEN**

Wenn der Punkt der Geschwindigkeitsreduzierung nach oben verwendet wird, um die Auswirkungen des Einhängens der Last "während der Fahrt" zu reduzieren (d. h. das Einhängen der Last mit einem Haken, während sich der G-Force® bereits in Aufwärtsrichtung bewegt), muss darauf geachtet werden, dass die Geschwindigkeitsreduzierung vor dem Einhängen der Last erfolgt. Bitte programmieren Sie den oberen Punkt der Verlangsamungsreduktion mindestens einen Zentimeter unter dem genauen Aufnahmepunkt.

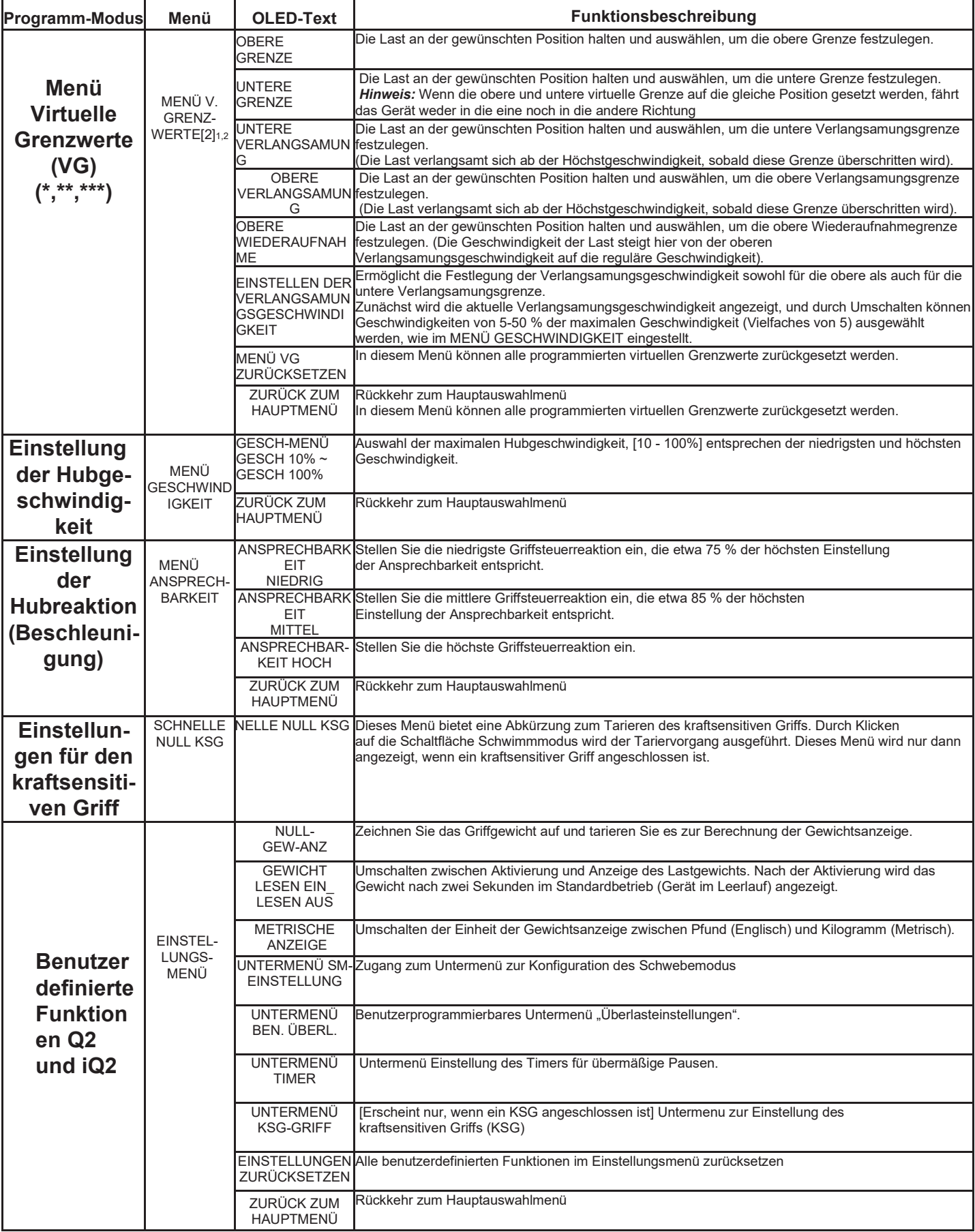

**Tabelle D**. *Menü und Auswahleinstellungen des Programmmodus.*

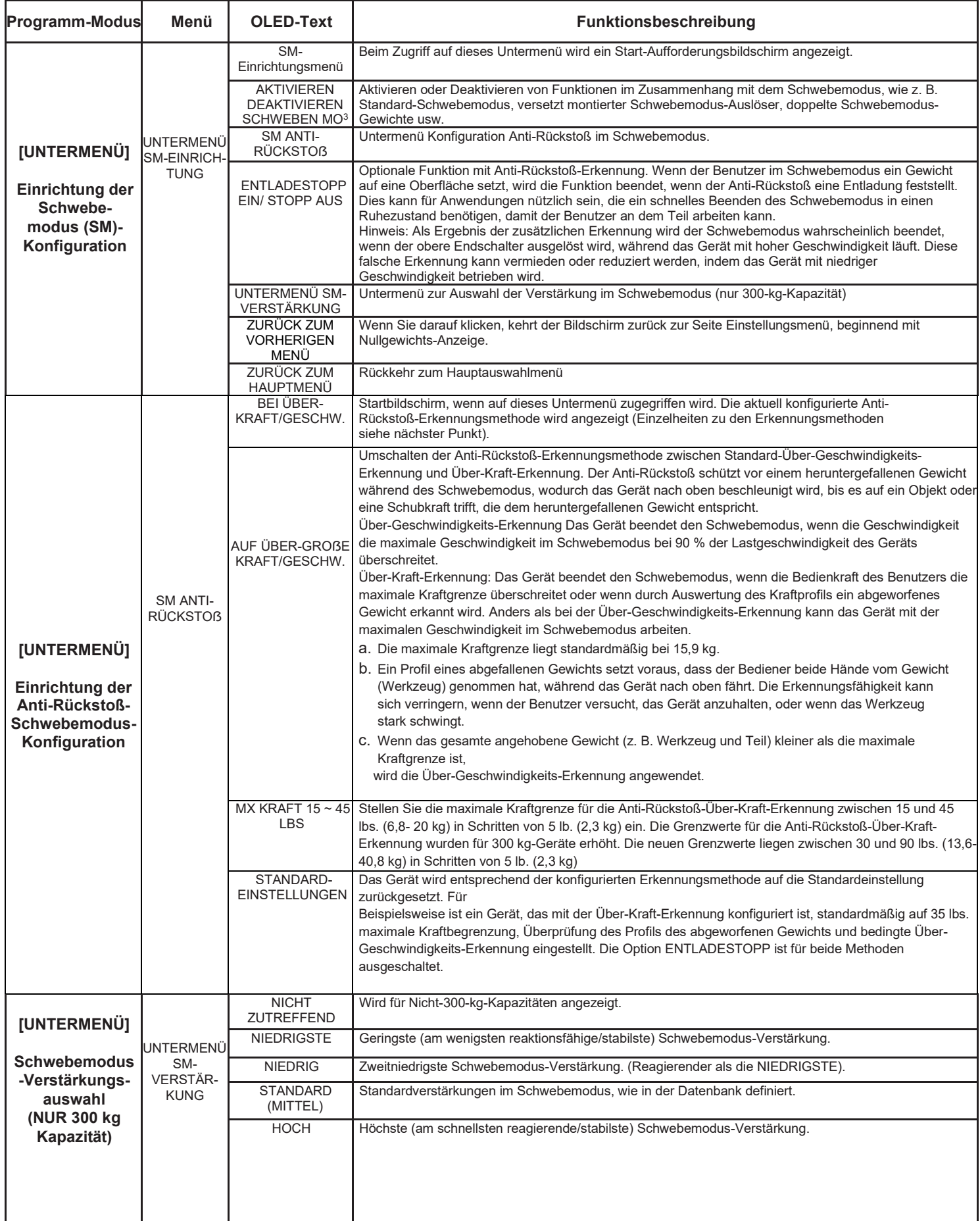

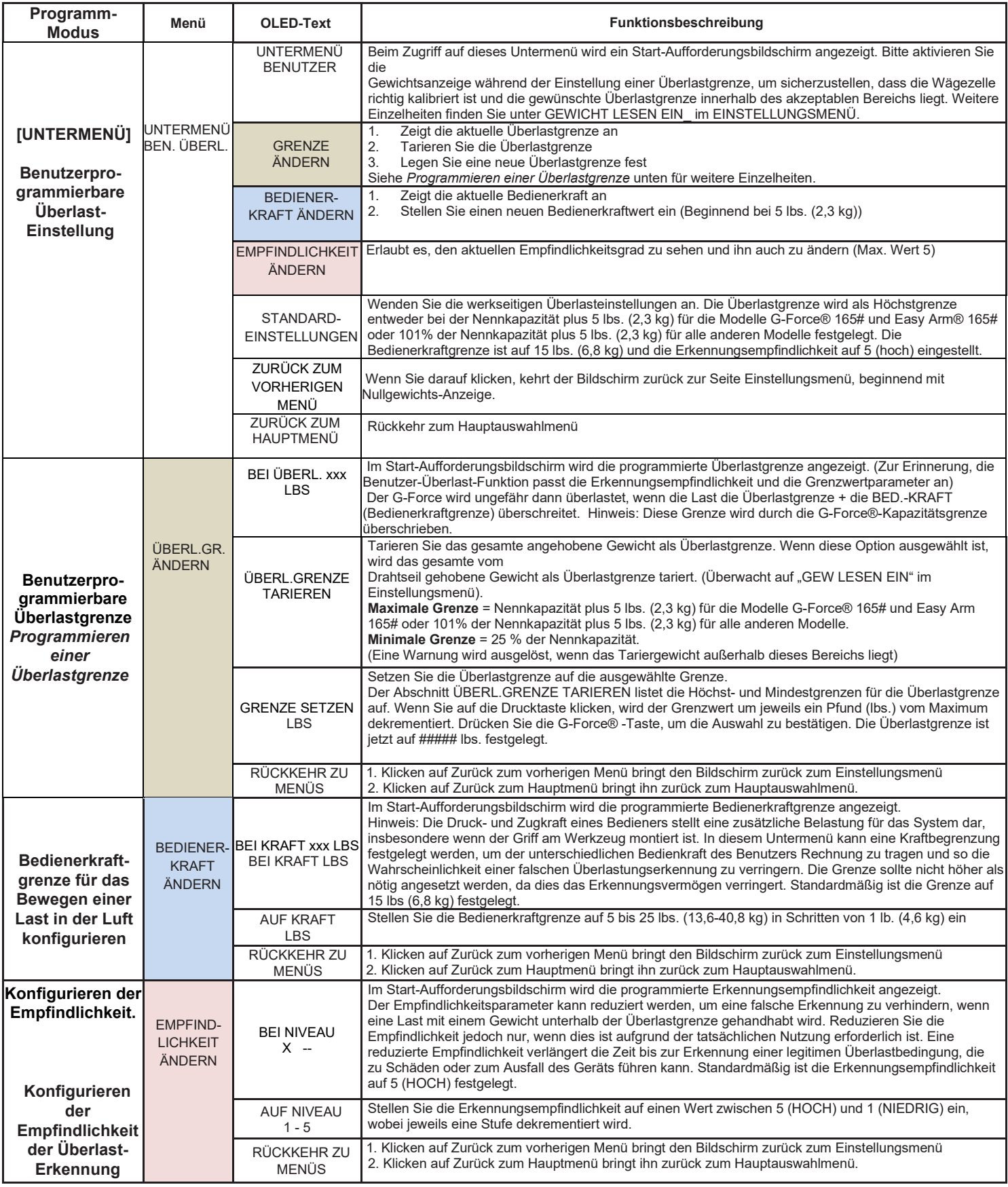

**Tabelle D**. (Fortsetzung) *Menü und Auswahleinstellungen des Programmmodus.*

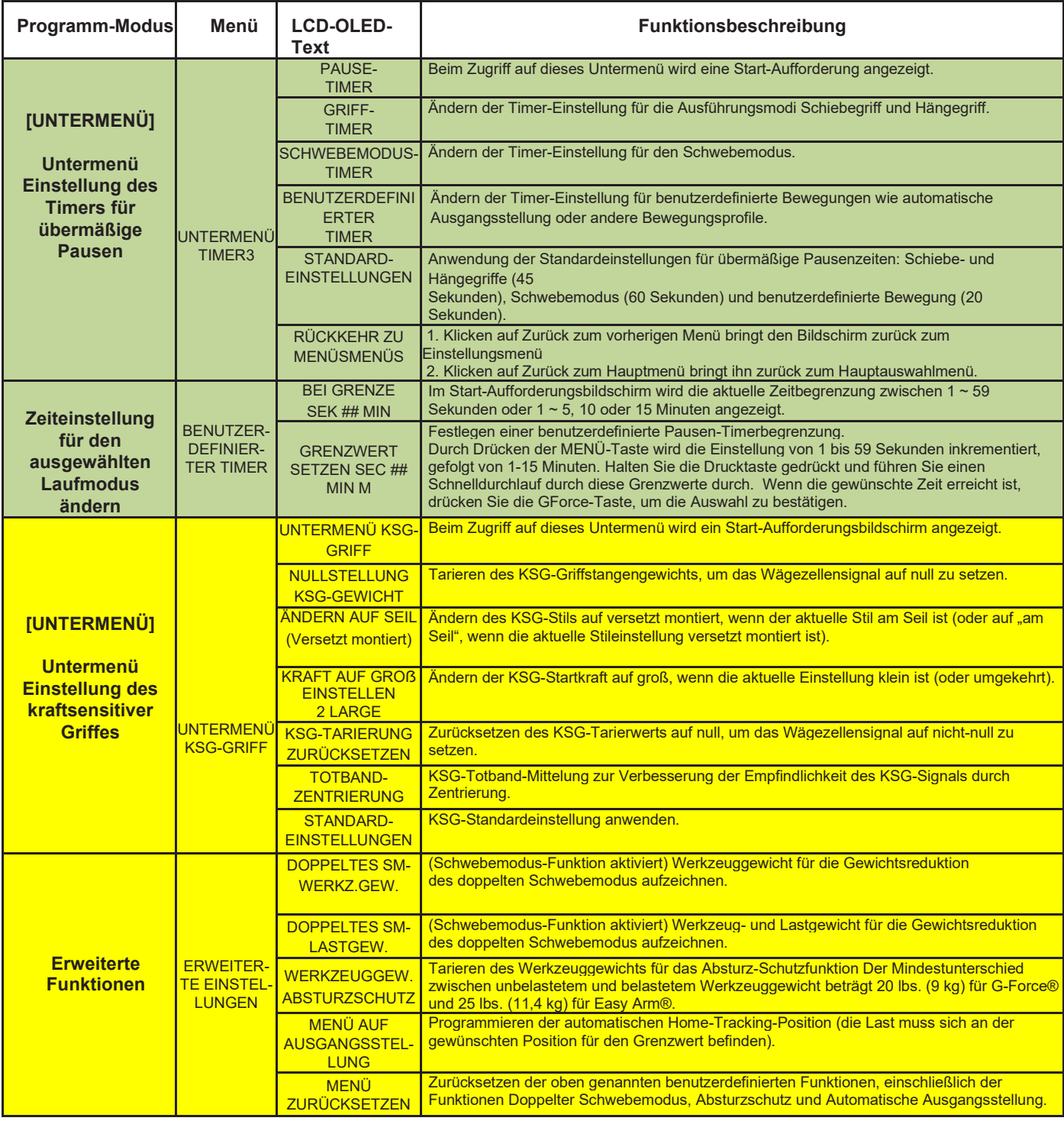

**Tabelle D**. (Fortsetzung) *Menü und Auswahleinstellungen des Programmmodus.*

\* Zeigt an, dass diese Funktion nur bei iQ2-Einheiten verfügbar ist.

\*\* Zusätzliche Details sind im Abschnitt Eingangs-/Ausgangsfunktionen verfügbar.

1 Vier (4) virtuelle Grenzwertsätze sind mit einer Standard-Q2- oder iQ2-Einheit erhältlich. Die Grenzwertsätze 1 und 2 sind über das Griff-Programmmenü programmierbar (der programmierte Satz wird mit einem Digitaleingang umgeschaltet). Weitere virtuelle

Grenzwertsätze können über die Visualisierung oder mit kundenspezifischer Programmierung konfiguriert werden.

2 Gorbel® empfiehlt, dass der Mindestabstand zwischen zwei beliebigen virtuellen Grenzen nicht weniger als 2 Zoll (5 cm) betragen sollte, um eine optimale Leistung und ein optimales Benutzererlebnis zu gewährleisten. Bitte beachten Sie, dass dieser Abstand stark von der Geschwindigkeit des Geräts, der Ansprechbarkeit, der Kapazität und der Last abhängt, individuelle Ergebnisse können variieren.

Hinweis: Die Produkte G-Force® & EasyArm® von Gorbel® sind in der Lage, eine konsistente Positionierung bis zu 0,5 Zoll (1,2 cm) zu erreichen. Bitte beachten Sie, dass dieser Abstand stark von der Geschwindigkeit des Geräts, der Ansprechbarkeit, der

Kapazität und der Last abhängt, individuelle Ergebnisse können variieren.

3 dieser gesamte Abschnitt bzw. die gesamte Elementauswahl erfordert ein Aus- und Wiedereinschalten der 220-VAC-Hauptstromversorgung, damit die Einstellung(en) wirksam wird (werden).

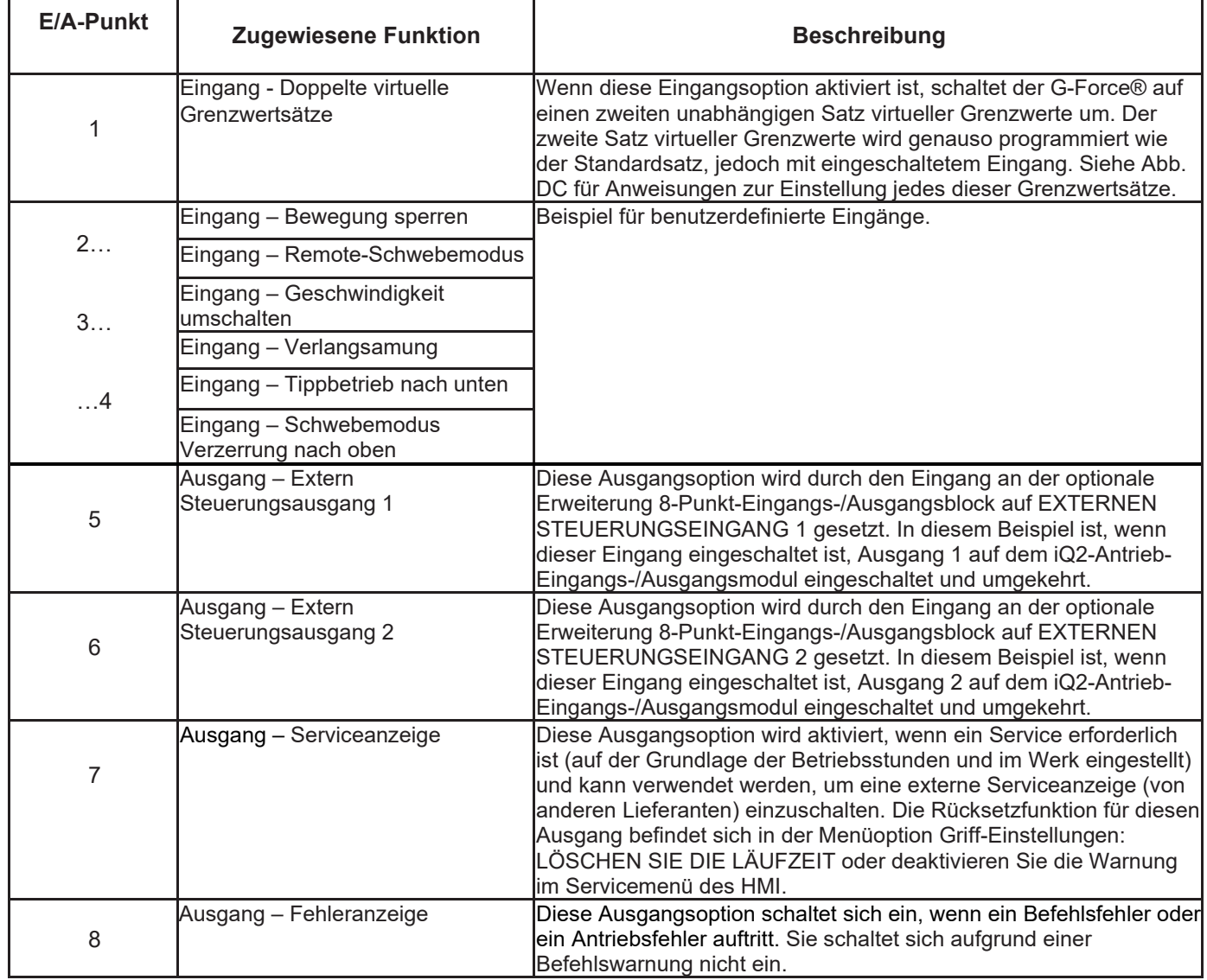

### **Programmierbare Ein-/Ausgangsmodul-Funktionen des iQ2-Antriebs**

**Tabelle E.** *iQ2 Antrieb-Ein-/Ausgangsmodul Beispiel-Funktion*

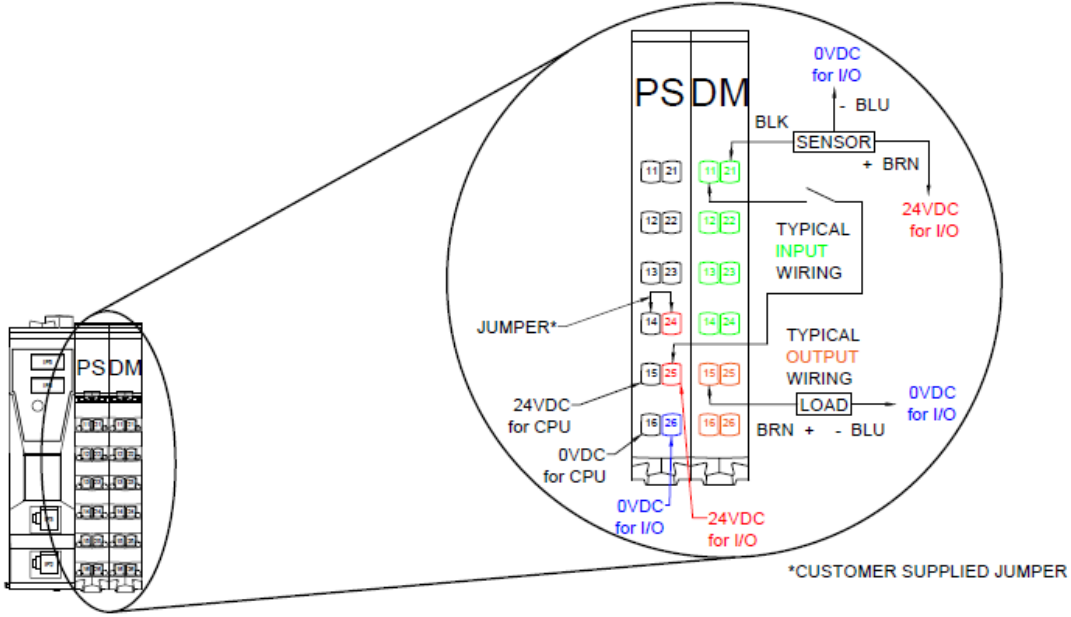

**Abb. F.** *Antriebs-CPU-Ein-/Ausgangsblock.*

 **Tipp:** Die E/A-Funktion kann über die HMI-Visualisierungsprogrammierung zugewiesen werden, um den Anforderungen der Anwendung gerecht zu werden. Weitere Optionen und Details finden Sie im Anhang zur HMI-Visualisierungsprogrammierung.

#### **Programmierbare 8-Punkt-Ein-/Ausgangsblock-Funktion der iQ2-Erweiterung**

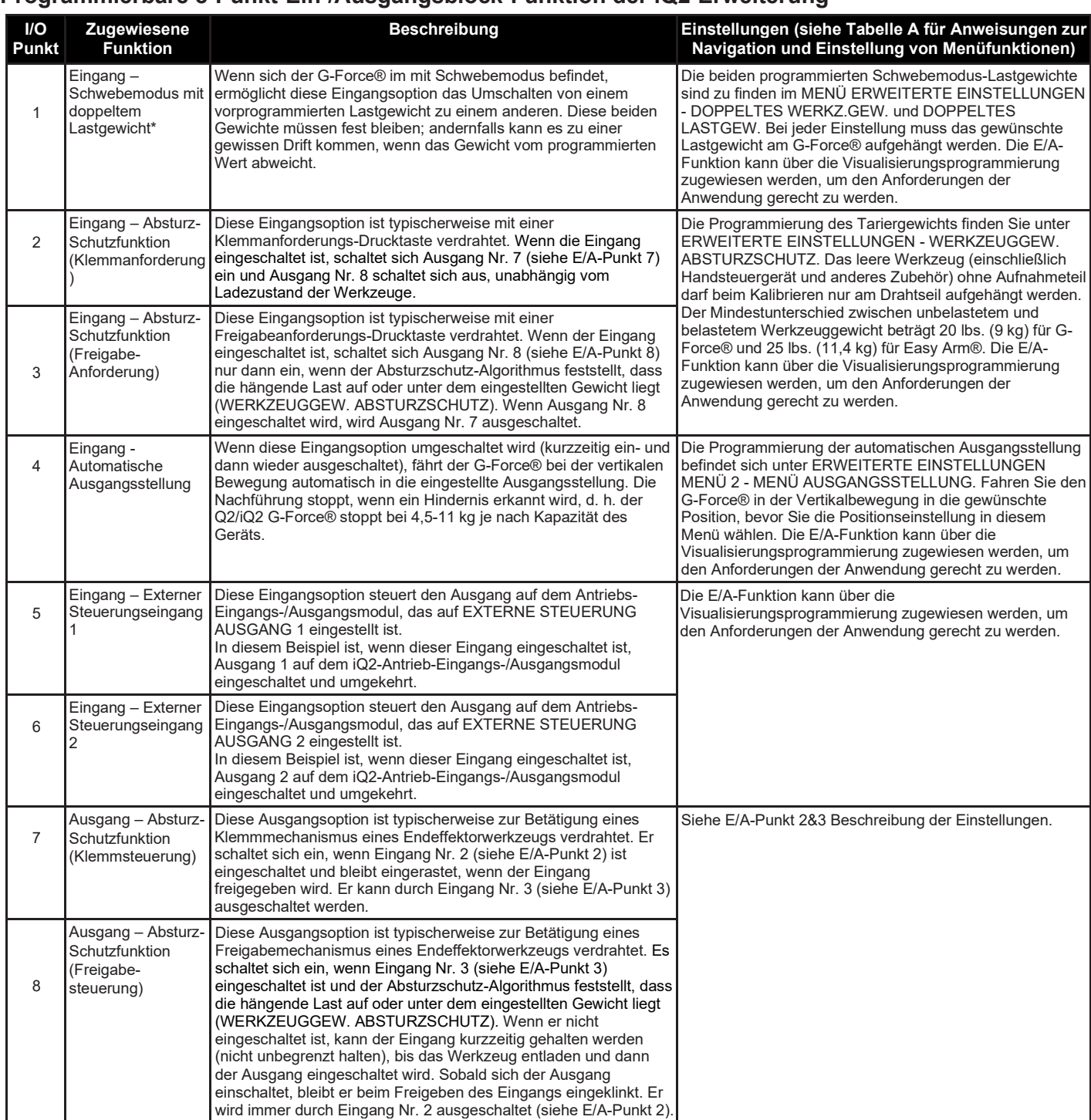

**Tabelle F.** *Erweiterung 8-Punkt-Eingangs-/Ausgangsblock.*

\* Am G-Force® muss die Funktion Schwimmmodus aktiviert sein, damit diese Funktion funktioniert.

> **Abbildung G.** *im Griff-Ein- /Ausgangsblock.*

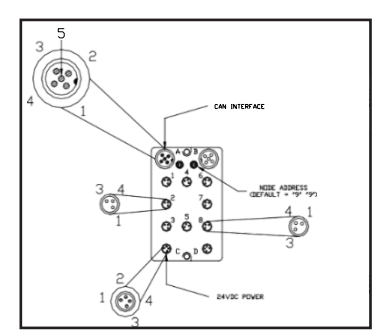

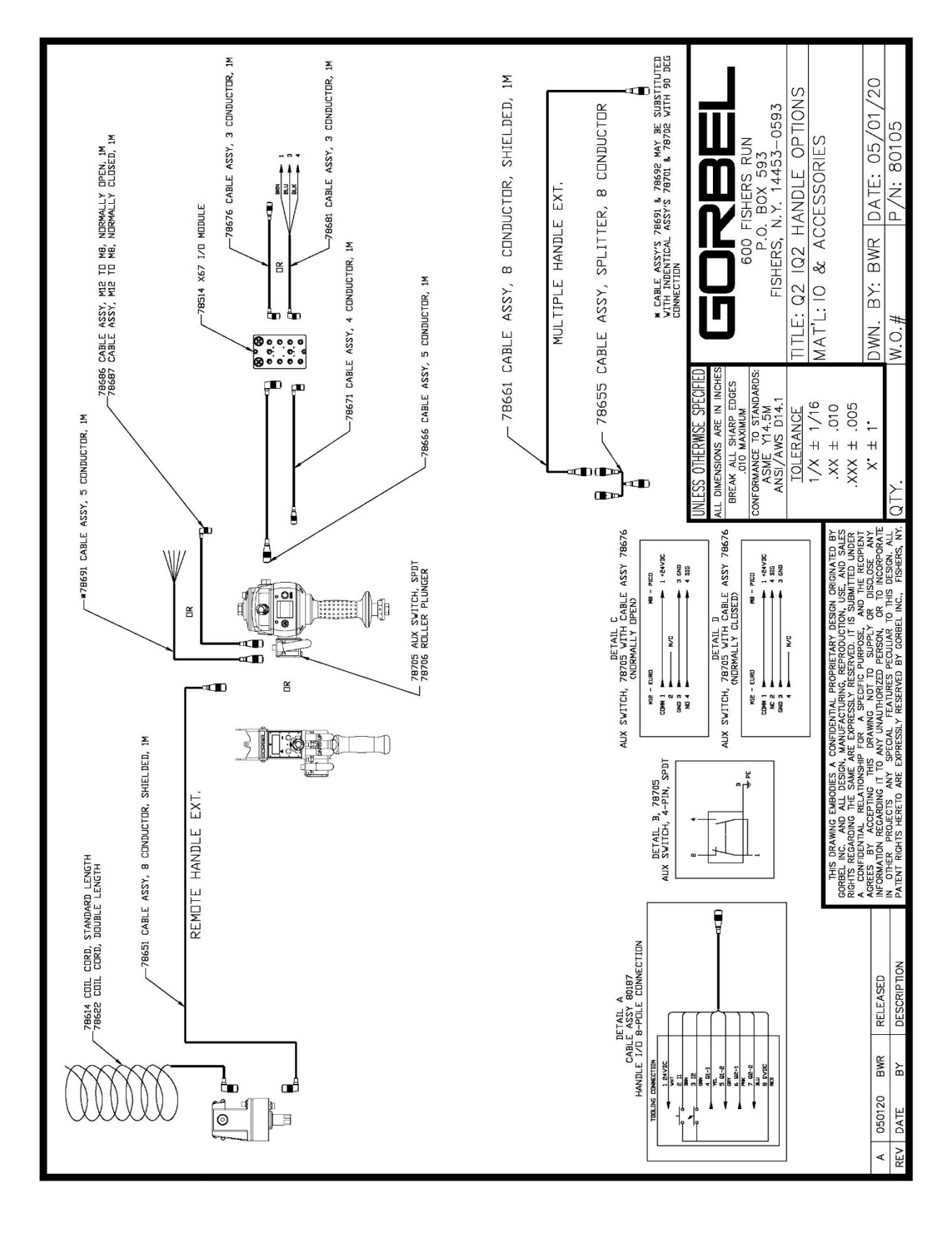

Abb. H. Q2-iQ2 Griff-Konfigurationen.

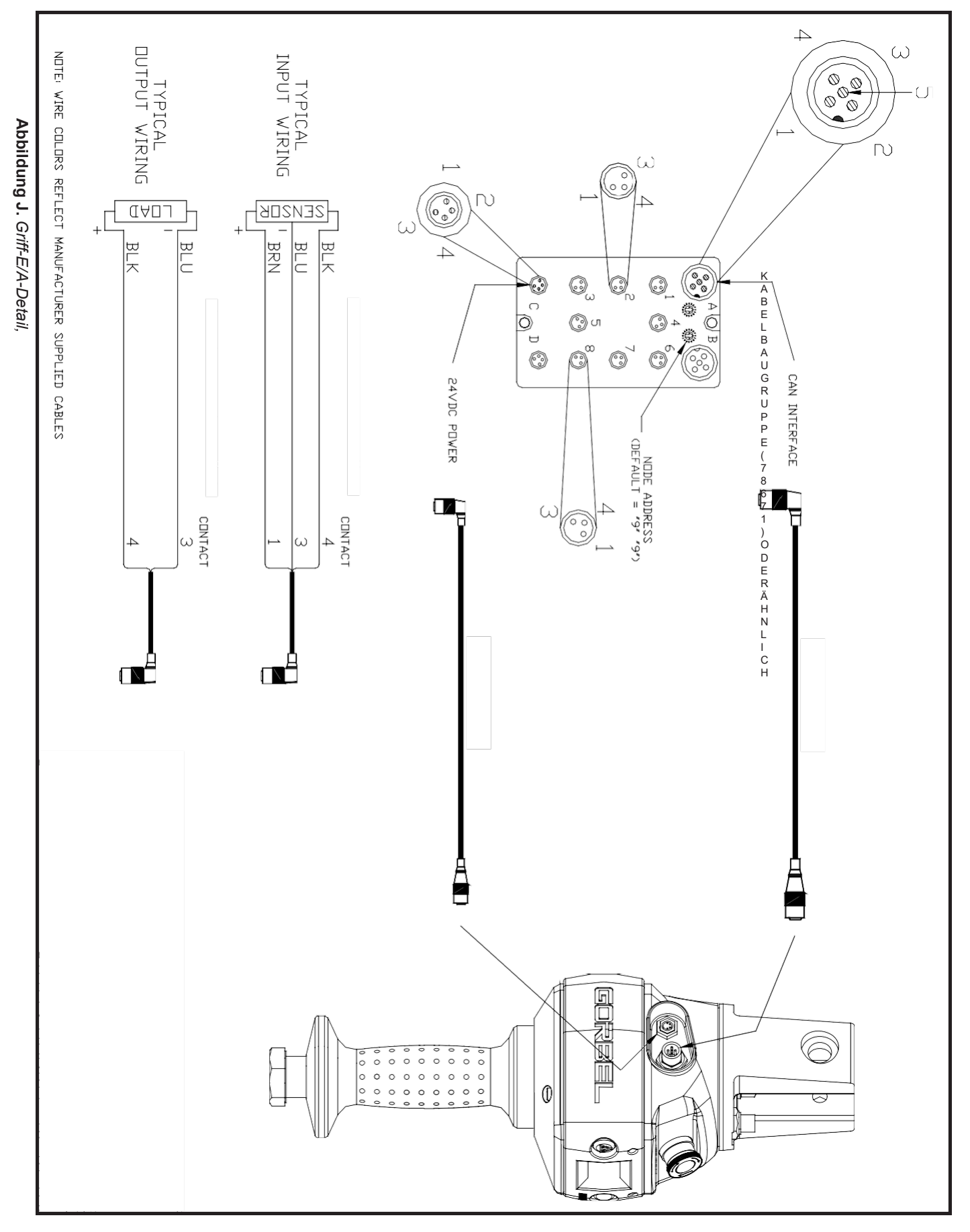

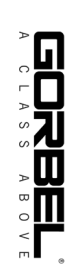

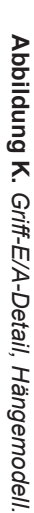

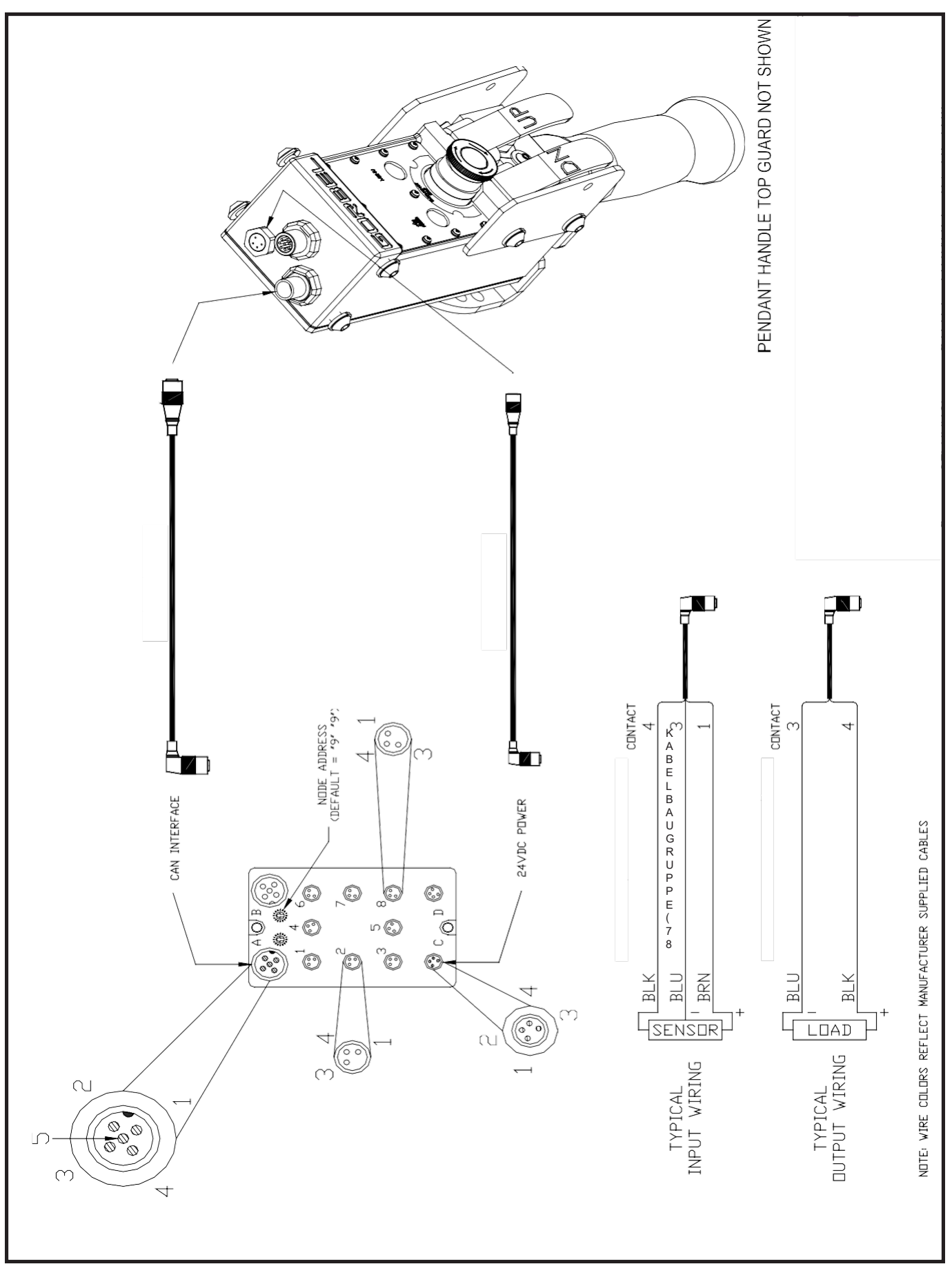

# **Grundlegende Fehlerbehebung**

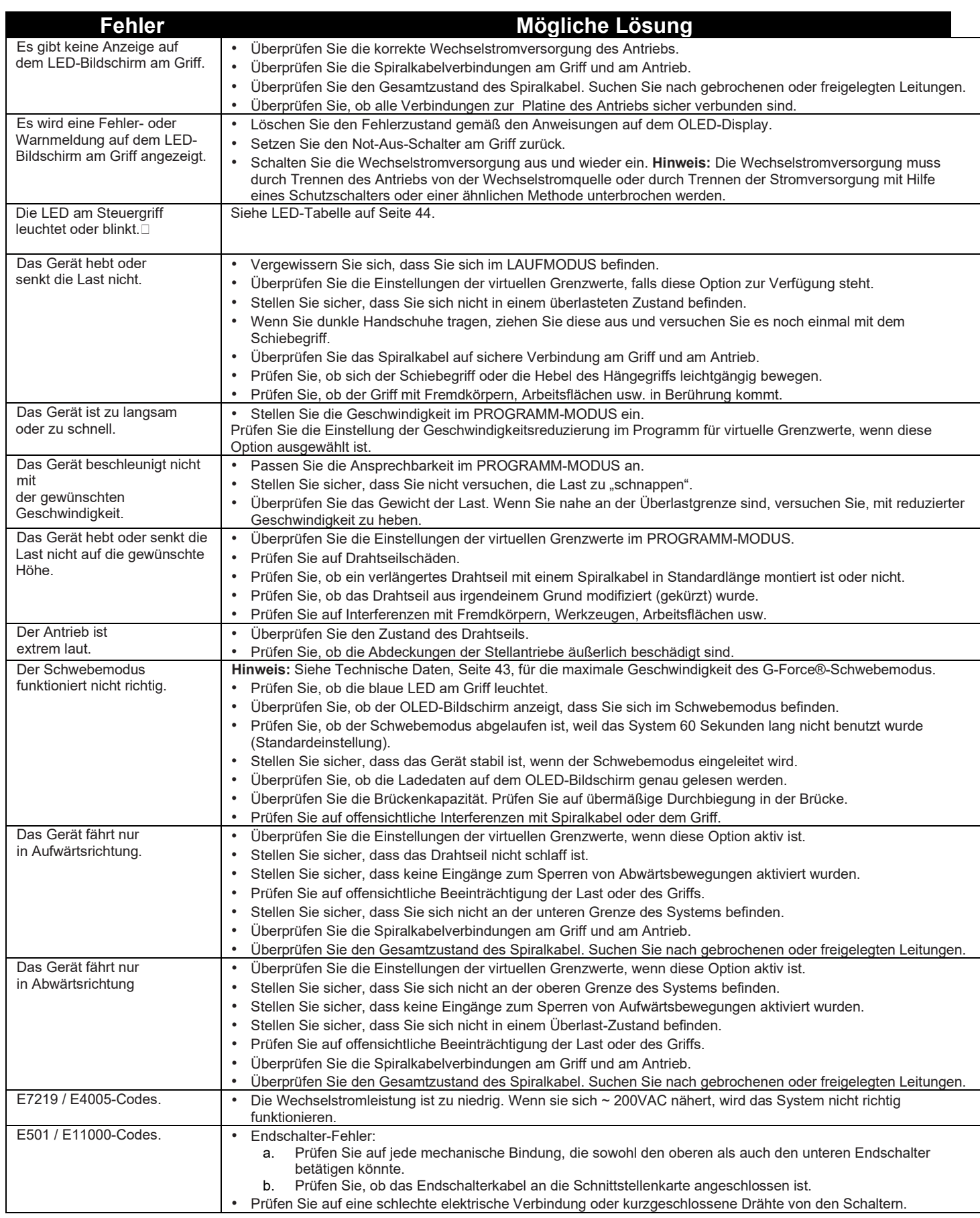

### **FEHLERBEHEBUNG (FORTSETZUNG)**

Ein Systemfehler oder eine Warnmeldung kann auf dem OLED-Bildschirm auf der G-Force®-Griff zusammen mit blinkenden LEDs angezeigt werden. Die Systemfehler- oder Warnmeldung kann eine der folgenden sein:

1. **Befehlsfehler** – Die CPU hat während der Ausführung eines Befehls einen Zustand festgestellt, der zu einer Systemabschaltung führt.

Auf dem OLED-Bildschirm wird eine Meldung mit dem Fehlercode angezeigt.

2. **Befehlswarnung** – Die CPU erkannte einen Zustand, der den weiteren Betrieb des Systems ermöglicht. Eine Meldung wird auf dem OLED-Bildschirm angezeigt, bis die Zustandsmeldung im Programm-Modus gelöscht wird.

*Hinweis:* Die Warnung wird durch den Programm-Modus oder durch Aus- und Einschalten der Stromversorgung oder einen Not-Aus gelöscht, wenn die Warnbedingung behoben ist.

3. **ACOPOS Antriebsfehler** – Der Antrieb hat einen Zustand festgestellt, der zu einer Abschaltung führt. Auf dem OLED-Bildschirm wird ein Antriebsfehler mit dem Antriebs-Fehlercode angezeigt.

#### Die Behebung kann das Aus-/Einschalten des Not-Aus-Schalters oder der Wechselstromquelle erfordern. *Hinweis: Letzteres muss durch Abtrennen des Netzkabels, Verwendung einer elektrischen Trennvorrichtung oder eines Schutzschalters erfolgen.*

Es ist auch möglich, dass die Fehlerbehebung eine spezifischere Korrekturmaßnahme erfordert, wie z. B. den Austausch des Drahtseils, die Überprüfung bestimmter externer Ein-/Ausgangsmodule oder eine andere Wartungsmaßnahme. Wenden Sie sich bei Bedarf an Ihren Gorbel®-Händler oder kontaktieren Sie den Gorbel® After the Sales Service (ATSS) unter 800-821-0086, um Unterstützung zu erhalten.

Spezifische Korrekturmaßnahmen, die oben nicht aufgeführt sind, finden Sie im optionalen Service-Handbuch, das bei Gorbel erhältlich ist.

Wenn mögliche Lösungen nicht funktionieren, sehen Sie im optionalen Service-Handbuch nach, das bei Gorbel erhältlich ist.

## **FEHLERBEHEBUNG (FORTSETZUNG)**

**LED-Tabelle:** Die folgende Tabelle zeigt den Status der LED-Leuchten in verschiedenen Zuständen.

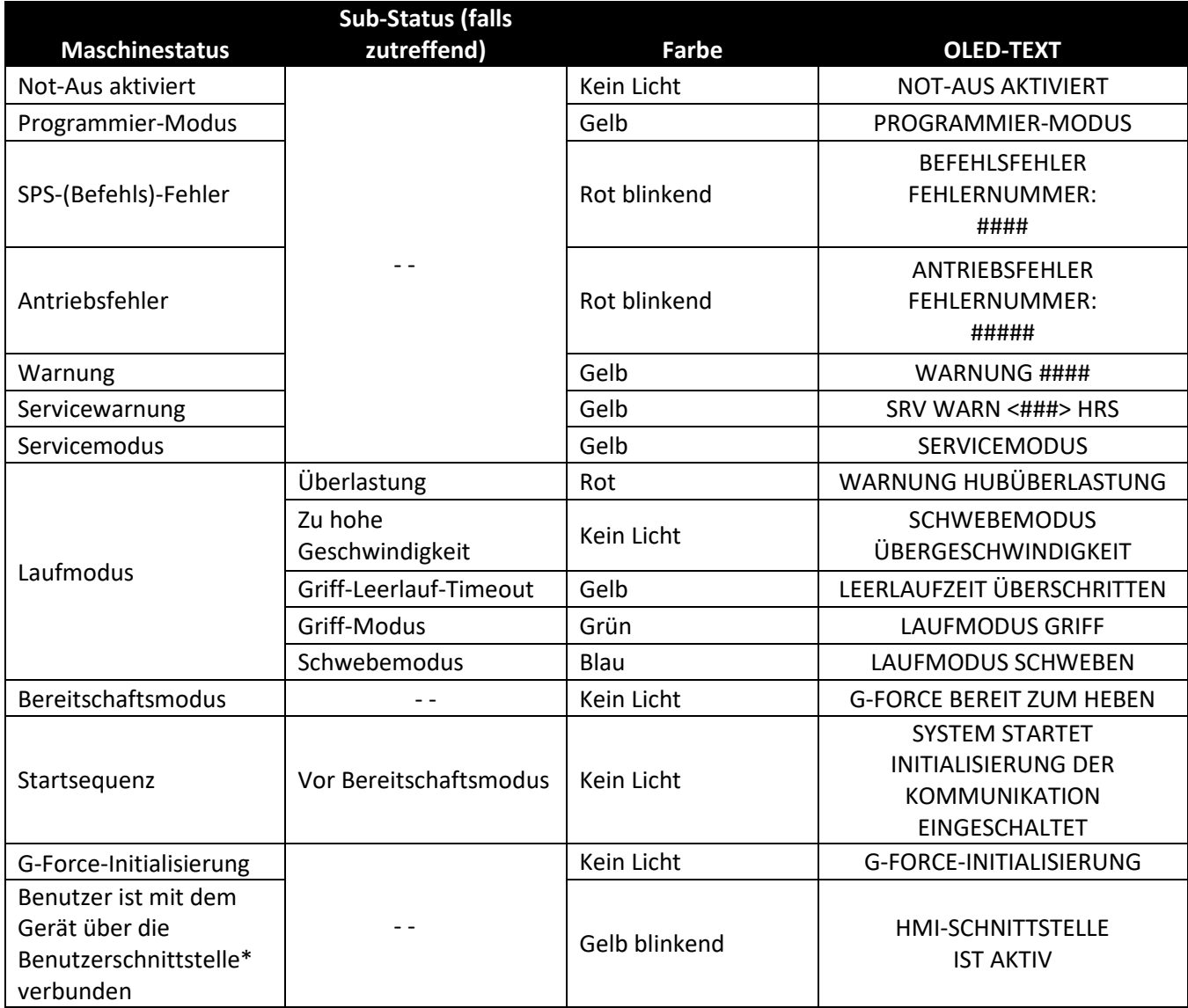

\*Benutzer der Service-Ebene 2 oder OEM-Ebene 3 ist eingeloggt.

### **TECHNISCHE DATEN**

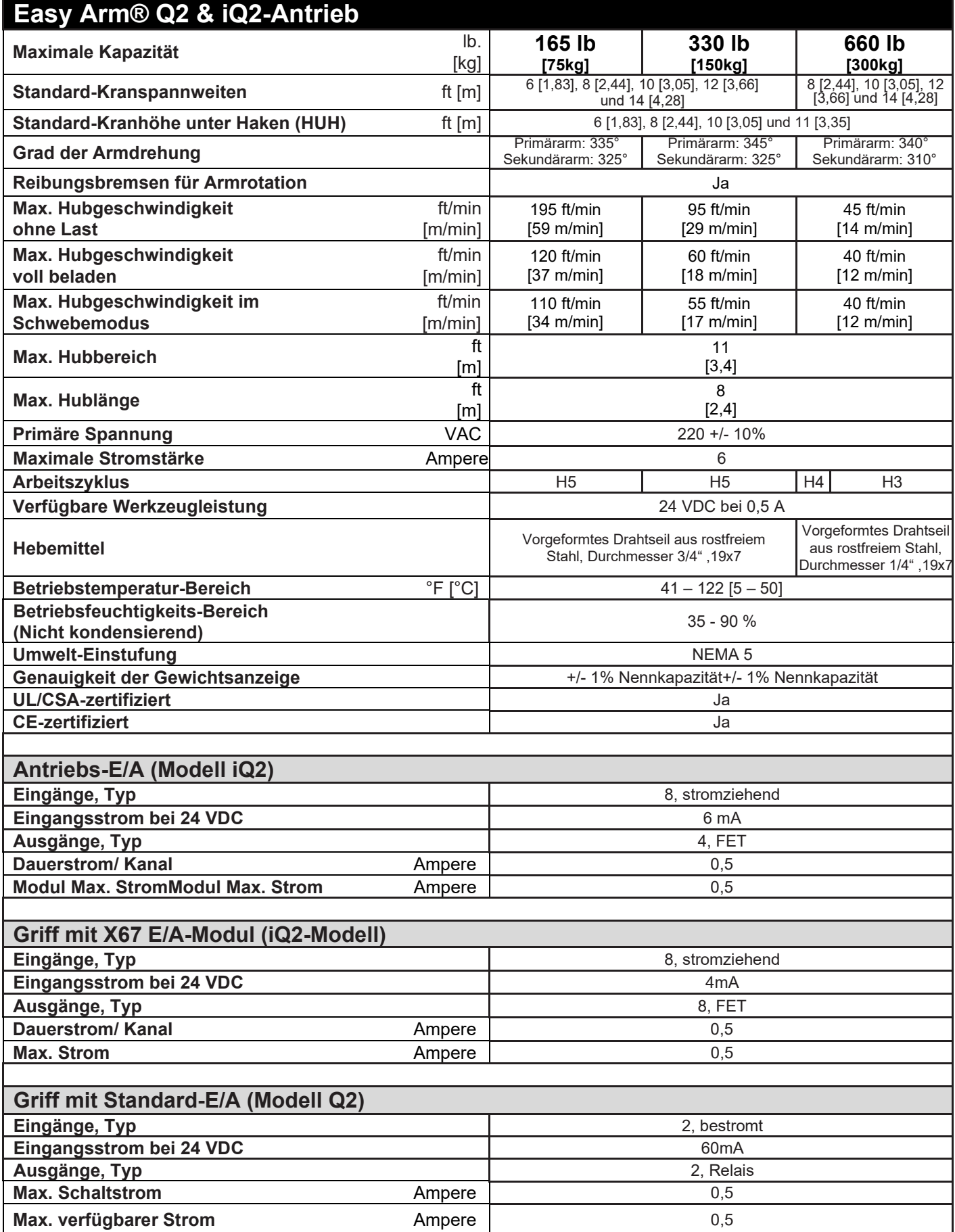

### **DRAHTSEIL-INSPEKTION**

#### **1. Häufige Inspektion**

Der Bediener oder eine andere benannte Person sollte zu Beginn jeder Schicht alle Seile einer Sichtprüfung unterziehen. Bei diesen visuellen Beobachtungen sollte es darum gehen, grobe Schäden, wie unten aufgeführt, die eine unmittelbare Gefahr darstellen können, zu entdecken:

- Verformungen des Seils wie Knicken, Quetschen, Auftrennen, Vogelkäfigbildung, Hauptstrangverschiebung oder Austreten des Kerns;
- allgemeine Korrosion;
- gebrochene oder abgeschnittene Stränge;
- Anzahl, Verteilung und Art der sichtbaren Drahtbrüche (siehe nächster Abschnitt über Austausch des Seils).

Wenn solche Schäden entdeckt werden, muss das Seil entweder aus dem Betrieb genommen oder einer Inspektion unterzogen werden, wie im nächsten Abschnitt beschrieben.

#### **2. Regelmäßige Inspektion**

Die Inspektionshäufigkeit wird von einer qualifizierten Person festgelegt und basiert auf Faktoren wie der erwarteten Seillebensdauer, wie sie sich aus der Erfahrung mit der jeweiligen Anlage oder ähnlichen Anlagen ergibt, der Schwere der Umgebungsbelastung, dem prozentualen Anteil an Hubkapazitäten, der Betriebshäufigkeit und der Exposition gegenüber Stoßbelastungen. Die Inspektionen müssen nicht in gleichen Kalenderintervallen erfolgen und sollten häufiger durchgeführt werden, wenn sich das Seil dem Ende seiner Lebensdauer nähert.

Eine benannte Person führt regelmäßige Inspektionen durch. Diese Inspektion muss die gesamte Seillänge abdecken. Die einzelnen Außendrähte in den Seilsträngen müssen für diese Person bei der Inspektion sichtbar sein. Jede Zustandsverschlechterung, die zu einem merklichen Verlust der ursprünglichen Festigkeit führt, wie unten beschrieben, ist zu vermerken, und es ist festzustellen, ob eine weitere Verwendung des Seils eine Gefahr darstellen würde:

- Punkte, die im vorherigen Abschnitt über häufige Inspektionen aufgeführt sind;
- Verringerung des Seildurchmessers unter den Nenndurchmesser durch Verlust des Kerns, innere oder äußere Korrosion oder Verschleiß der Außendrähte.
- stark korrodierte oder gebrochene Drähte an den Endverbindungen;
- stark korrodierte, gerissene, verbogene, abgenutzte oder unsachgemäß angebrachte Endverbindungen.

Besondere Vorsicht ist bei der Inspektion von Abschnitten mit rascher Abnutzung geboten, wie z. B. den folgenden

- Abschnitte, die mit Sätteln, Ausgleichsrollen oder anderen Rollen in Berührung kommen, bei denen die Seilbewegung begrenzt ist;
- Seilabschnitte an oder in der Nähe der Enden, wo korrodierte oder gebrochene Drähte hervorstehen können;
- Abschnitte, die umgekehrten Biegungen unterliegen;
- Seilabschnitte, die normalerweise bei der Sichtprüfung verdeckt werden, wie z. B. Teile, die über Seilscheiben laufen.

### **DRAHTSEIL-WARTUNG**

- 1. Das Seil sollte so gelagert werden, dass es nicht beschädigt oder verunreinigt wird.
- 2. Das Seil ist so auf- oder abzuwickeln, dass ein Knicken oder Verdrehen des Seils vermieden wird.
- 3. Vor dem Durchtrennen des Seils sind Mittel zu verwenden, die ein Ablösen der Seilstränge verhindern.
- 4. Bei der Installation ist darauf zu achten, dass das Seil nicht in Schmutz oder um Gegenstände herum gezogen wird, die schaben, einkerben, zerdrücken oder scharfe Biegungen verursachen.

#### **VORSICHT**

Das Seil sollte in einem gut geschmierten Zustand gehalten werden. Gorbel empfiehlt die Verwendung von Ketten- und Kabeldurchführungsöl zur Schmierung. Der im Rahmen eines Wartungsprogramms verwendete Schmierstoff muss mit dem Originalschmierstoff (PreLube 6) kompatibel sein. Der verwendete Schmierstoff muss so beschaffen sein, dass er die Sichtprüfung nicht behindert. Unmittelbar nach der Inspektion ist ein Schmierstoff aufzutragen, bevor das Seil wieder in Betrieb genommen wird. Diejenigen Seilabschnitte, die sich über Seilscheiben befinden oder anderweitig bei Inspektions- und Wartungsverfahren verborgen sind, erfordern bei der Schmierung von Seilen besondere Aufmerksamkeit. Das Ziel der Seilschmierung ist es, die innere Reibung zu verringern und Korrosion zu verhindern.

### **DRAHTSEIL-AUSTAUSCHKRITERIEN**

- 1. Es können keine genauen Regeln für die Bestimmung des genauen Zeitpunkts für den Seilwechsel angegeben werden, da viele Faktoren eine Rolle spielen. Sobald ein Seil eines der spezifizierten Entfernungskriterien erreicht hat, kann es auf der Grundlage des Urteils einer qualifizierten Person bis zum Ende der Arbeitsschicht betrieben werden. Das Seil ist nach dieser Arbeitsschicht, am Ende des Tages oder spätestens vor dem Einsatz der Ausrüstung in der nächsten Arbeitsschicht zu ersetzen.
- 2. Die Entfernungskriterien für den Seilwechsel sind wie folgt:
	- in laufenden Seilen 12 zufällig verteilte gebrochene Drähte in einer Schicht oder vier gebrochene Drähte in einem Strang in einer Schicht *(Diagramm L*);
	- ein Außendraht, der an der Berührungsstelle mit dem Seilkern gebrochen ist, sich aus dem Seilgefüge herausgearbeitet hat und aus dem Seilgefüge herausragt oder sich herausschlängelt;
	- Verschleiß von einem Drittel des ursprünglichen Durchmessers der äußeren Einzeldrähte;
	- Knicken, Quetschen, Vogelkäfigbildung oder jede andere Beschädigung, die zu einer Verformung der Seilstruktur führt;
	- Anzeichen für Hitzeschäden jeglicher Ursache;
	- Reduzierungen vom Nenndurchmesser von mehr als 4 mm (1/64") für ein Seil mit 6,35 mm (1/4") oder 4,76 mm (3/16") Durchmesser.
- 3. Die Kriterien für die Entfernung gebrochener Drähte gelten für Drahtseile, die auf Stahlscheiben und trommeln betrieben werden. Die Ergebnisse interner Tests haben jedoch gezeigt, dass der Seilwechsel unabhängig vom Scheiben- oder Trommelmaterial denselben Kriterien folgt.
- 4. Es ist auf Endverbindungen zu achten. Wenn zwei gebrochene Drähte neben einer gefassten Endverbindung auftreten, sollte das Seil wieder gefasst oder ersetzt werden. Es darf nicht versucht werden, das Seil wieder neu zu fassen, wenn die resultierende Seillänge für einen ordnungsgemäßen Betrieb unzureichend ist. STRANG
- 5. Das Ersatzseil und die Ersatzverbindungen müssen eine Festigkeit aufweisen, die mindestens so groß ist wie die des ursprünglichen Seils und der ursprünglichen Verbindung, die vom Hersteller des Seilzugs geliefert wurden. Der Seilhersteller, der Hersteller des Hebezeugs oder eine sachkundige Person muss jede Abweichung von der ursprünglichen Größe, Güteklasse oder Konstruktion angeben.

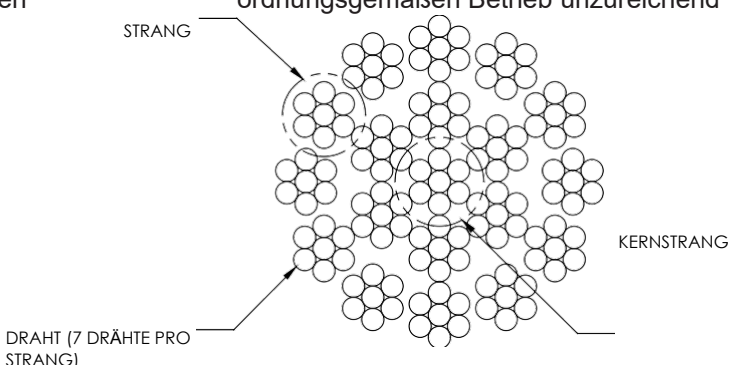

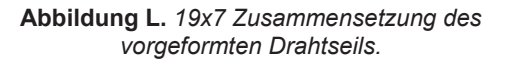

### **ANWEISUNGEN FÜR DEN DRAHTSEIL-AUSTAUSCH**

#### **WARNUNG**

#### Der Austausch von Drahtseilen darf nur von qualifiziertem Wartungspersonal durchgeführt

#### **Entfernen des vorhandenen Drahtseils:**

Stellen Sie sicher, dass das Ersatzseil dieselbe Länge und denselben Durchmesser hat (3/16" oder ¼")

- 1. A. Stellen Sie sicher, dass sich keine Last auf dem Griff, dem gewichteten Lasthaken (Hängegriff) oder dem Endeffektor befindet.
	- B. Wenn Sie die Verlangsamungseinstellung verwenden, löschen (zurücksetzen) Sie sie auf dem Menübildschirm auf dem Schiebe- oder Hängegriff. Wenn Sie virtuelle Grenzen verwenden, löschen (zurücksetzen) Sie sie am Schiebegriff oder auf dem Menübildschirm des Hängegriffs.

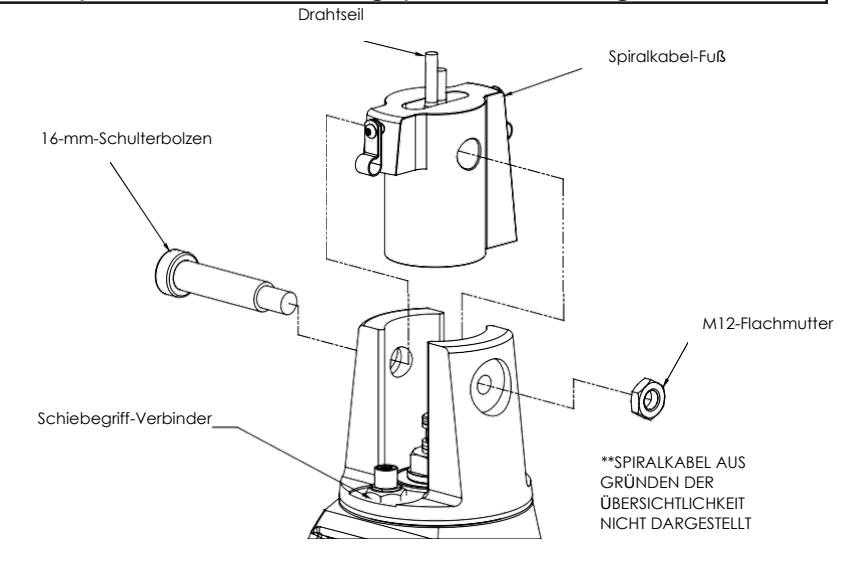

- C. Entfernen Sie das Endwerkzeug.
	- a. Schiebegriff/G360™ (*Abb. M)*:

**Abb. M** *Entfernen des Drahtseils vom Schiebegriff/G360™.*

Entfernen Sie mit einer 19-mm-Buchse die M12-Kontermutter von der Fassung Innensechskant-Schulterbolzenschraube des Griffs, entfernen Sie dann mit einem M8-Innensechskantschlüssel die 16 mm-Schulterkopfschraube mit Innensechskant vom Griff (Gewinde entfernen). Dadurch wird er von der Drahtseilkausche gelöst. Legen Sie den Griff auf die Bank oder den Tisch, um ihn abzustützen und strecken Sie nicht das Spiralkabel.

Hängegriff (*Abb. N*): Entfernen Sie den gewichtsbelasteten Haken oder Endeffektor vom Seil durch Entfernen von Splint und Gabelkopfbolzen und legen Sie ihn beiseite.

- 2. Entfernen Sie mit einem 3-mm-Sechskantschlüssel die vier Knopfschrauben an der vorderen Abdeckung des Antriebs (kürzere blaue Abdeckung) vollständig.
- 3. Entfernen Sie die vordere Abdeckung vom Antrieb und legen Sie sie nach oben beiseite, um sie als Schale zur Aufnahme künftiger Teile zu verwenden. *Hinweis:* Achten Sie darauf, die Leiterplatte nicht zu berühren.
- 4. Gehen Sie den Abwärtsrichtung, spulen Sie das Seil mit der Tipptaste nach unten von der Trommel ab, während Sie das Drahtseil mit der anderen Hand, die einen Handschuh trägt, gespannt halten. Fahren Sie fort, bis die untere Grenze aktiviert wird.
- 5. Richten Sie das Gerät mit der Leiterplatte auf der linken Seite und dem Drahtseil auf der rechten Seite aus.

*Hinweis:* Die nächsten beiden Schritte müssen gleichzeitig durchgeführt werden.

6. Greifen Sie mit einem langen Schraubendreher oder Sechskantschlüssel durch die Vorderseite des Antriebs und platzieren Sie den oberen Schraubenkopf mit Innensechskant, der Ihnen zugewandt ist, neben dem unteren Endschalter. Drücken Sie die Schraube ganz hinein, bis sie sich nicht mehr bewegen kann (sie ist federbelastet). Halten Sie den Druck aufrecht (*Abb. O*). Wenden Sie gleichzeitig Kraft auf Ihrer rechten Seite an, um das Gerät aus der Erschlaffung zu bringen. Sie hören den Endschalter klicken, wenn er genügend gedrückt ist.

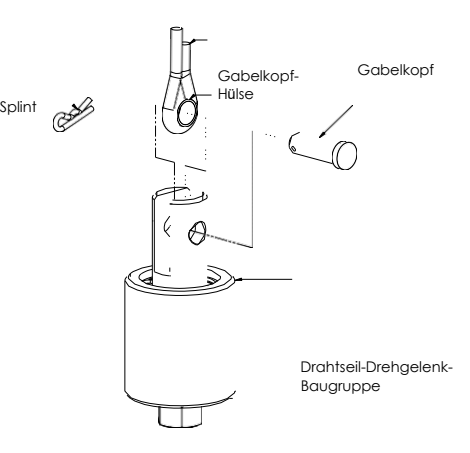

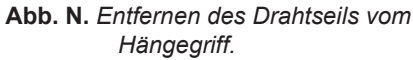

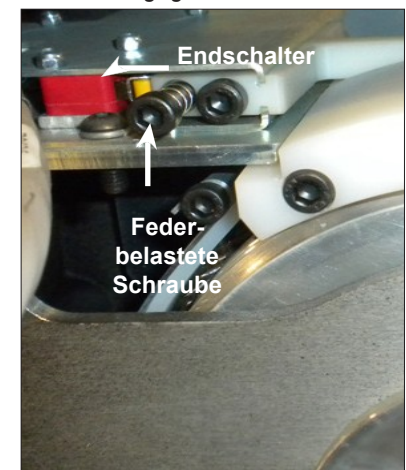

**Abb. O.** *Suchen Sie den Schraubenkopf mit Innensechskant und drücken Sie ihn ganz hinein, bis er sich nicht mehr bewegen kann.*

### **ANWEISUNGEN FÜR DEN DRAHTSEIL-AUSTAUSCH (FORTSETZUNG)**

#### **Entfernen des vorhandenen Drahtseils (Fortsetzung):**

- 7. Drücken Sie mit der rechten Hand die Tipptaste nach unten und beobachten Sie dabei, wie sich die Trommel zwei volle Umdrehungen im Uhrzeigersinn dreht. Die Trommel sollte automatisch stoppen, wobei die Drahtseilhalterung an der 12-Uhr-Position auf der Trommel sichtbar ist.
- 8. Von den Endschaltern kommt ein grau gefärbtes Kabel, das in die Leiterplatte gesteckt wird. Seine Anschlussstelle befindet sich auf der Oberseite der Leiterplatte mit der Bezeichnung "Limits". Ziehen Sie vorsichtig die Steckerleitung heraus, um den Stecker von der Leiterplatte zu trennen (*Abb. P*).
- 9. Lösen Sie die beiden Flanschmuttern mit einem 13-mm-Maulschlüssel lösen, ohne sie zu entfernen, und entfernen Sie den Verstärkungsbügel entfernen (nur 150-kg-Geräte).
- 10.Entfernen Sie mit einem 4-mm-Innensechskantschlüssel vier die M5- Innensechskantschrauben, mit denen die schwenkbare Leiterplattenhalterung an der vorderen Halteplatte befestigt ist. Zwei Schrauben befinden sich auf der linken Seite und zwei auf der rechten Seite der Halterung. Setzen Sie Schrauben in die Kunststoff-Frontabdeckung ein. Schwenken Sie die Halterung vorsichtig nach unten (*Abb. Q* und *R*).
- 11.Entfernen Sie mit einem M5-Innensechskantschlüssel die beiden M6- Innensechskantschrauben von den Trommelschiebern. Schieben Sie den Schieber ohne Gewinde zu sich heraus. Legen Sie Schieber und Kleinteile in die vordere Abdeckung (*Abb. S*).

Entfernen Sie mit einem M3-Innensechskantschlüssel die beiden M5- Innensechskantschrauben von der Seilhalterung und schieben Sie die Halterung vom Seilende zu sich. Legen Sie die Halterung und Schaum in die vordere Abdeckung (*Abb. T*).

- 12.Fassen Sie das Drahtseil mit der rechten Hand dort, wo es aus dem Antrieb austritt. Verhindern Sie, dass sich das Seil biegt, während Sie es nach links schieben, um die Anschlaghülse aus dem Ankerkanal zu lösen. Wenn dies nicht funktioniert, verwenden Sie einen mittelgroßen Schraubendreher (flach), der zwischen Seil und Trommel nach oben gleitet, um das Seil nach und nach aus dem Ankerkanal herauszuziehen, während Sie das Seil immer noch nach oben drücken. Entfernen Sie das Seil vom Antrieb durch die Öffnung unten, sobald es sich gelöst hat.
- 13.Entfernen Sie eine M12-Schulterbolzen von einer der Umlenkrollen (*Abb. U*) und M6 und M12-Schulterbolzen vom Rollenblock (*Abb. V*) am Ende des Arms. Entfernen Sie nach der Demontage des Rollenblocks die drei M4-Schrauben, die die Hälften des Blocks zusammenhalten. Das alte Drahtseil kann nun vollständig entfernt werden.

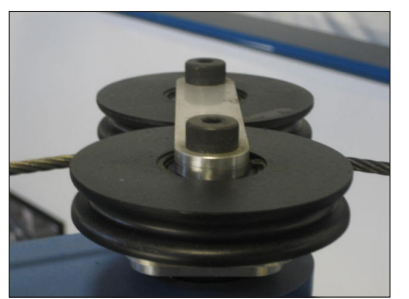

**Abb. U.** *Umlenkrolle.*

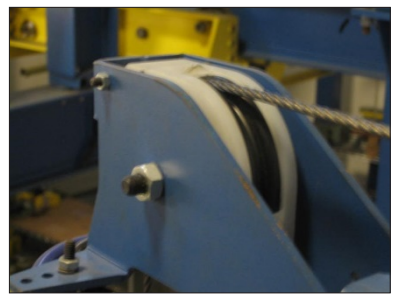

**Abbildung V.** *Rollenblock am Ende des* 

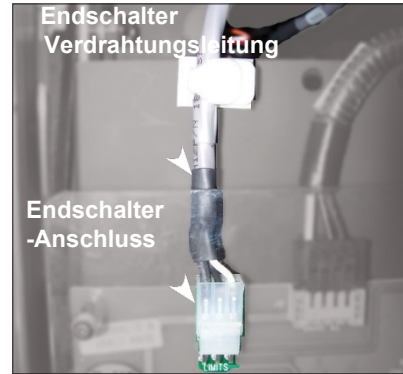

**Abb. P.** *Ziehen Sie vorsichtig die graue Endschalter-Verdrahtungsleitung zum Trennen des Steckers von der Platine.*

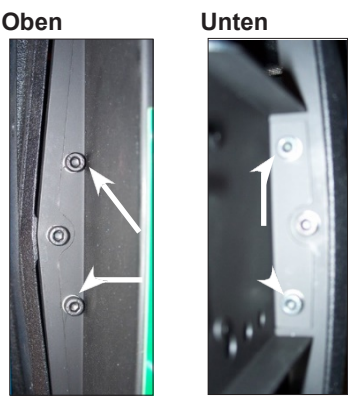

**Abb. Q & R** *Entfernen Sie vier M5- Innensechskantschrauben (zwei oben, zwei unten), die die schwenkbaren Leiterplattenhalterung an der vorderen Stützplatte halten.*

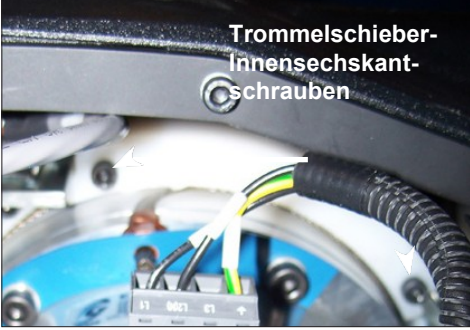

**Abb. S.** *Entfernen Sie die beiden M6- Innensechskantschrauben von den Trommelschiebern.*

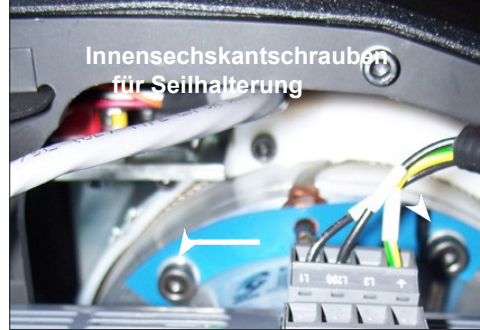

**Abb. T.** *Entfernen Sie die beiden M8- Innensechskantschrauben und schieben Sie den Halter vom Seilende zu sich. Die Konfiguration kann je nach Kapazität variieren.*

### **ANWEISUNGEN FÜR DEN DRAHTSEIL-AUSTAUSCH (FORTSETZUNG)**

### **Installation eines neuen Drahtseils:**

- 1. Fassen Sie das Ankerende des Seils (nicht die Kausche) und machen Sie mit der Hand mit Handschuhen ca. 5 cm vom Ende entfernt einen Knick (versuchen Sie, das Seil zu knicken, um einen Biegeradius zu erhalten).
- 2. Führen Sie das Seil mit der rechten Hand durch den Verschleißring nach oben in den Antrieb ein, während Sie mit der linken Hand die Endklemme in die Seilsicherung führen. Dabei wird das Seil anschließend in den Radiuskanal eingelegt.
- 3. Ziehen Sie das Seil an der Austrittsstelle des Antriebs nach unten, um die Klemme vollständig in die Seilsicherung zu führen.
- 4. Bringen Sie die Seilhalteplatte über dem Seilende an und bringen Sie die beiden M5- Innensechskantschrauben und Sicherungsscheiben an. Ziehen Sie die Schrauben zur vollständigen Komprimierung der Sicherungsschreiben fest.
- 5. Stellen Sie sicher, dass das Seil im Radiuskanal sitzt, und bauen Sie den Seilschieber wieder in das Gerät ein, wobei Sie darauf achten müssen, dass die Seilführungsseite (Ausschnitt) zuerst eingeführt wird und die Enden frei auf den Führungsschienen gleiten. Befestigen Sie die Seilschieberbaugruppe mit den zuvor entfernten Befestigungselementen. Ziehen Sie die Schrauben zur Komprimierung der Sicherungsschreiben fest.
- 6. Installieren (schieben) Sie die Bolzen der Verstärkungshalterung in die Kanäle und ziehen Sie die beiden 13-mm-Flanschmuttern an (nur 150-kg-Geräte). Als nächstes schwenken Sie die Leiterplattenhalterung zur Platte hin und befestigen sie mit den vier zuvor entfernten Innensechskantschrauben und Unterlegscheiben an der Platte. Ziehen Sie die Schrauben zur Komprimierung der Sicherungsschreiben fest.
- 7. Die Leitung des Endschalters wird in die "Limits"-Buchse der Leiterplatte gesteckt, wobei darauf zu achten ist, dass die Haltelasche des Steckers Ihnen zugewandt ist.
- 8. Ziehen Sie mit einem sauberen Baumwolltuch, das in der Nähe des Einlasses des Antriebs lose um das Seil gewickelt ist, das Seil nach unten und drücken Sie die Tipptaste nach oben, so dass das Seil durch das Tuch laufen kann, während es auf die Trommel gewickelt wird. Setzen Sie das Auf wickeln des Seils auf die Trommel mit Hilfe der Tipptaste fort, bis drei Trommelumdrehungen abgeschlossen sind.
- 9. Installieren Sie die Frontabdeckung auf dem Antrieb und stellen Sie sicher, dass alle vier Schrauben vor dem Gewinde auf die Laschen ausgerichtet sind.
- 10.Wenn Sie Spiralkabel verwenden, stellen Sie sicher, dass das Seil durch die Mitte der Spirale nach unten eingeführt wird.
- 11.Befestigen Sie das Drahtseil in umgekehrter Reihenfolge der Demontage am Griff, am gewichteten Haken oder Endeffektor.
- 12.Montieren Sie den Rollenblock, wobei das neue Drahtseil durch den Rollenblock geführt wird, und bauen Sie den Rollenblock am Ende des Arms wieder ein. Installieren Sie die Rollen an der Arm-Umlenkung wieder, wobei das neue Drahtseil dazwischen geführt wird.
- 13.Setzen Sie virtuelle Grenzen und/oder die Verlangsamungseinstellungen zurück.

### **ANWEISUNGEN FÜR DEN DRAHTSEIL-AUSTAUSCH (FORTSETZUNG)**

### **NUR FÜR 300-KG- EASY ARM-GERÄTE:**

Aufgrund der Ausrichtung des Antriebs kann es erforderlich sein, den Antrieb zu kippen, um den Zugang zum Geräteinneren zu erleichtern. Einzelheiten zum Verfahren und zu den Positionen finden Sie in *Abb. W.* 

- 1. Trennen Sie das Signalkabel vorübergehend vom Antrieb.
- 2. Lösen Sie die M8-Muttern, die der Drahtseilöffnung am nächsten liegen.
- 3. Ziehen Sie den Stift am Antriebs-Drehgelenk und kippen es nur eine Kerbe nach unten.
- 4. Entfernen Sie die oberen Rollen und eine Umlenkrolle.
- 5. Entfernen Sie den Stift der Endrolle.
- 6. Gehen sie nach dem Seilwechsel umgekehrter Reihenfolge vor.

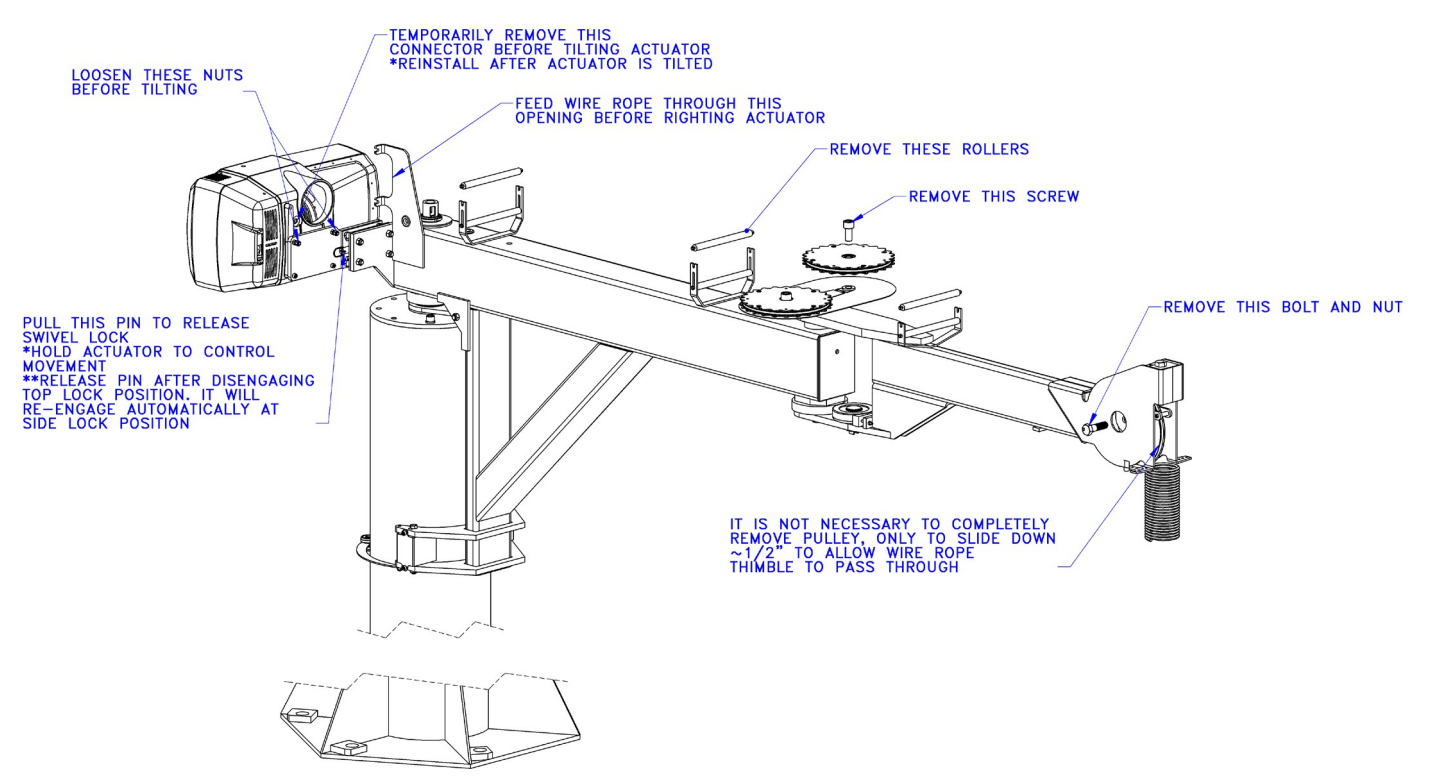

**Abb. W.** Seilwechsel *am 300-kg-Easy Arm.*

### **EINSTELLUNG DER SCHLAFFSEILFEDER**

- 1. Schalten Sie das Gerät aus, indem Sie den Netzstecker aus der Steckdose ziehen oder die Stromzufuhr unterbrechen. Entfernen Sie die hintere Abdeckung von der längeren Seite des Easy Arm®, indem Sie mit einem M3-Sechskantschlüssel die M5- Innensechskantschrauben und Unterlegscheiben entfernen. Schieben Sie die hintere Abdeckung vorsichtig vom Antriebsgehäuse weg.
- 2. Identifizieren Sie die Schlaffseilfeder über dem Motor neben dem Gehäuse (*Abb. X*). Die Schlaffseilfeder wird durch einen Bügel auf der einen Seite und eine Ringschraube auf der anderen Seite gehalten. Zum Einstellen der Schlaffseilfeder verwenden Sie einen M10- (oder 7/16")-Schlüssel, um die innere Mutter an der Ringschraube zu lösen, und ziehen Sie dann die äußere Mutter an, während Sie die Ringschraube festhalten, um zu verhindern, dass sie sich mit der Mutter dreht (*Diagramm Y*). Es sollten nur wenige Umdrehungen erforderlich sein, um die Federkraft zu erhöhen.

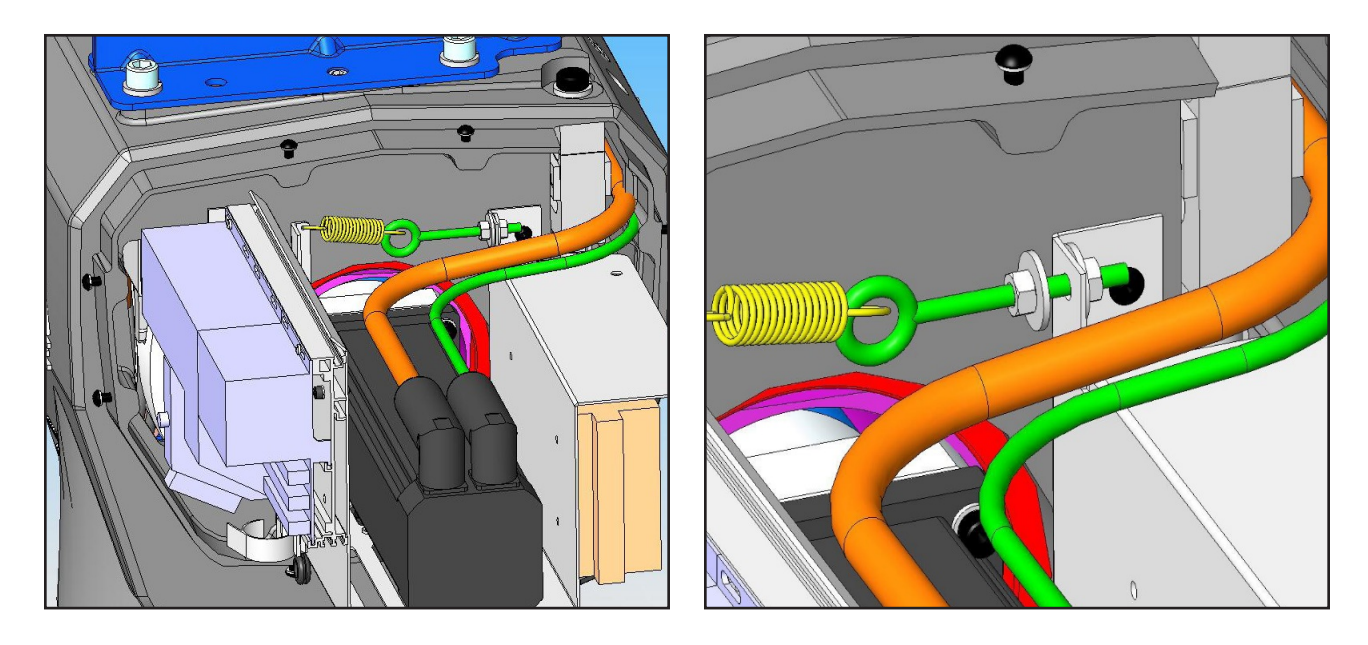

**Abb. X. Abb. Y.**

- 3. Wenn die Feder zu fest gespannt ist, kann es beim Versuch, ein unbelastetes G360™ vom oberen Ende seines Hubs nach unten zu bewegen, zu Rattergeräuschen kommen. Testen Sie dies nach Möglichkeit, bevor Sie den Deckel wieder aufsetzen.
- 4. Denken Sie daran, nach dem Einstellen der Feder die Innenmutter wieder festzuziehen, um sicherzustellen, dass die Schlaffseilfeder nach dem Einstellen an ihrem Platz bleibt.
- 5. Setzen Sie die hintere Abdeckung wieder auf, indem Sie die sie vorsichtig über den Motor, die CPU und die Stromversorgung schieben und die Löcher mit den am Antriebsgehäuse angebrachten Halterungen ausrichten. Installieren Sie die M5-Innensechskantschrauben und Unterlegscheiben.

### **EMPFOHLENE ERSATZTEILKITS**

Hier finden Sie eine Liste der von uns empfohlenen Ersatzteilkits. Wir empfehlen Ihnen, Ersatzteile vorrätig zu haben, um die potentielle Ausfallzeit zu begrenzen, falls Ihr Gerät Probleme hat. Um eines dieser Kits zu bestellen, wenden Sie sich bitte an Ihren autorisierten Gorbel®-Händler.

Sie müssen Ihre Systemspezifikation kennen, wie z. B. Kapazität, Sattelhöhe des Wagens, Höhe unter dem Haken und Spannweite (falls für Ihr Gerät zutreffend).

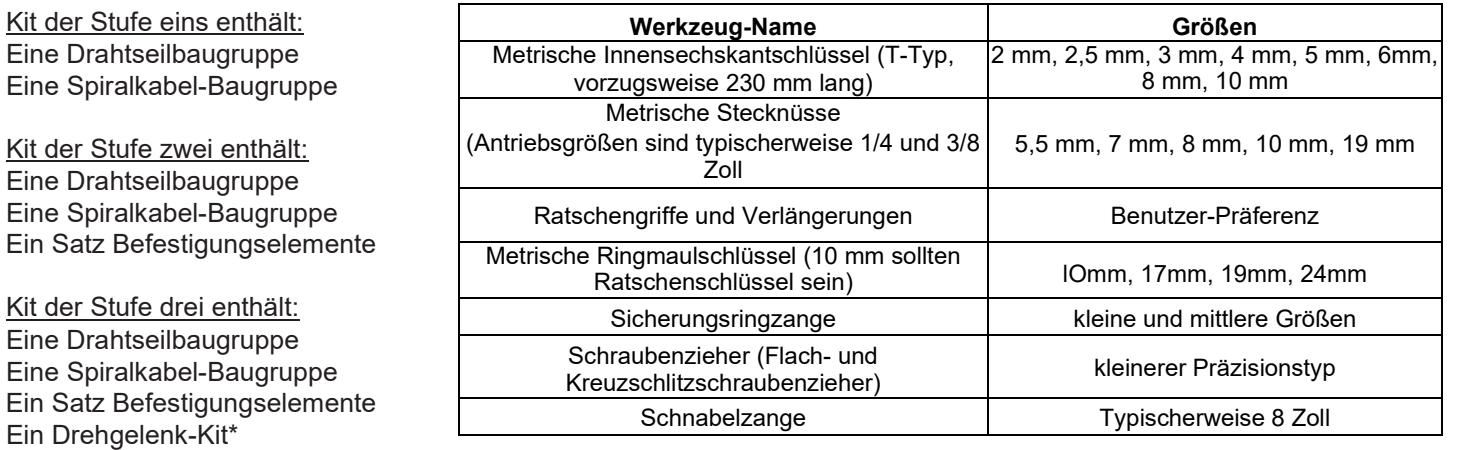

\* Wenn Ihr System mit einem hängenden Hängegriff ausgestattet ist, können Sie den Kit der Stufe zwei verwenden, da Sie den Drehgelenk-Kit nicht benötigen.

• Alle Kits können unabhängig von ihrer Kapazität sowohl für G-Force- als auch für Easy Arm-Geräte verwendet werden.

### **ANHANG A: ERLÄUTERUNG DER MENSCH-MASCHINE-SCHNITTSTELLE (HMI)**

Die intelligenten Hebevorrichtungen G-Force® Q2 und iQ2 von Gorbel wurden mit der G-Link™ Smart Connect-Technologie entwickelt. G-Link ermöglicht es den Einheiten, Daten lokal oder überall mit Internetzugang zu übertragen. Es ermöglicht den Benutzern auch die Ferneinstellung von Parametern von einem Desktop, Laptop oder Tablet aus. Die folgenden Seiten führen Sie durch die Optionen, die Ihnen auf jedem Bildschirm dieser Mensch-Maschine-Schnittstelle (HMI) zur Verfügung stehen.

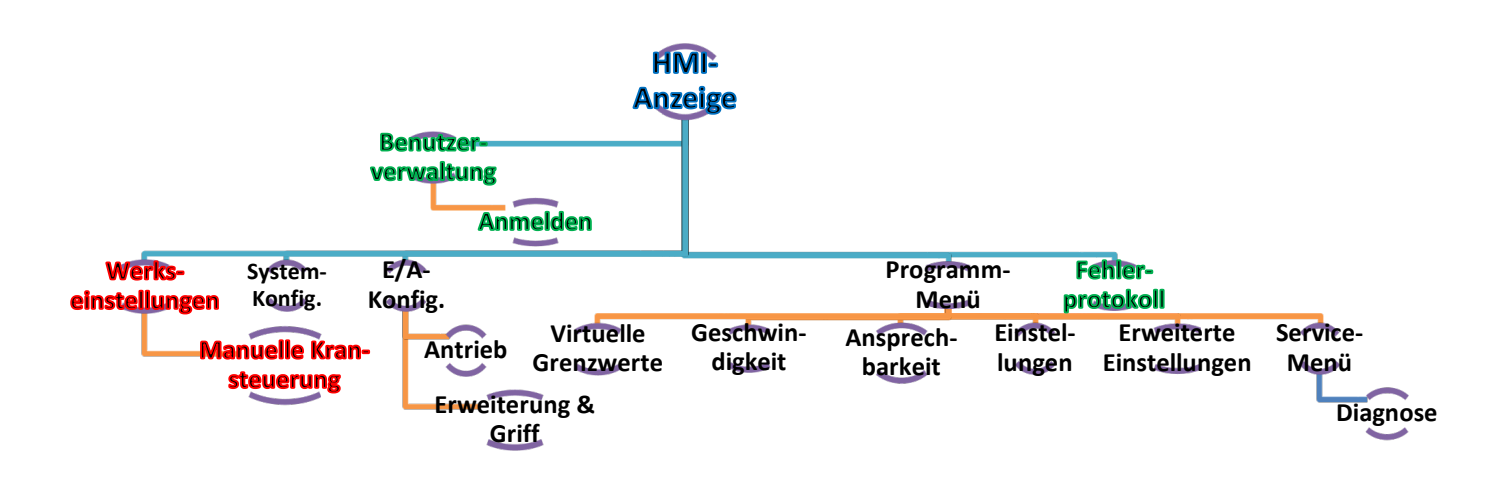

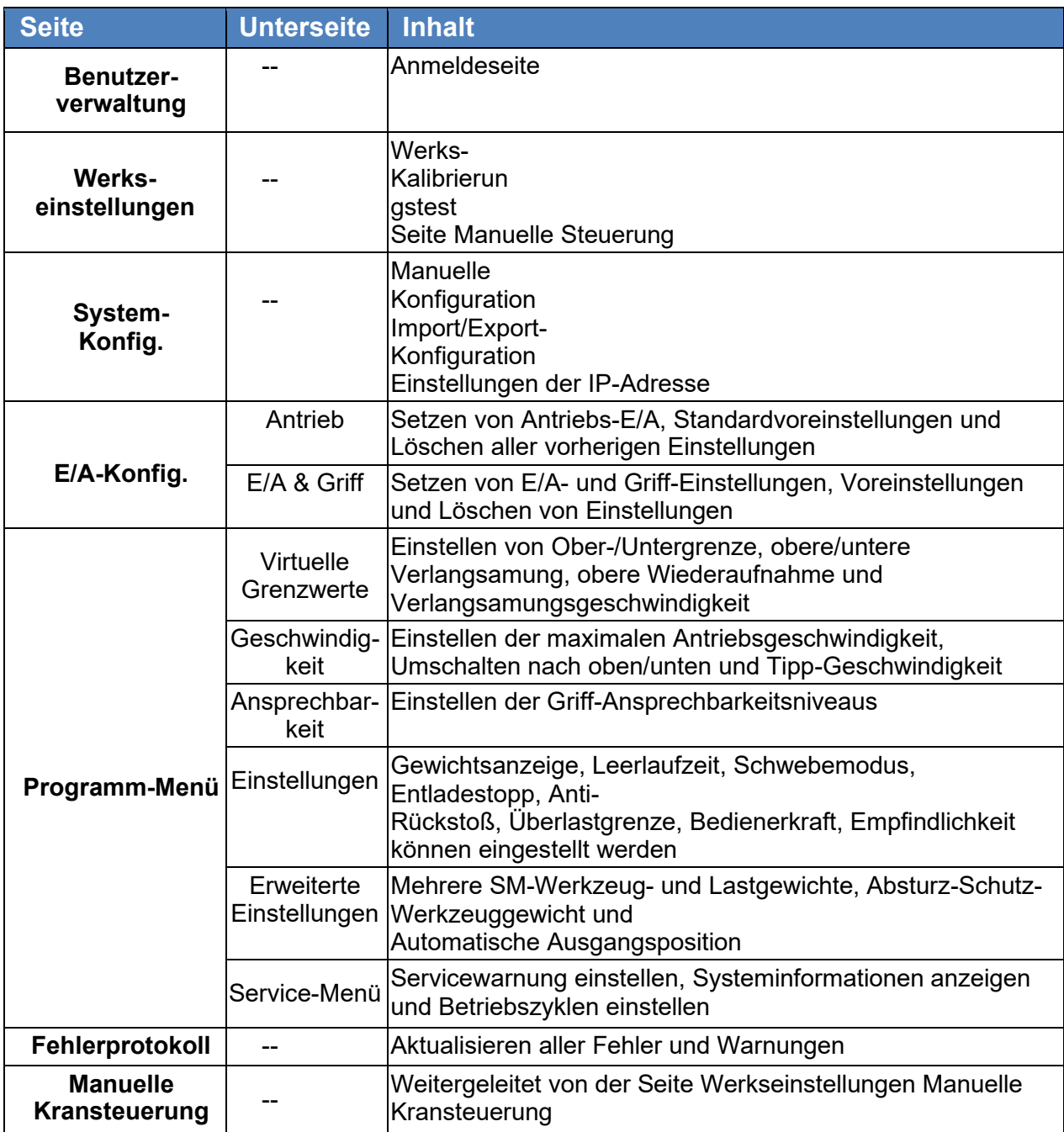

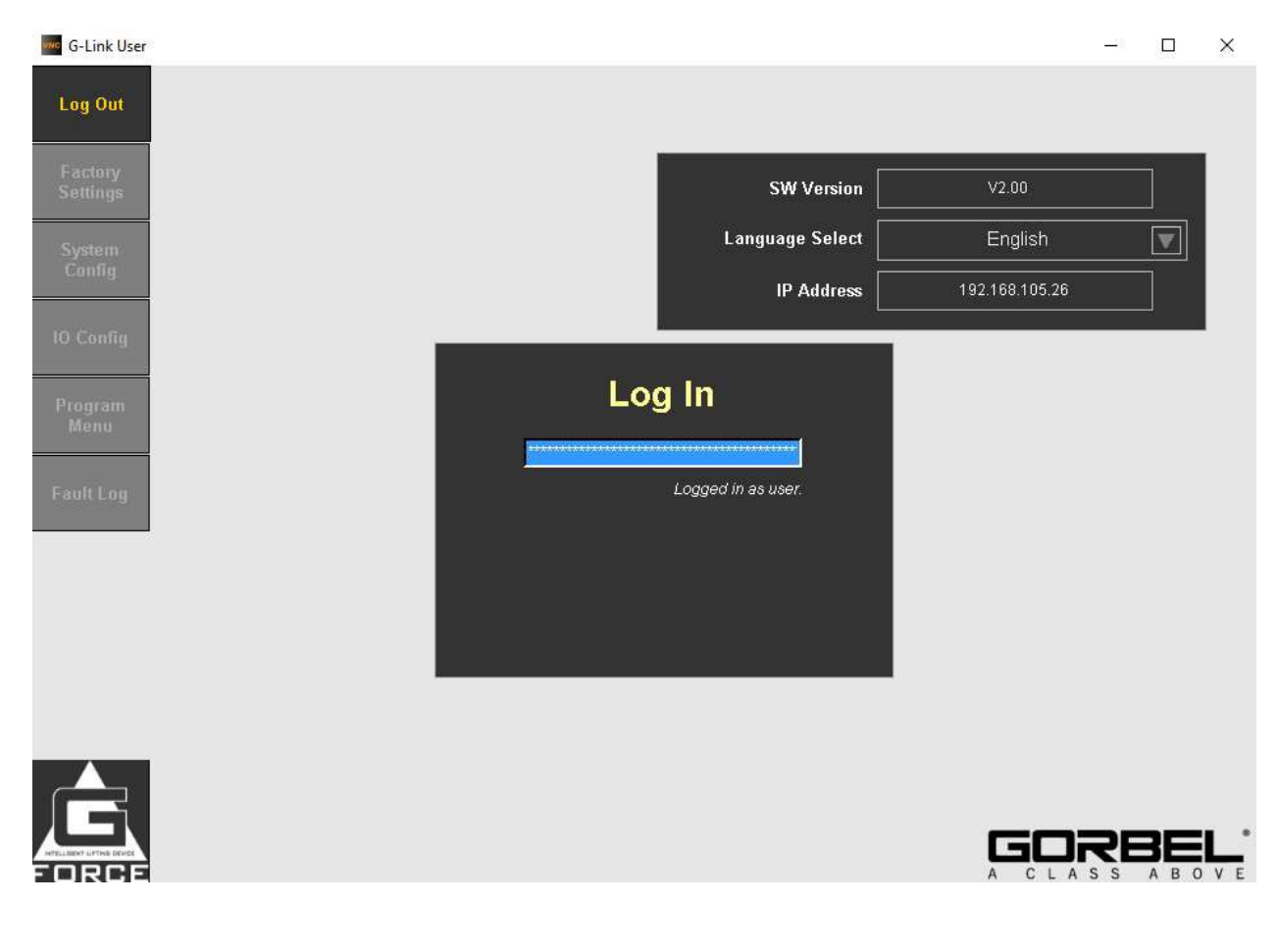

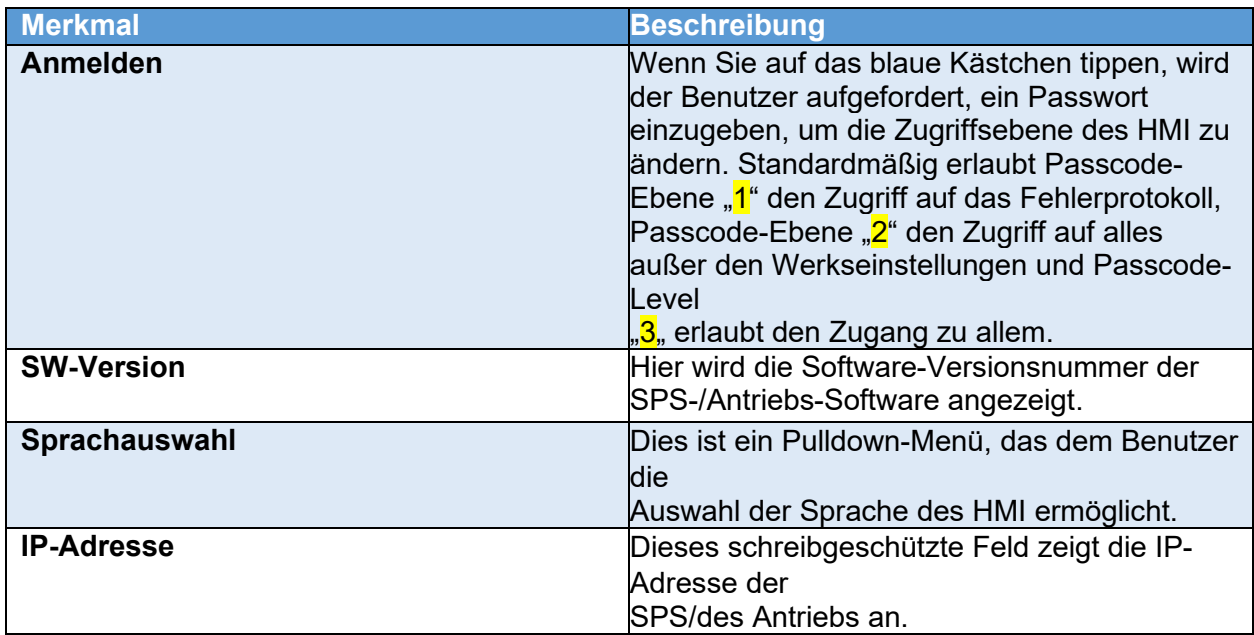

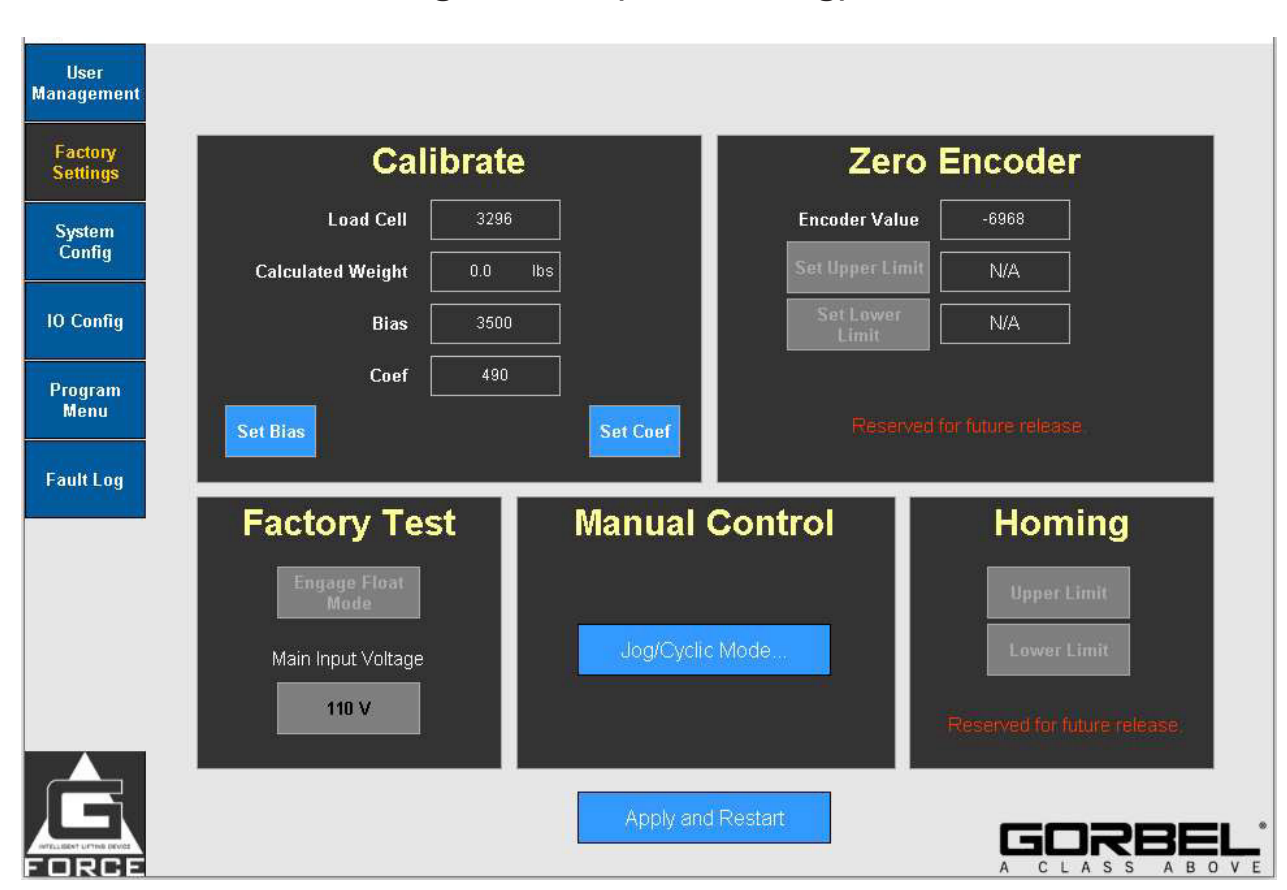

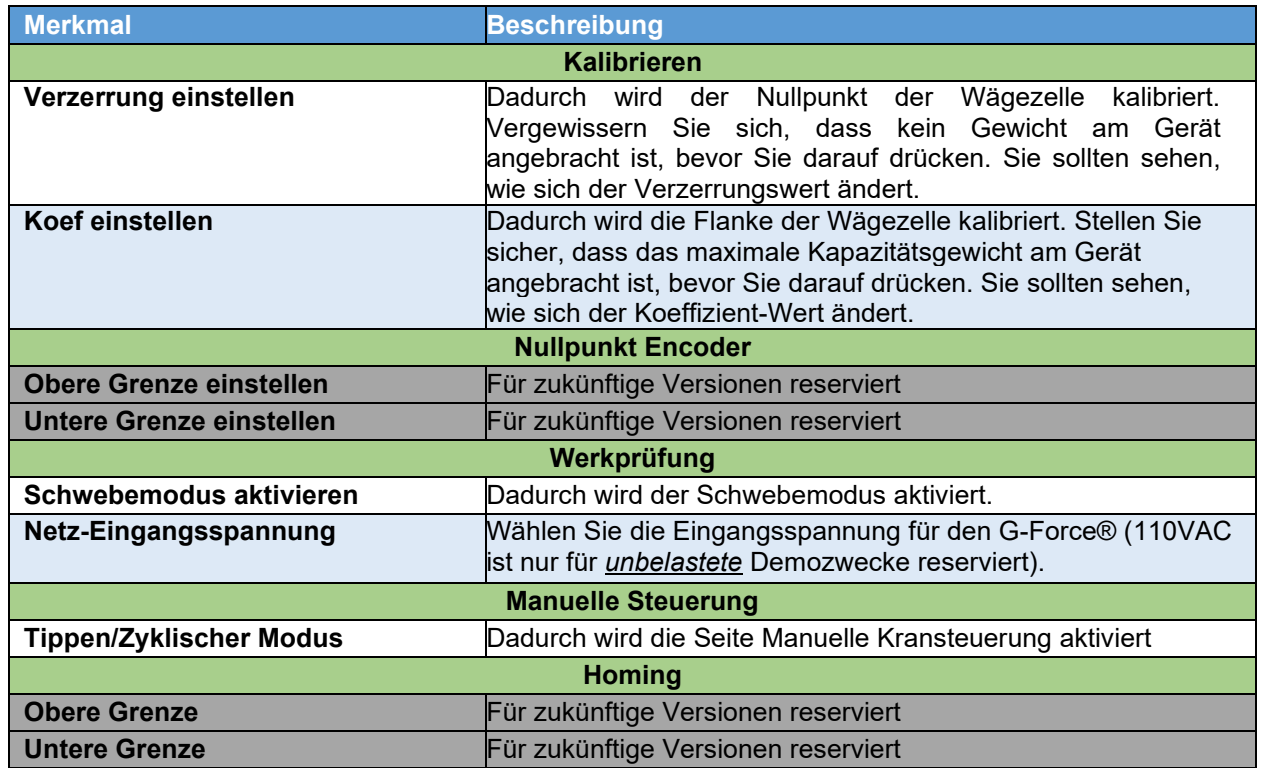

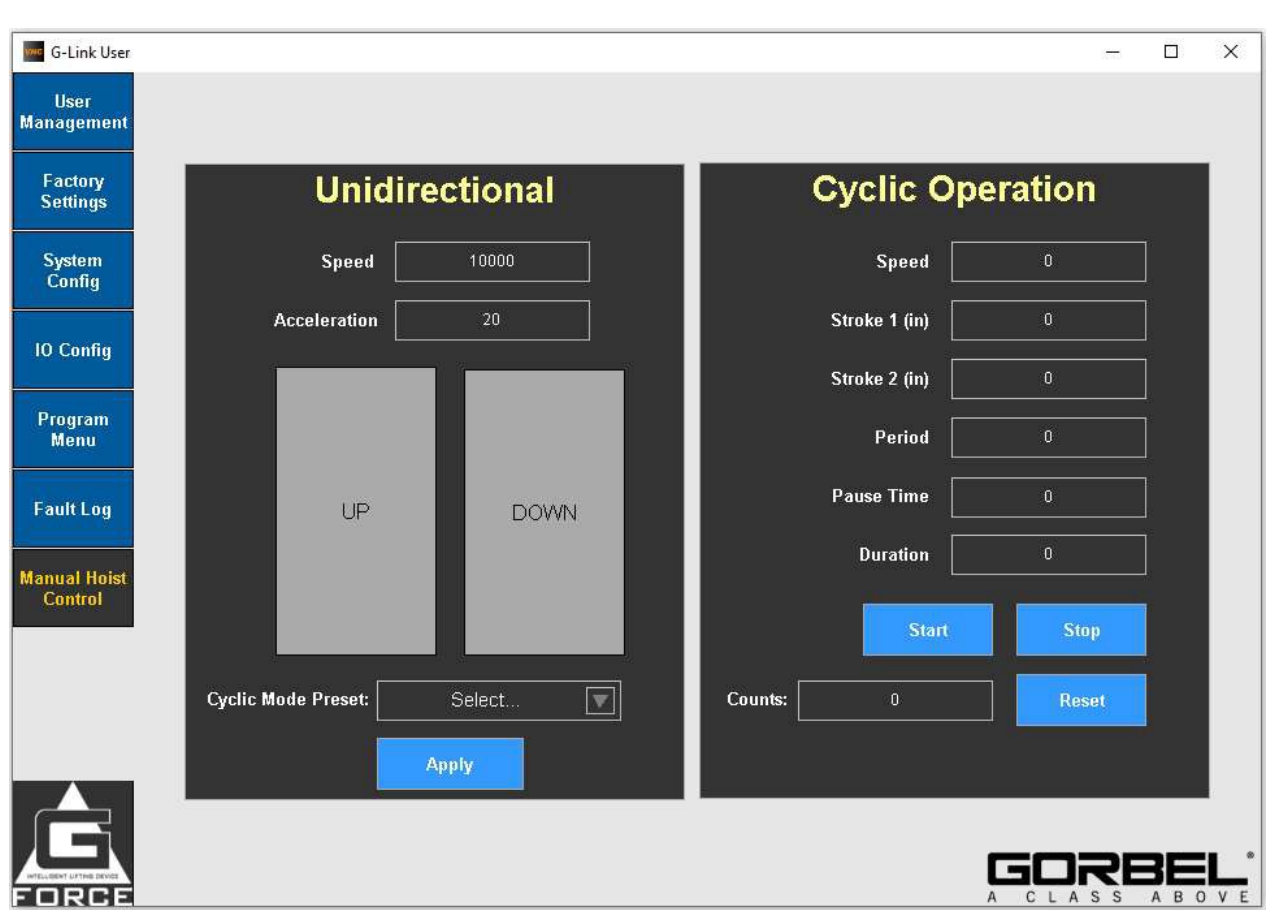

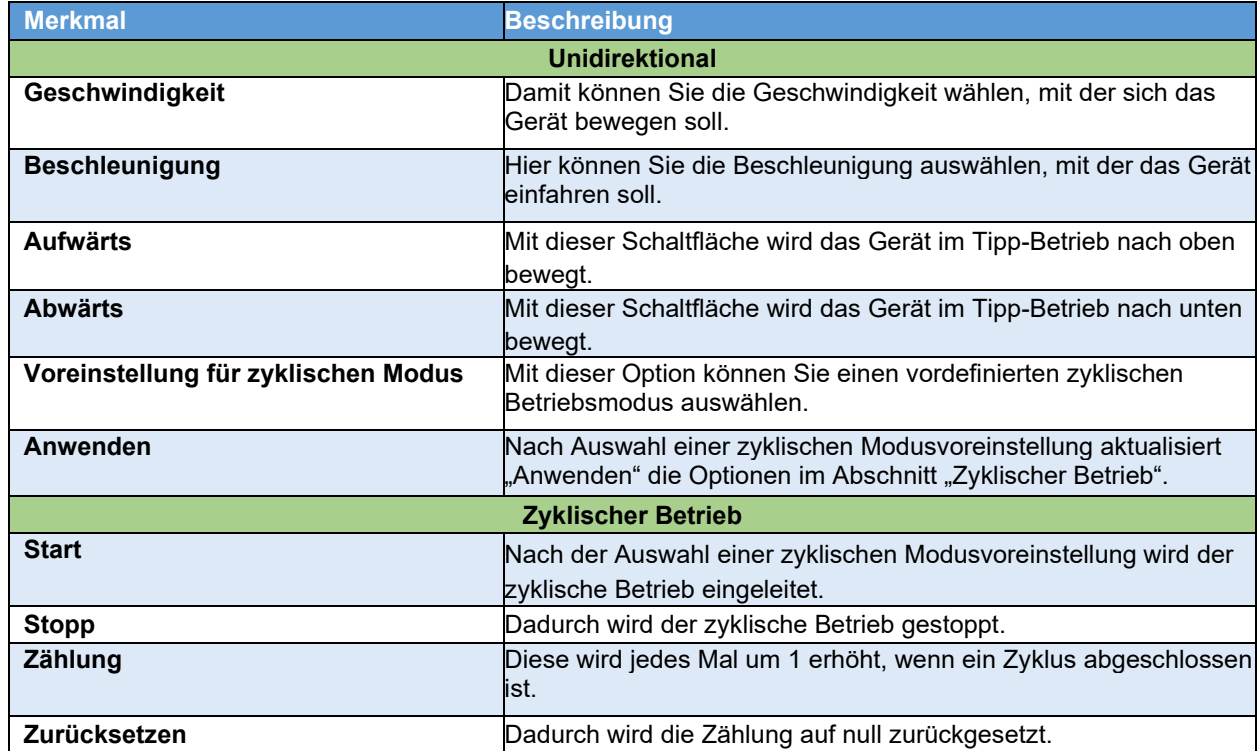

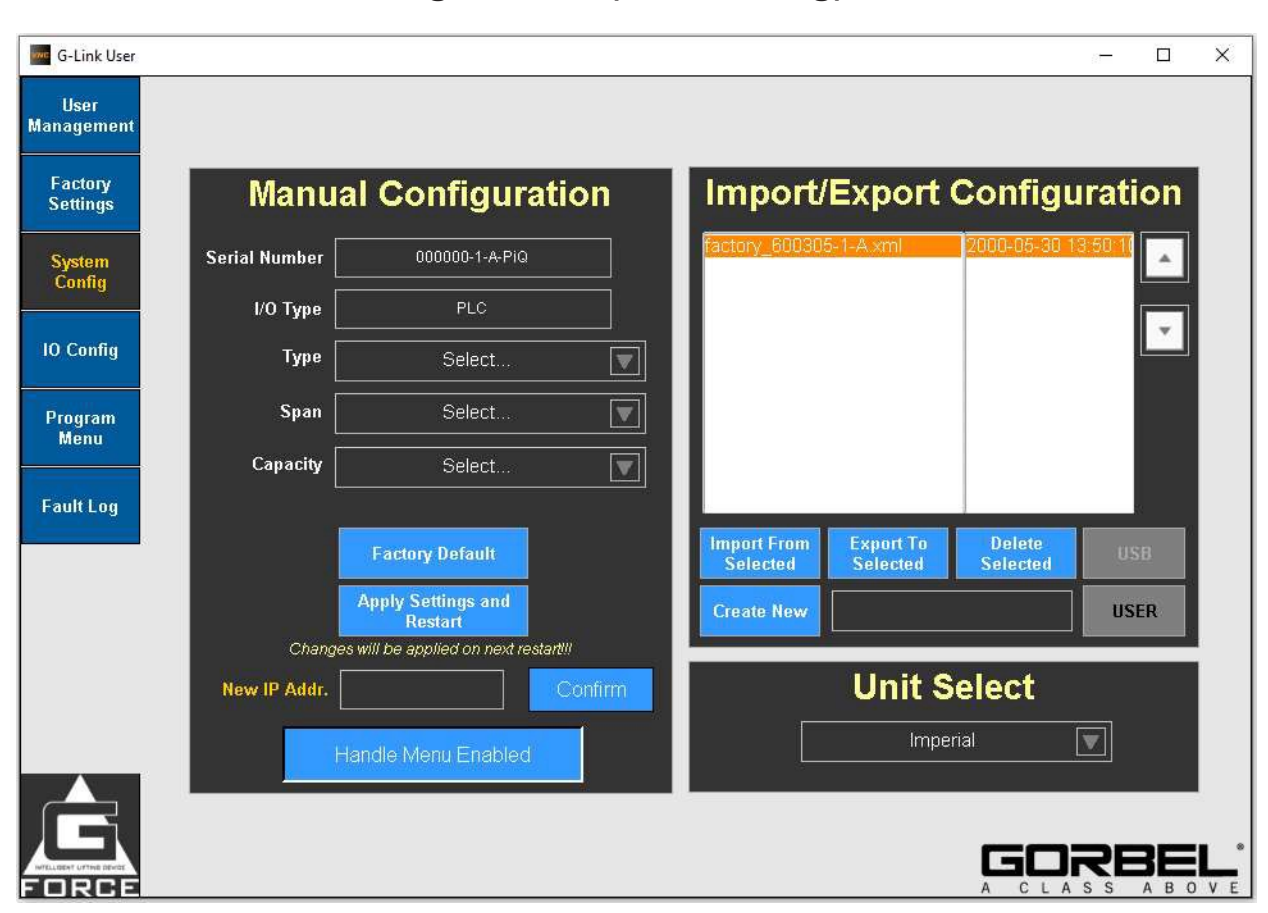

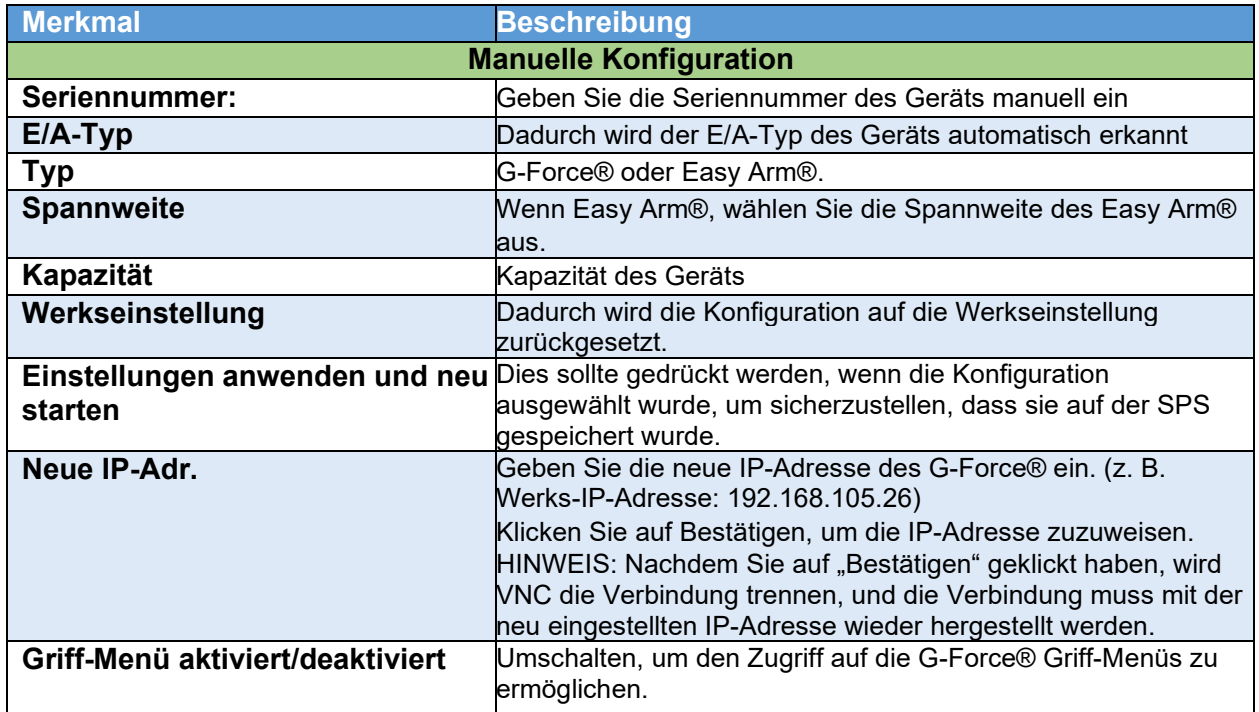

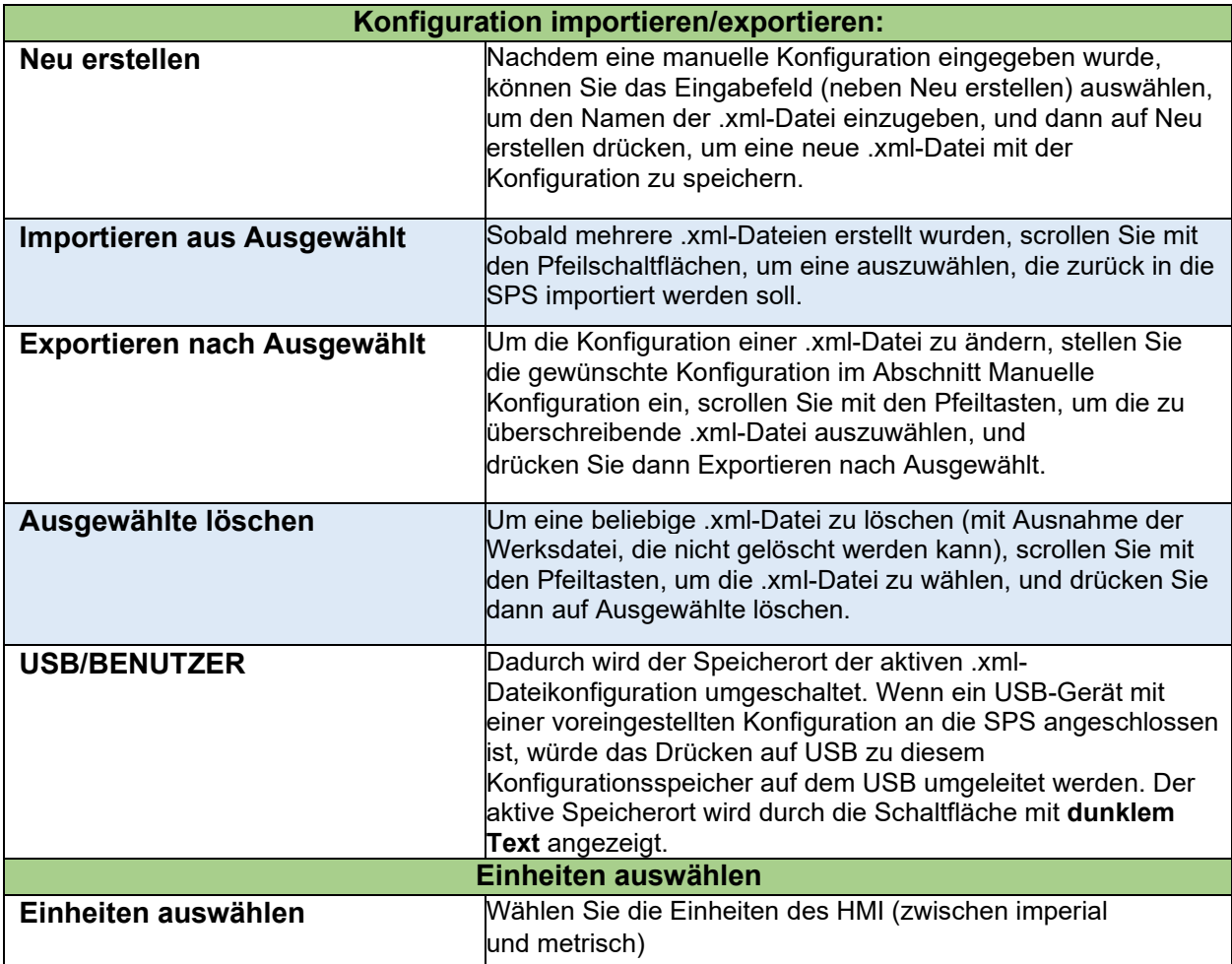

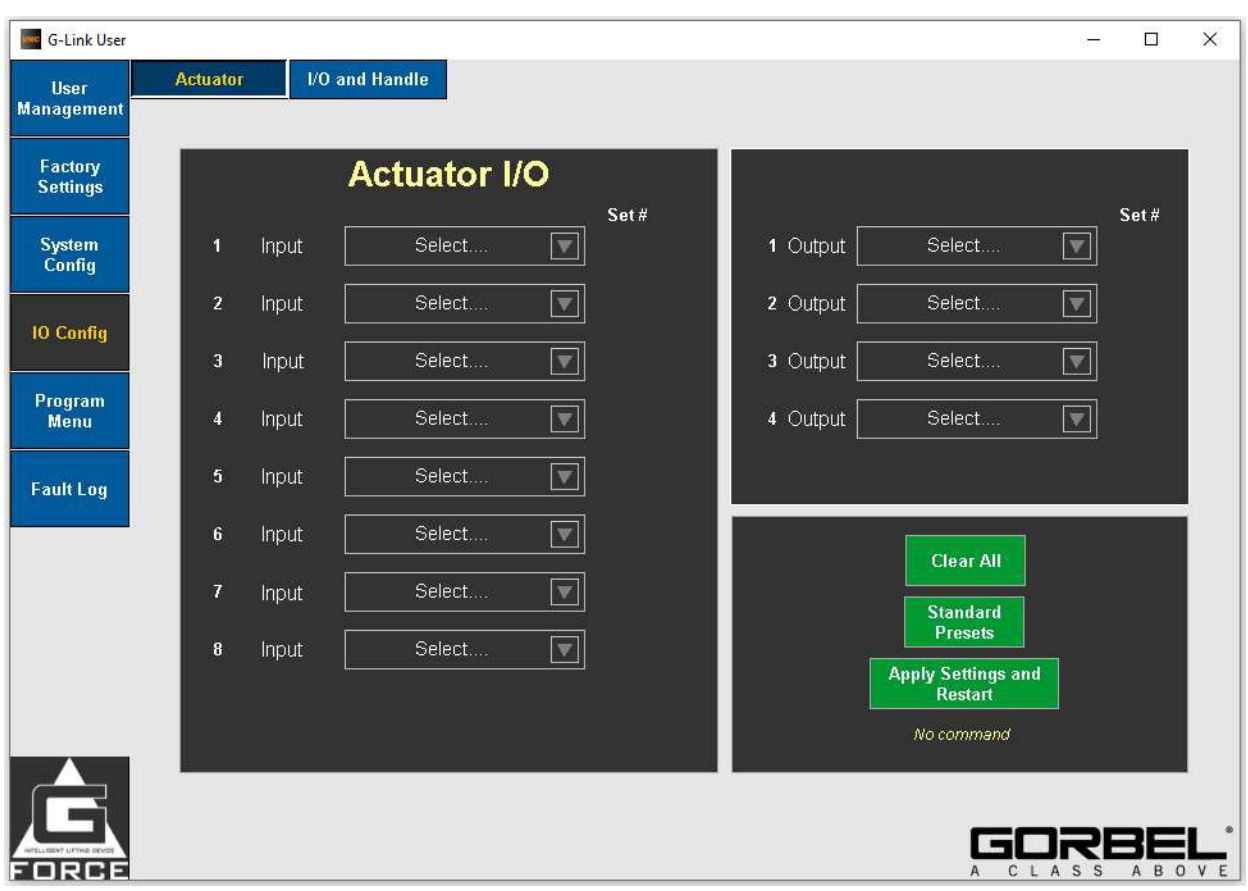

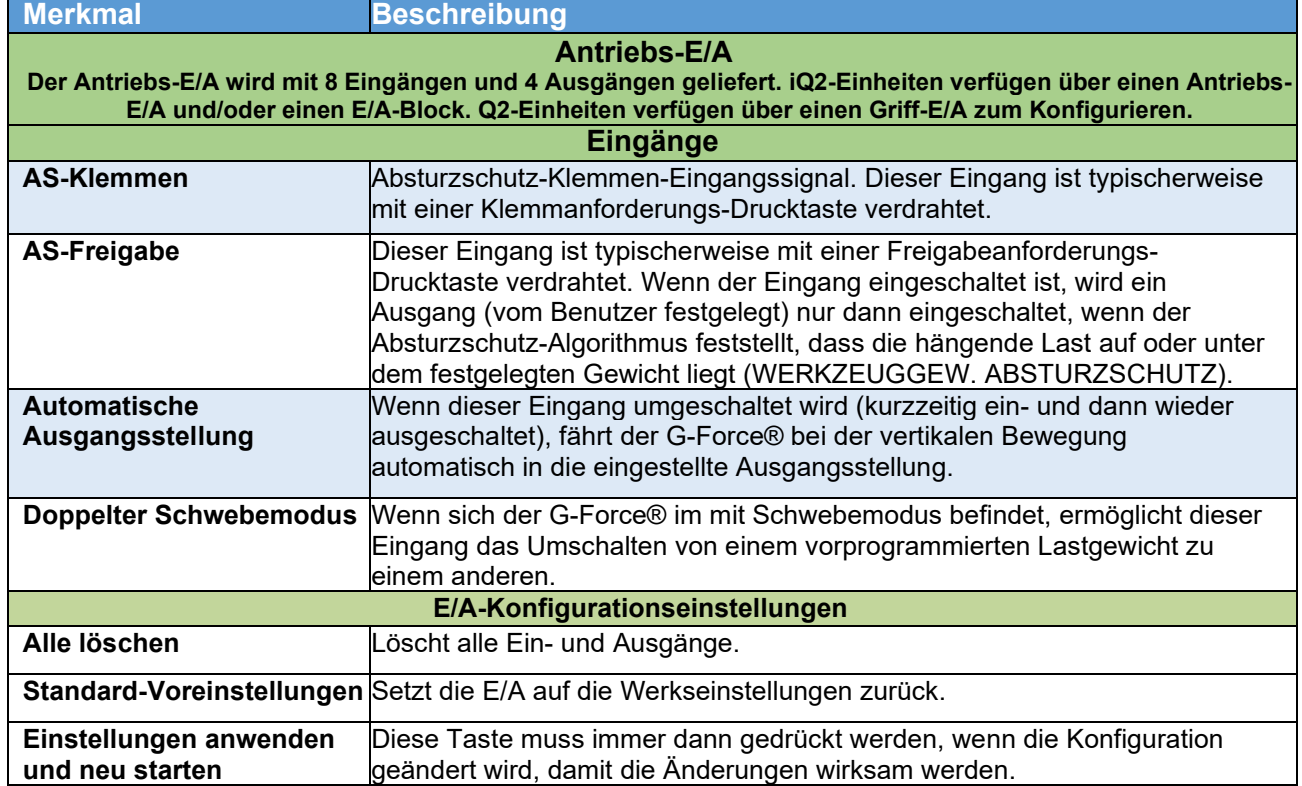

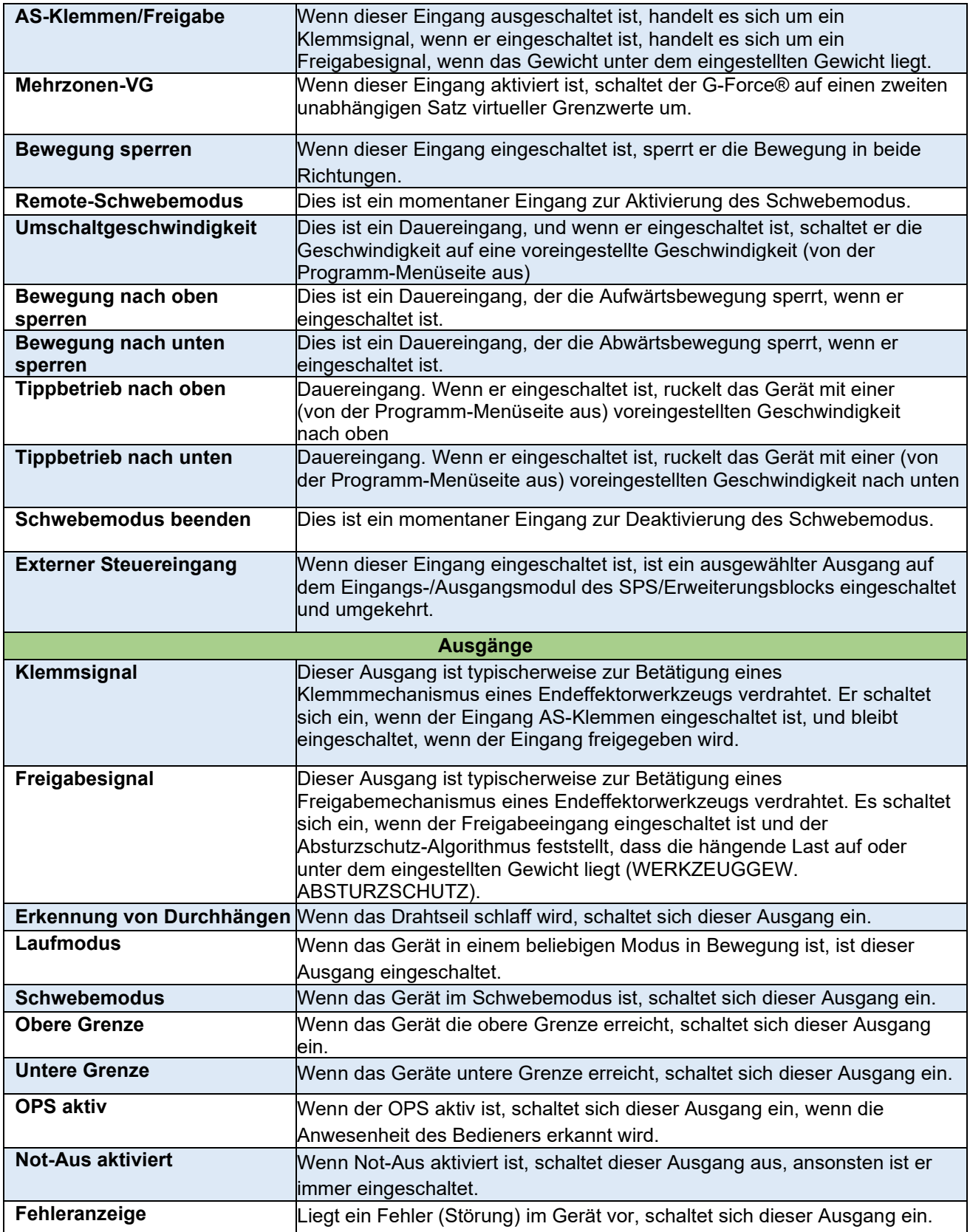

#### **MC** G-Link User  $\Box$  $\times$ **Actuator I/O and Handle** User **Management** Factory **I/O Block Handle Settings** Set# Set# Input Select.  $|\nabla|$ 1 Input Select.  $|\bm{\nabla}|$ **System** П Config  $\overline{2}$ Input Select...  $\blacktriangledown$ 2 Input Select.  $\overline{\mathbf{v}}$ **10 Config** Select.  $\overline{\mathbf{v}}$  $\overline{3}$ Input Select..  $\blacktriangledown$ 3 Output Program Select.  $\blacktriangledown$ 4 Output Select.  $\boxed{\mathbf{v}}$ Menu  $\overline{4}$ Input 5 Input Select.  $\blacktriangledown$ **Fault Log**  $\overline{\mathbf{v}}$  $6$ Input Select.. **Clear All**  $|\nabla|$ Select.  $\overline{7}$ Input **Standard** Presets Select..  $\blacktriangledown$ Input  $\bf{8}$ **Apply Settings and** Restart No command G DRBE **Merkmal Beschreibung E/A-Erweiterungsblock Der E/A-Erweiterungsblock wird mit 8 konfigurierbaren E/A-Punkten geliefert (der Benutzer kann wählen, ob es sich um einen Eingang oder einen Ausgang handelt). Der Satz der Eingangsmerkmale ist identisch mit den SPS-E/A. iQ2-Geräte verfügen über einen Antriebs-E/A und/oder einen E/A-Block. Griff-E/A Der Griff-E/A wird mit 2 Eingängen und 2 Ausgängen geliefert. Identische Merkmale wie SPS-E/A. Q2-Einheiten verfügen über einen Griff-E/A zum Konfigurieren.** Setzt die E/A auf die Werkseinstellungen zurück. **Standard-Voreinstellungen Löscht alle Ein- und Ausgänge. Einstellungen anwenden und neu starten** Muss immer dann gedrückt werden, wenn die Konfiguration geändert wird, damit die Änderungen wirksam werden.

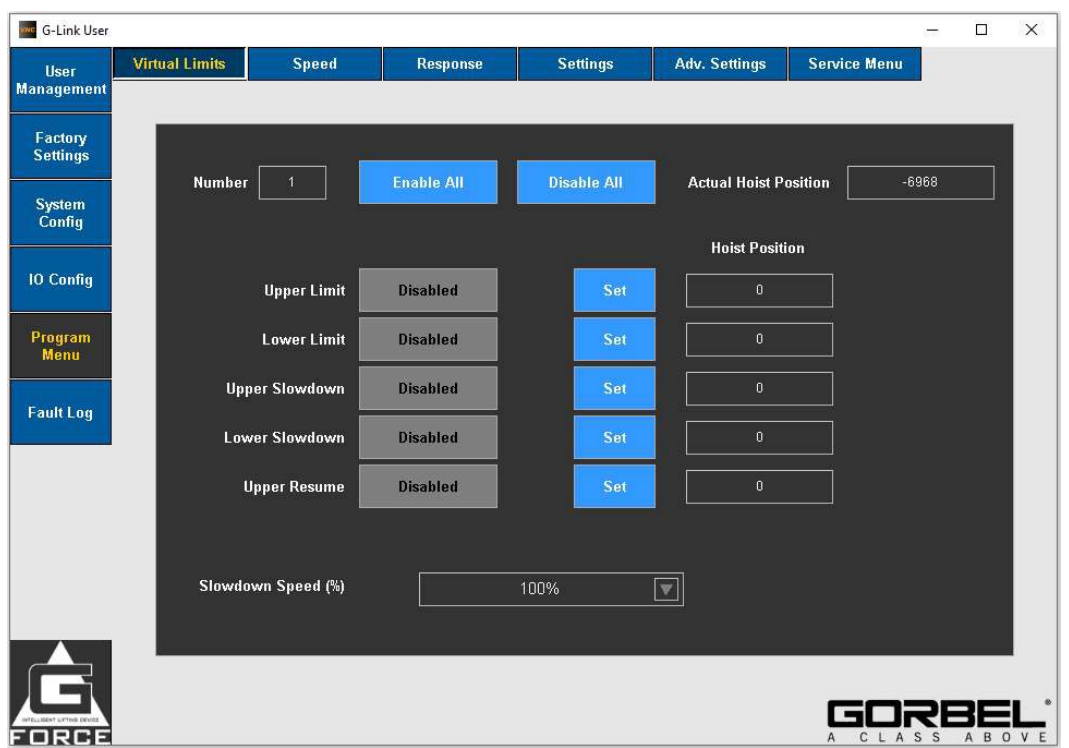

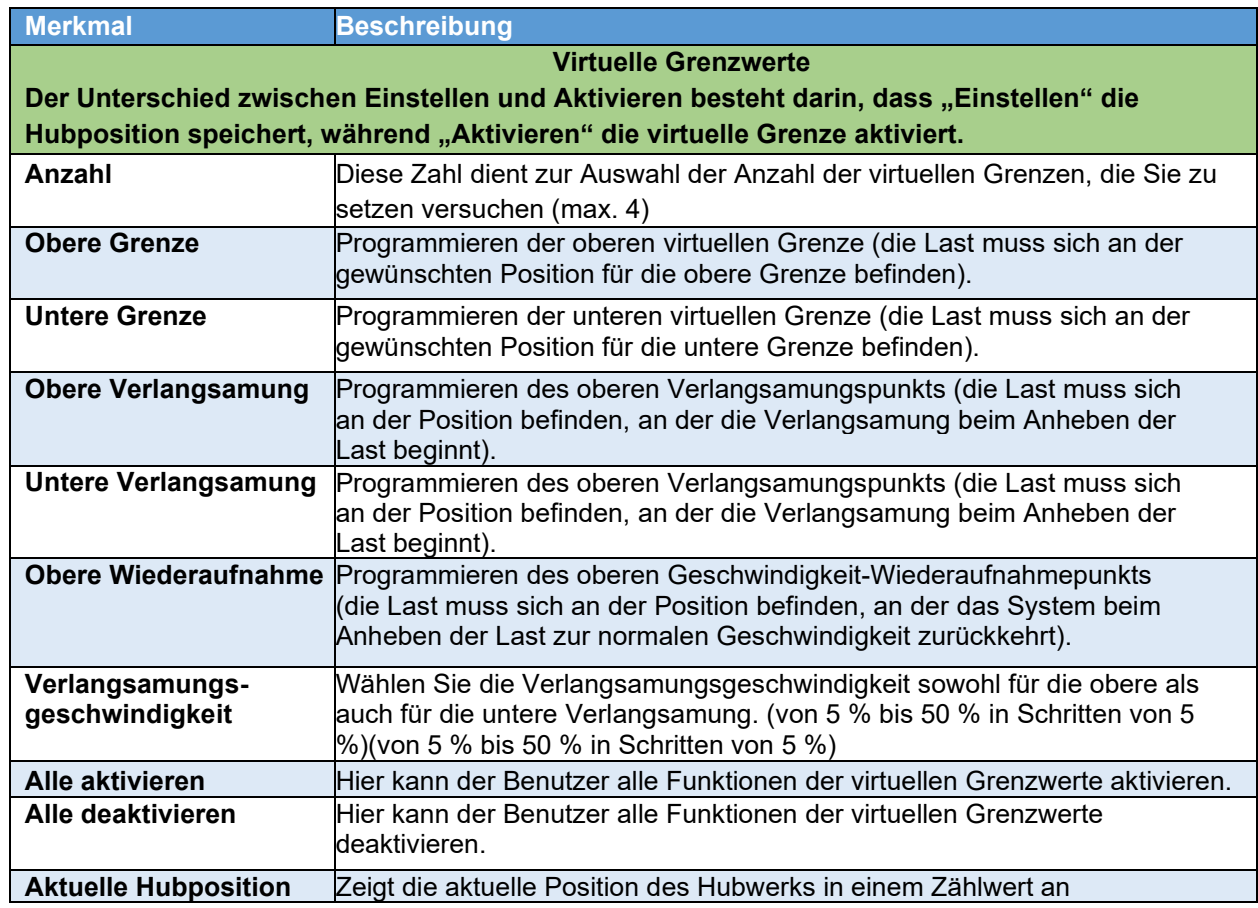

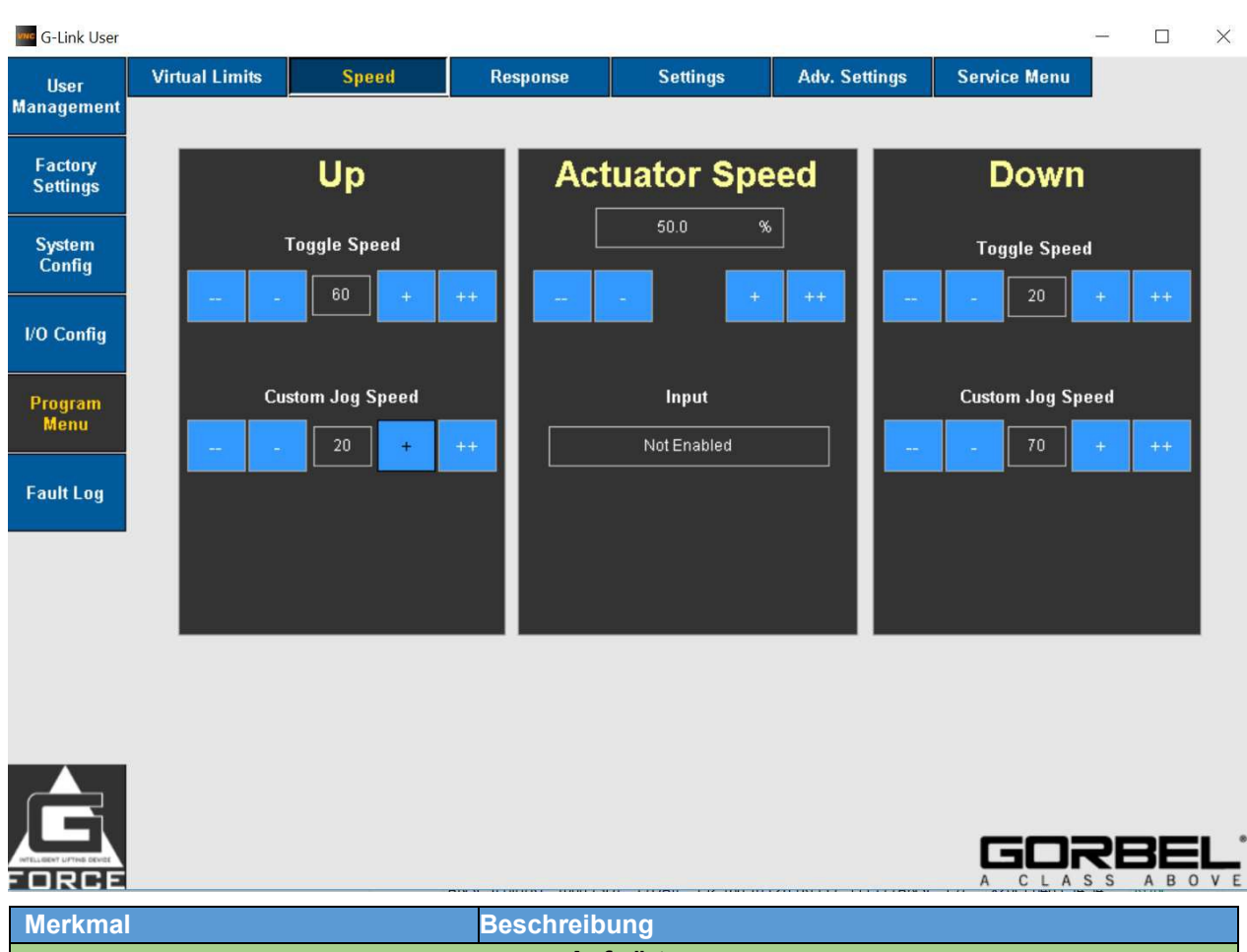

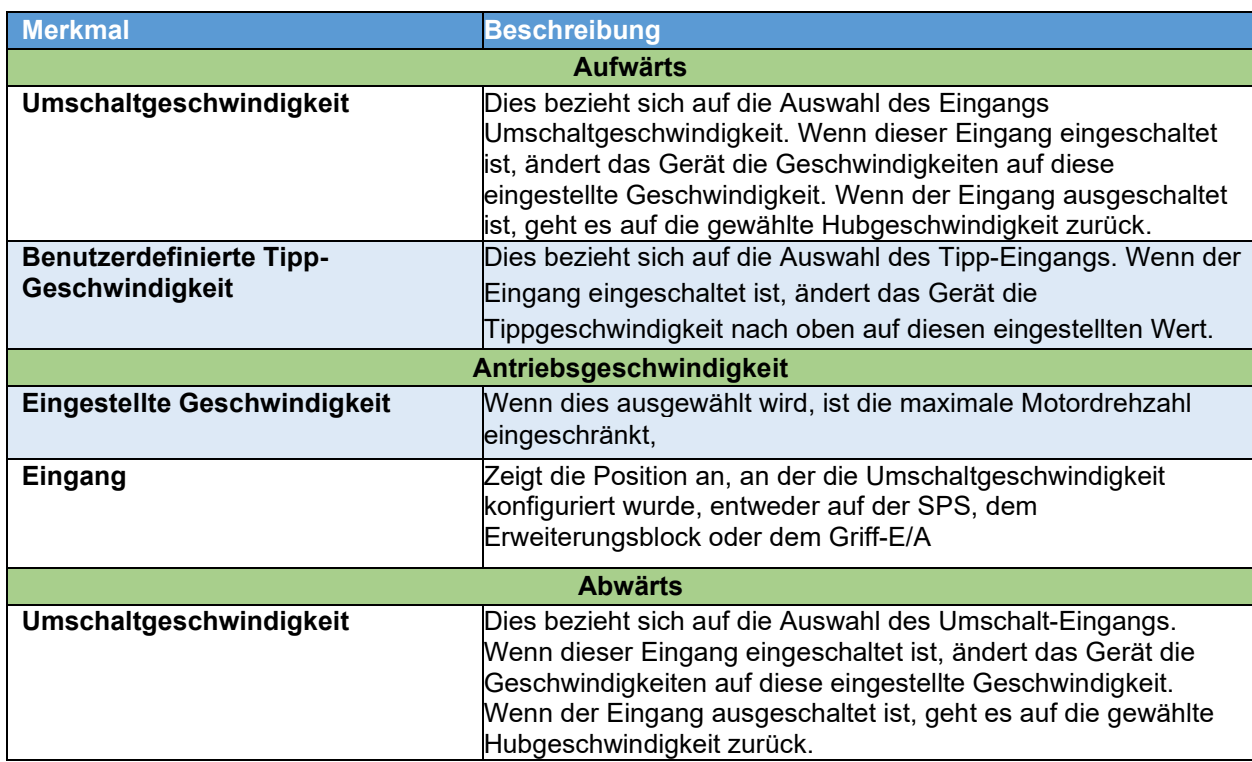
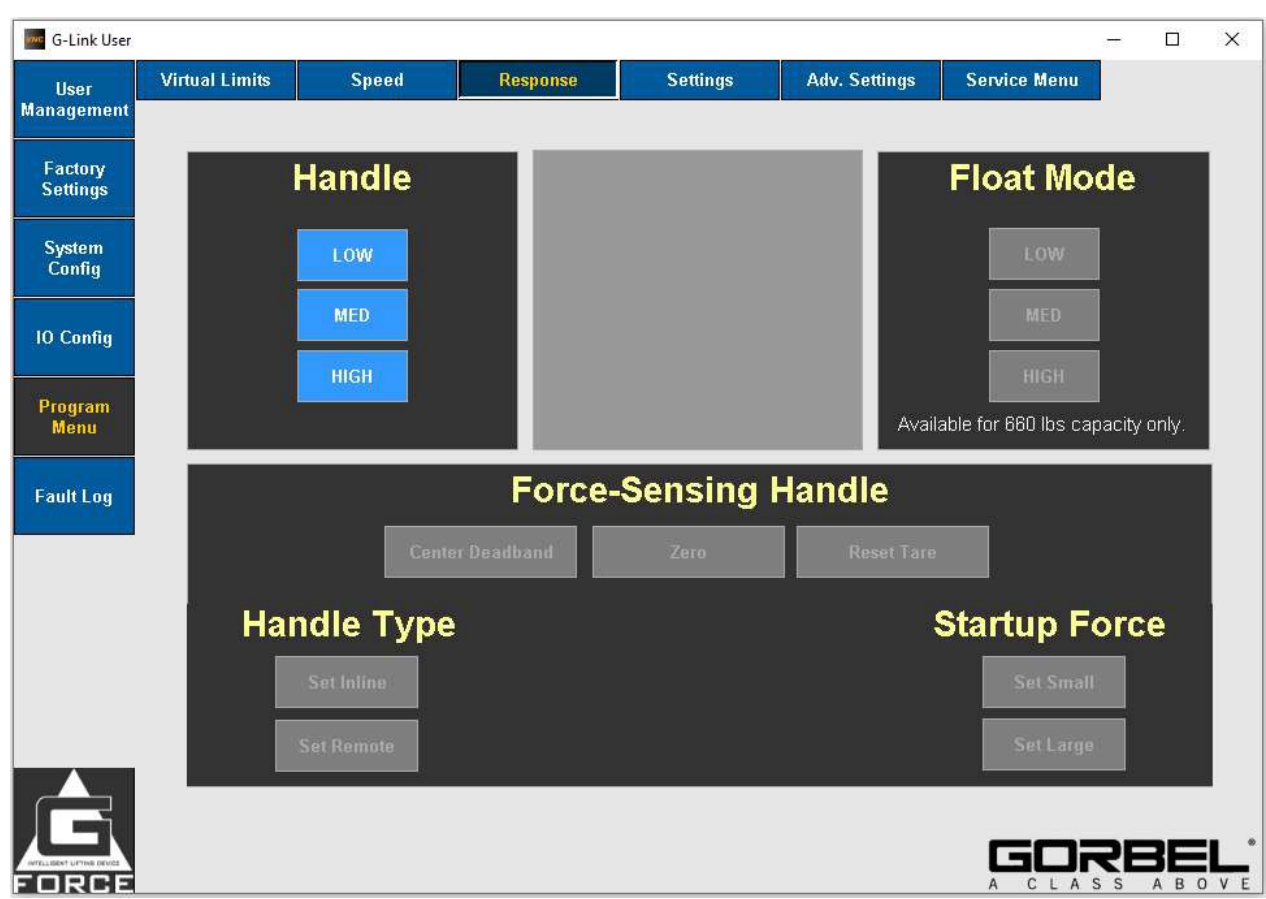

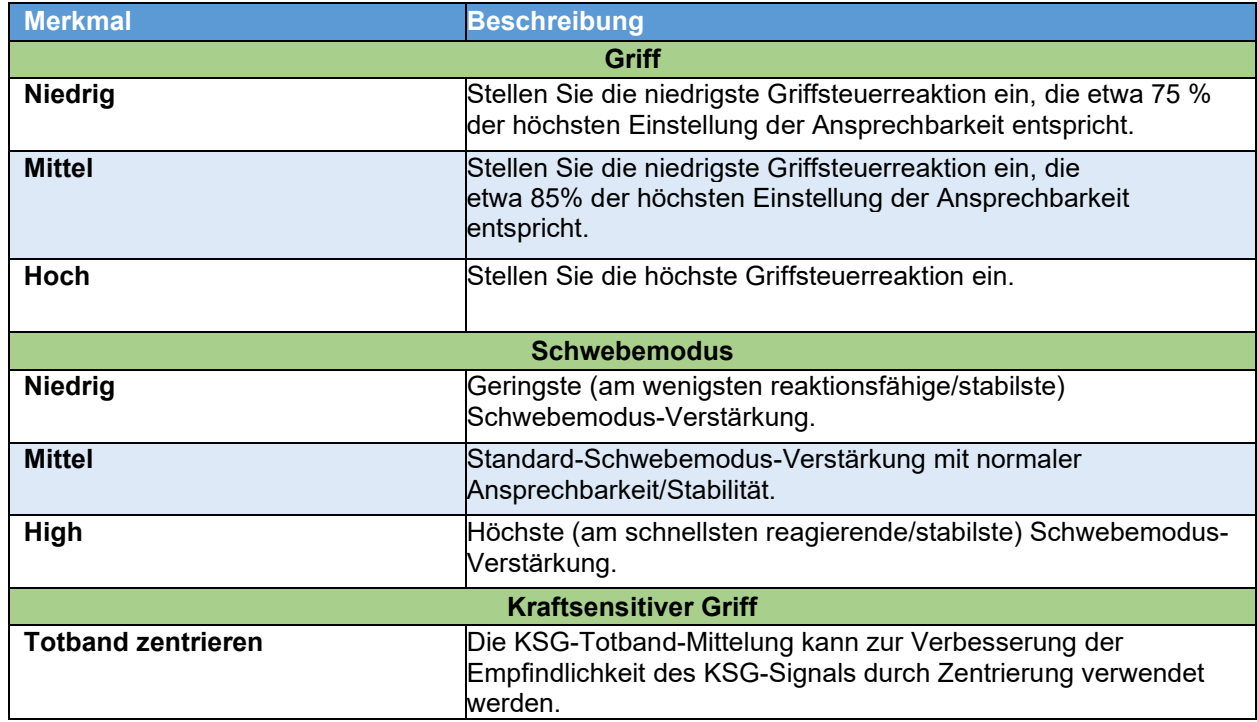

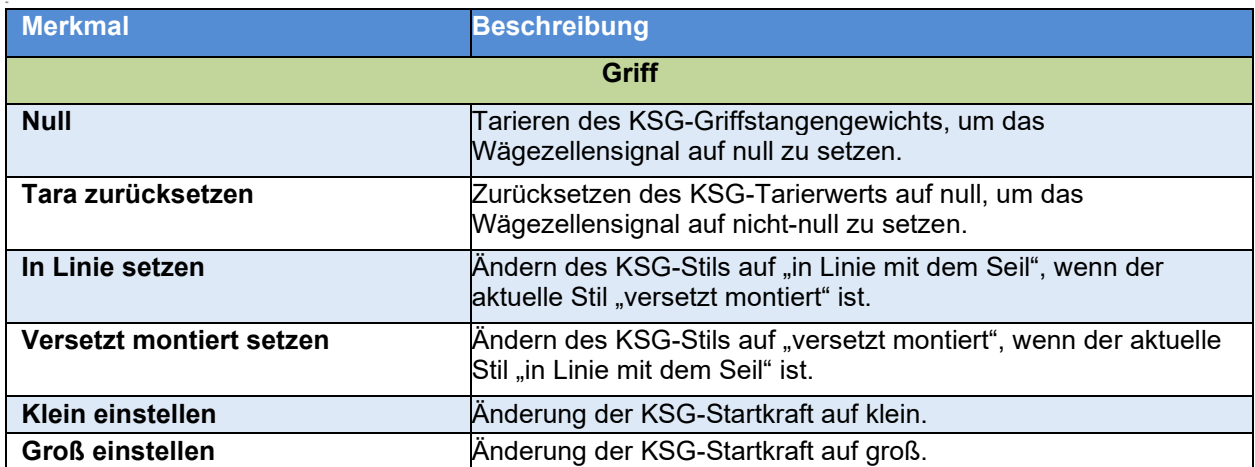

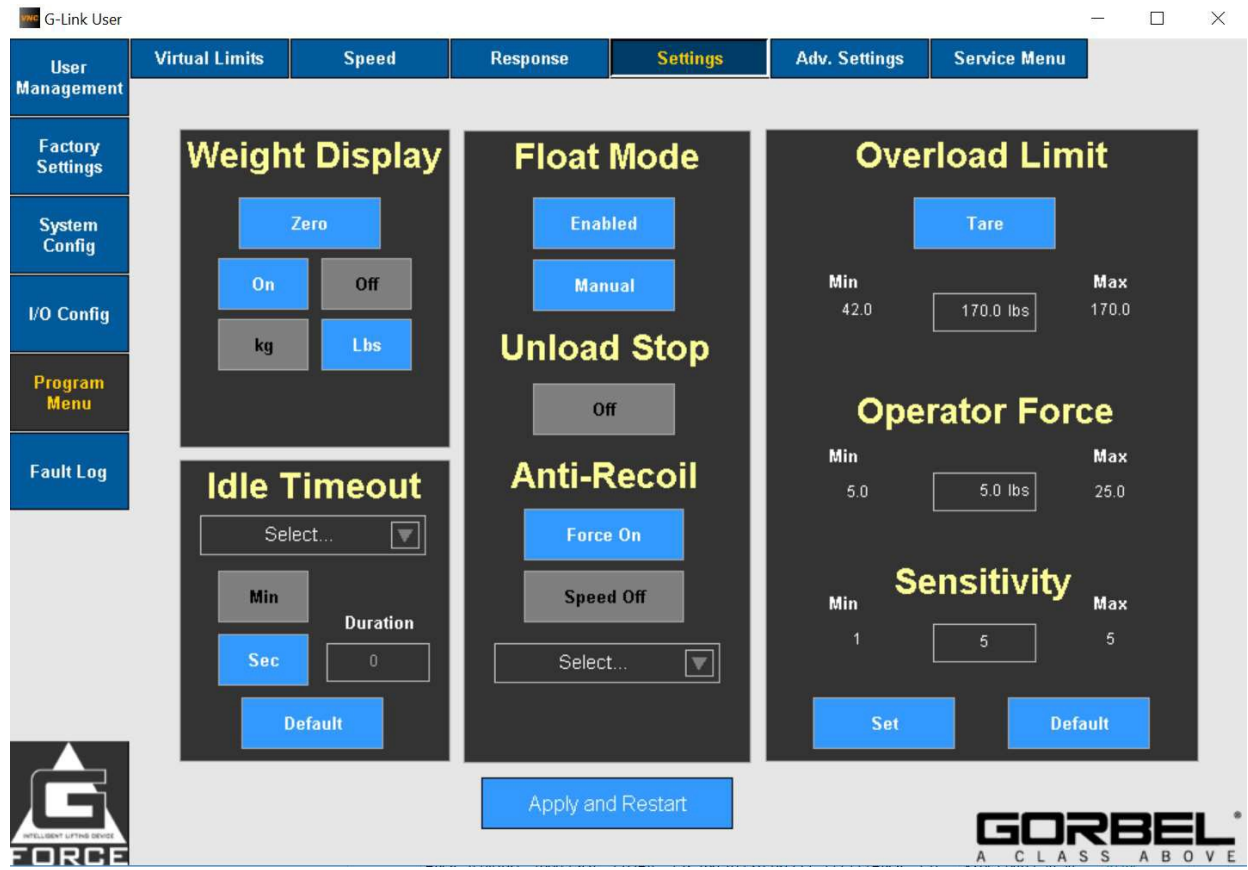

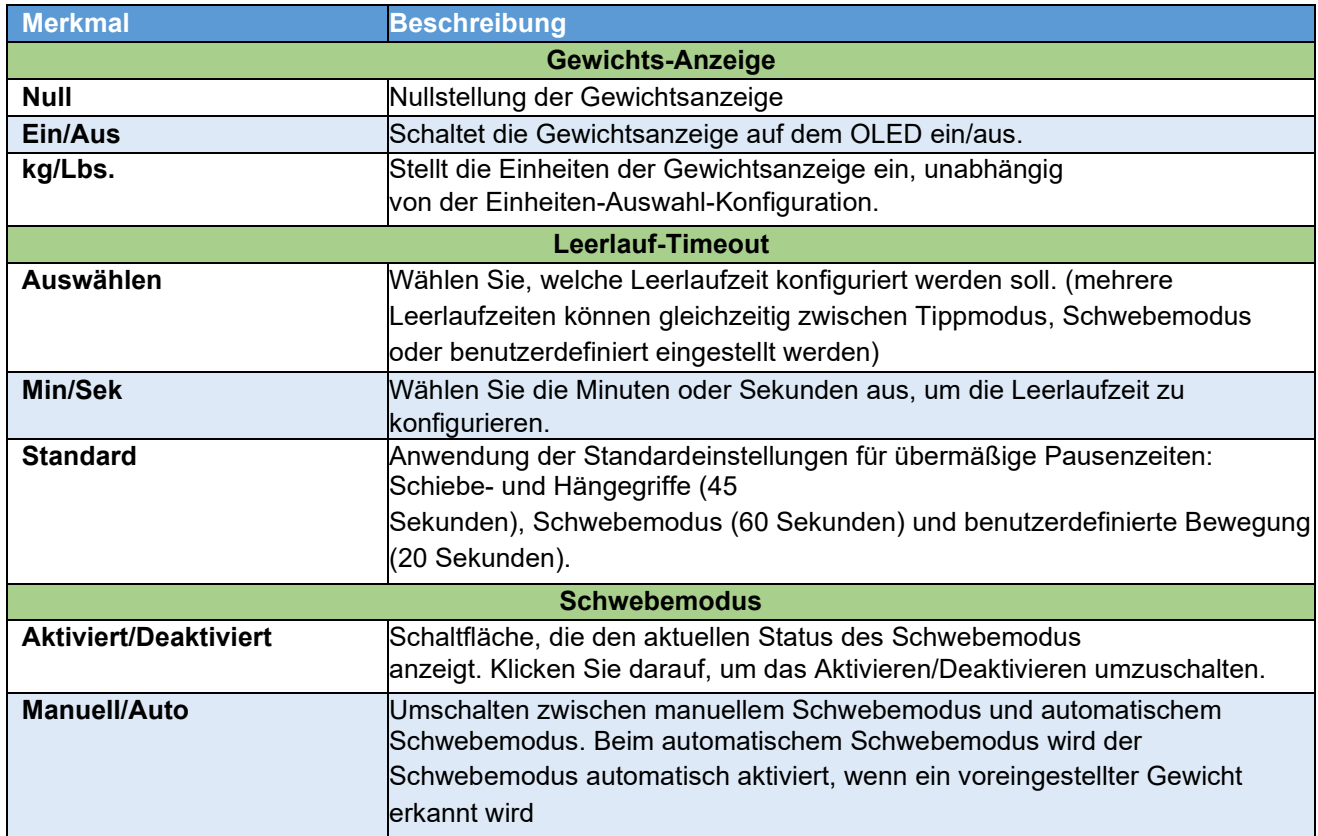

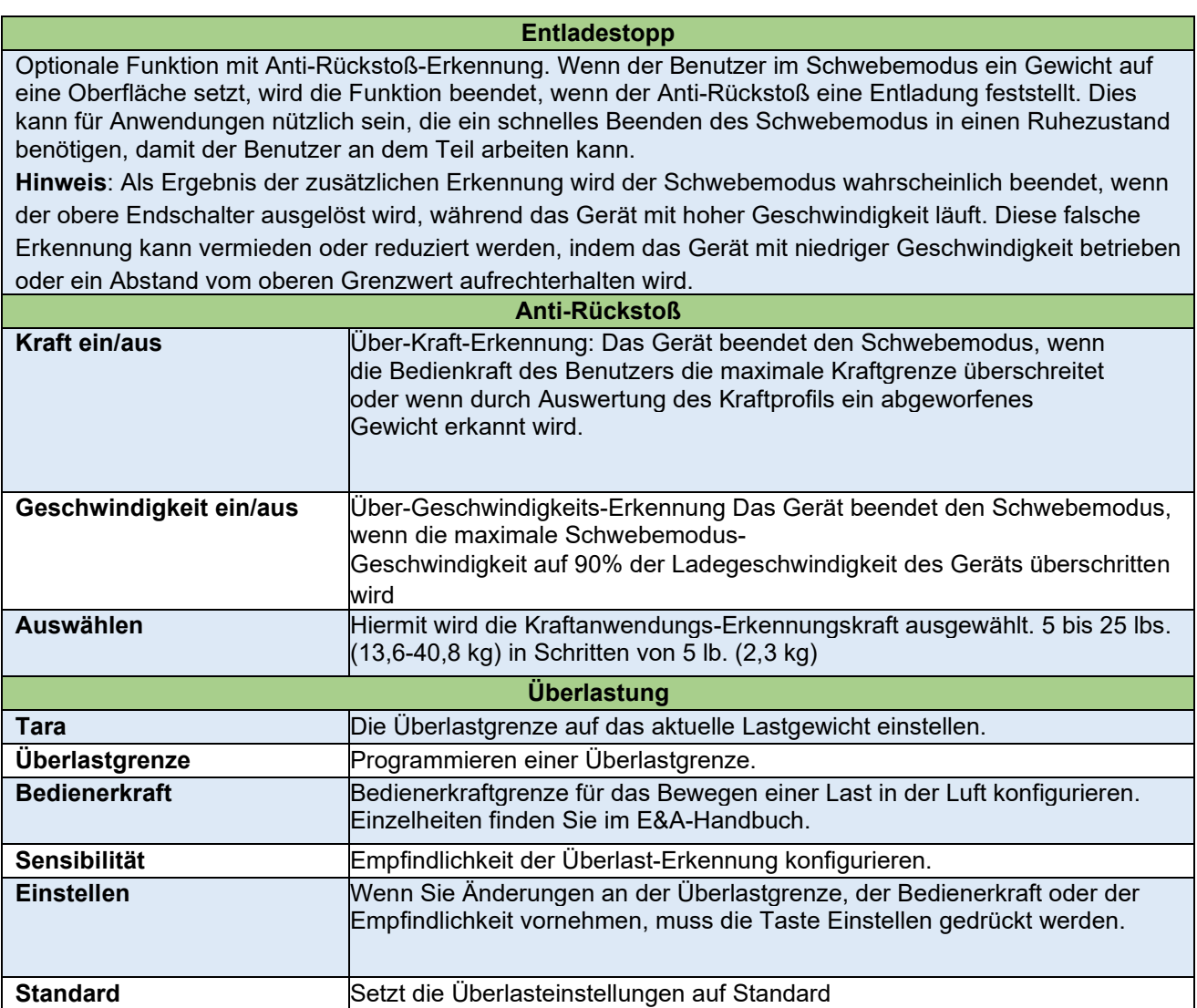

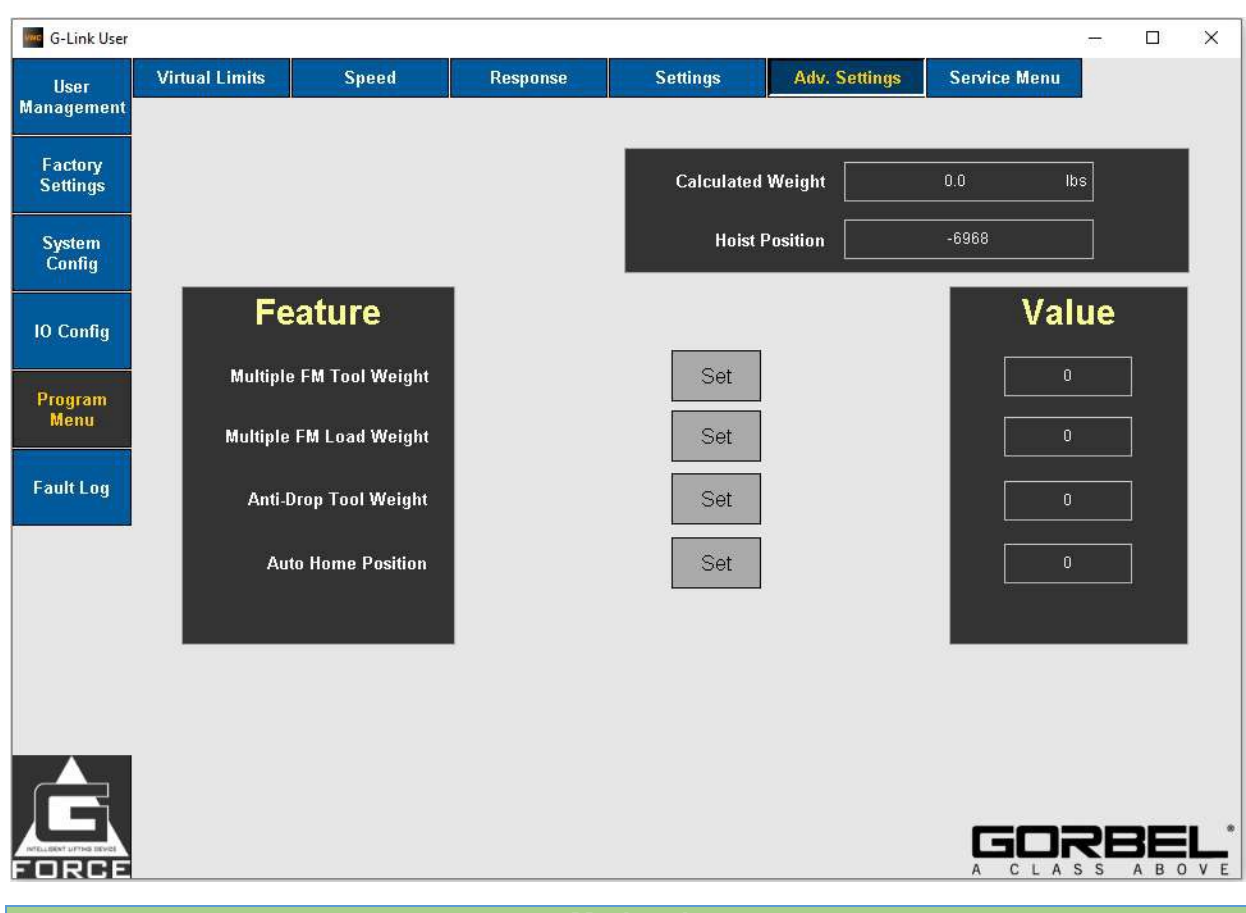

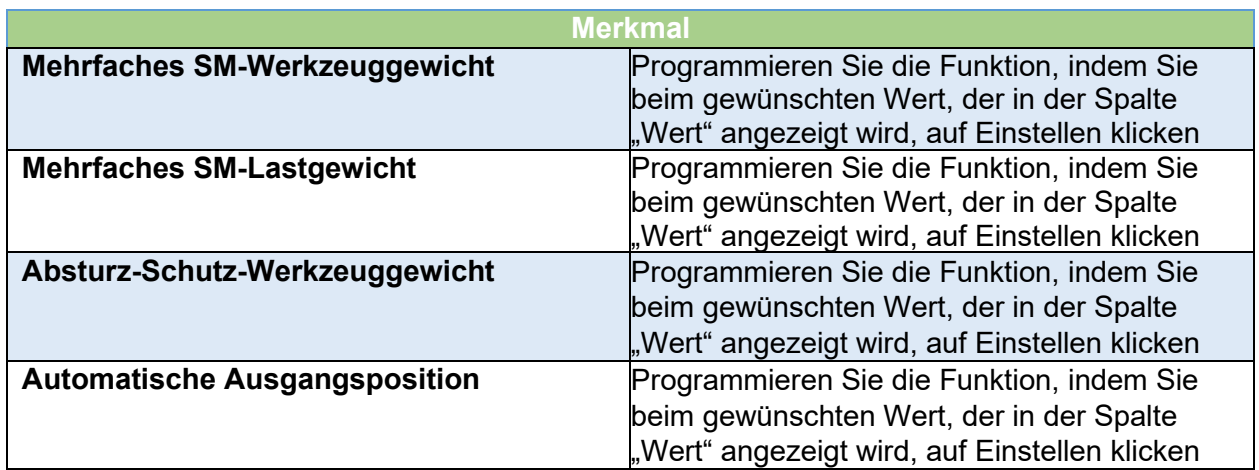

\*Weitere Informationen zu den Funktionen finden Sie im E&A-Handbuch.

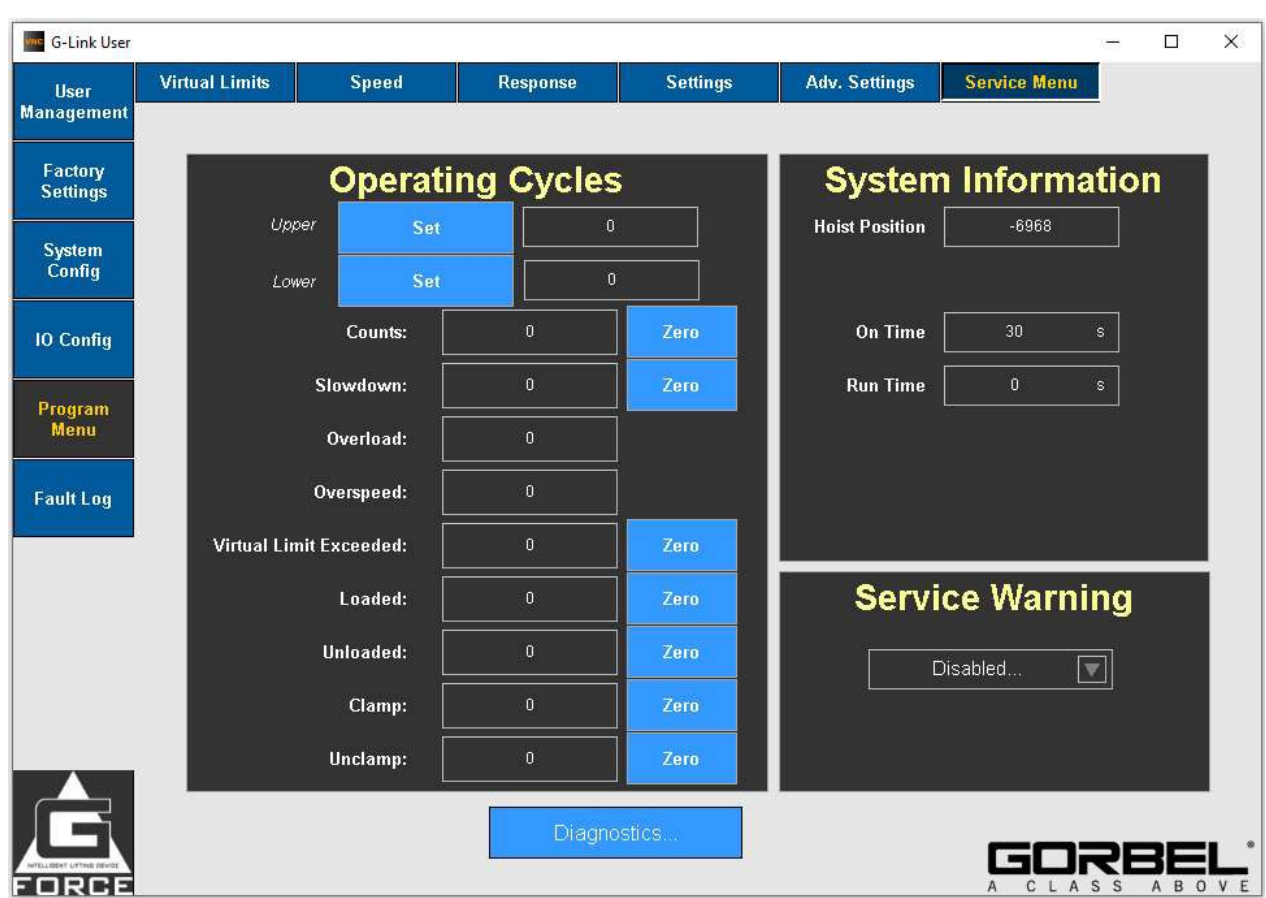

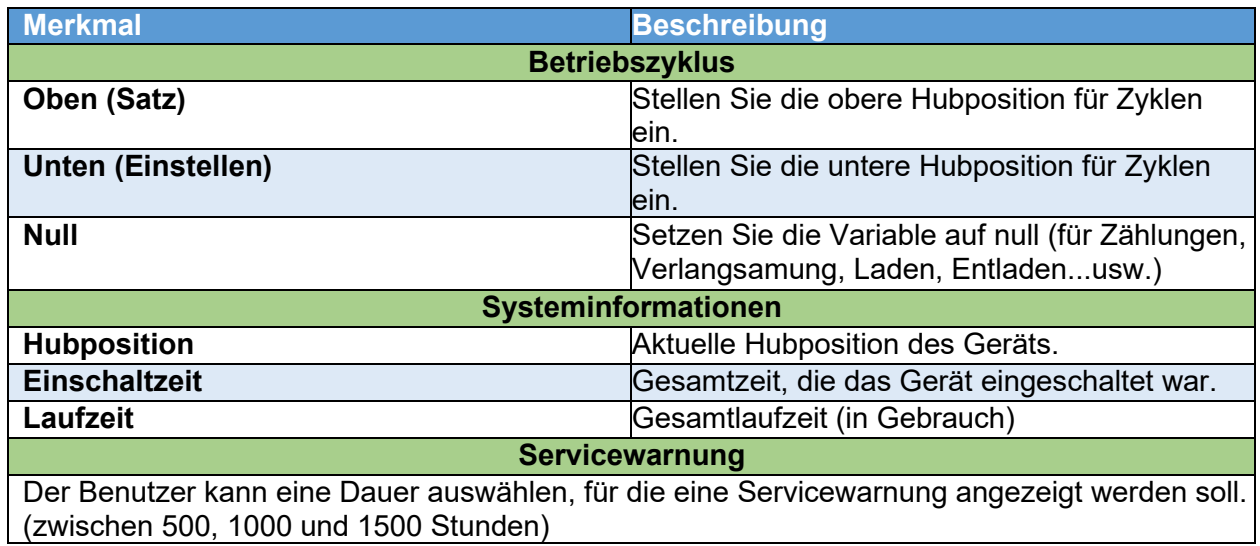

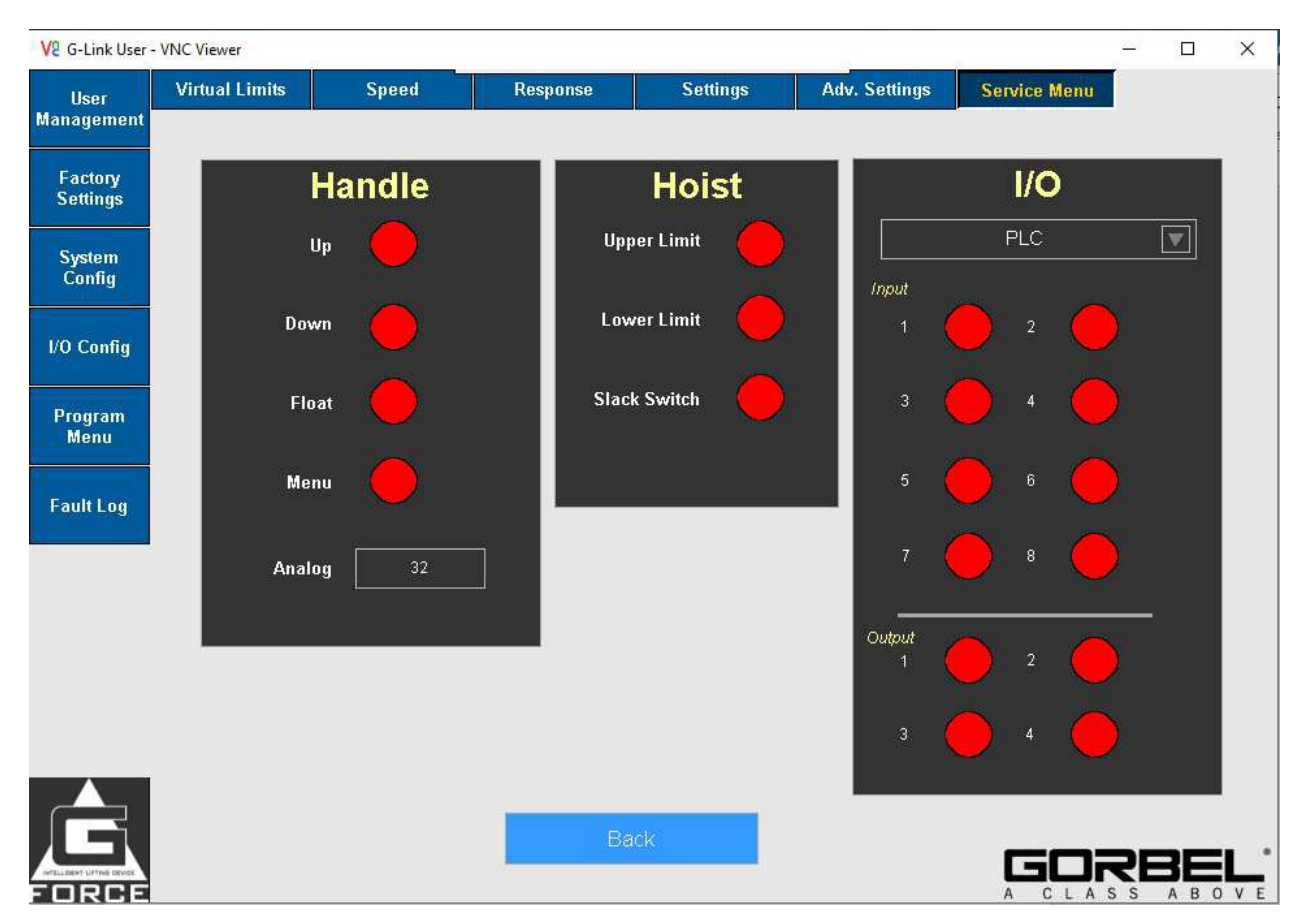

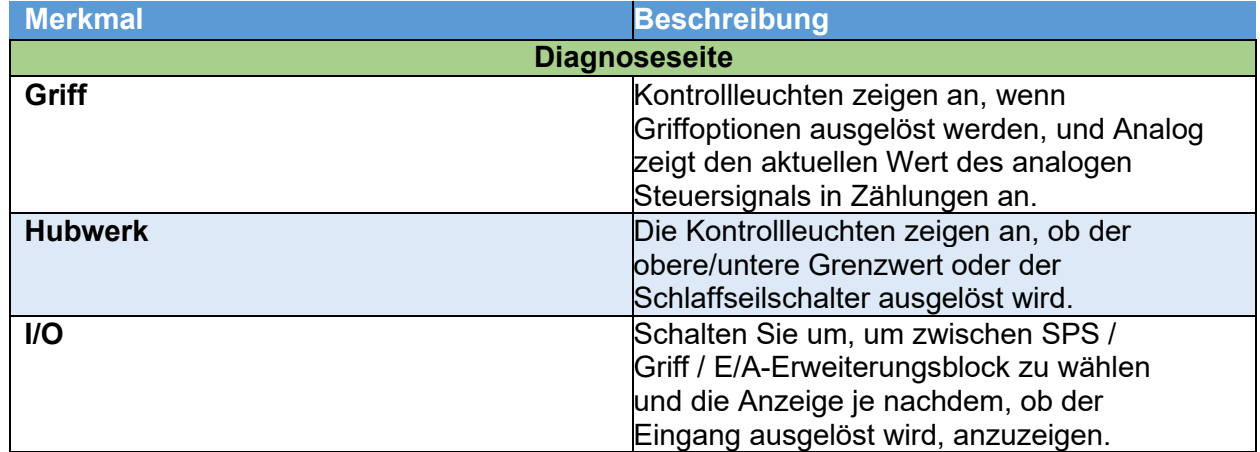

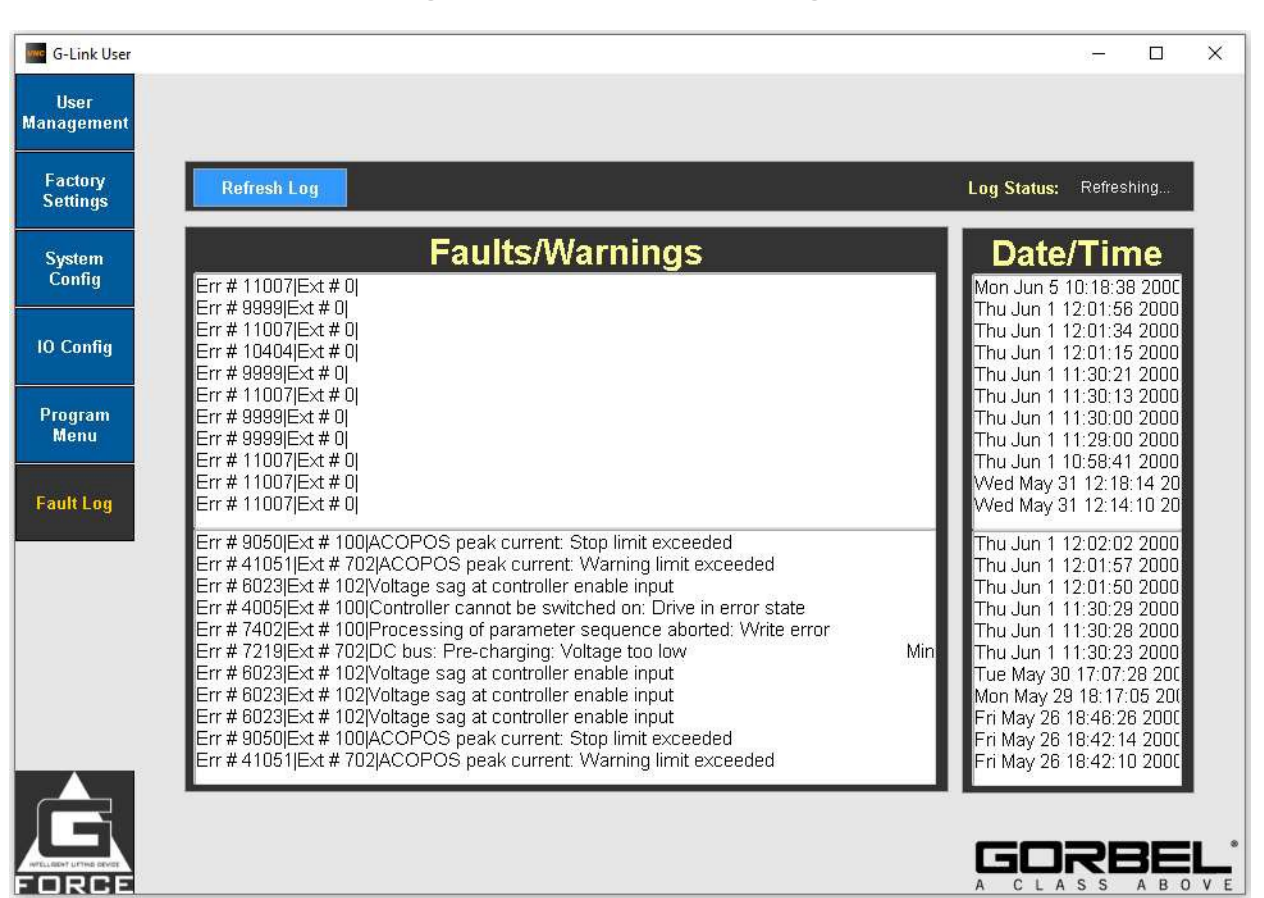

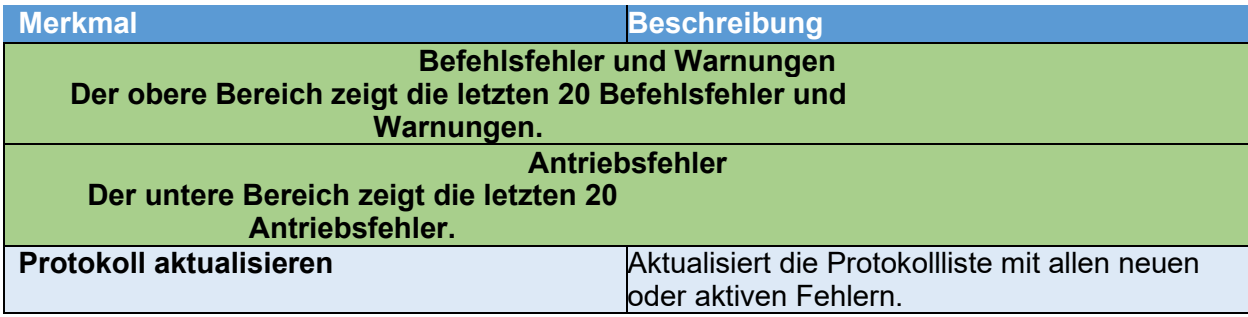

## **ANHANG B: ANWEISUNGEN ZUR EINRICHTUNG VON WIFI-ZUGANGSPUNKTEN**

Die intelligenten Hebevorrichtungen Easy Arm® Q2 und iQ2 von Gorbel wurden mit der G-Link™ Smart Connect-Technologie entwickelt. G-Link ermöglicht es den Einheiten, Daten lokal oder überall mit Internetzugang zu übertragen. Es ermöglicht den Benutzern auch die Ferneinstellung von Parametern von einem Desktop, Laptop oder Tablet aus. Auf den folgenden Seiten erfahren Sie, wie Sie sich mit Ihrem Easy Arm-Gerät verbinden können.

### **Zugangspunkt-Einstellungen:**

Um eines der folgenden Details zu ändern:

- SSID-Name des Zugangspunkts
- Zugangspunkt-Passwort:
- Einstellung der Sendeleistung (kontaktieren Sie Gorbel)
- Sendekanal-Einstellung
- Moduswechsel von Zugangspunkt oder Station

Stellen Sie eine Verbindung über WiFi her, öffnen Sie einen Browser, stellen Sie eine Verbindung zu 192.168.105.1 her und melden Sie sich mit der "*Bestellnummer*" an, um eines dieser Felder zu ändern. *Ihre Bestellnummer befindet sich auf der vorderen Umschlagseite dieses Handbuchs.*

### **Anweisungen zum Ändern der SSID (AP-Name) oder das Passwort:**

Standard-Einstellungen:

- AP-SSID: G-Force AP-Bestellnummer
- AP-Passwort: Bestellnummer
- Stations-SSID: G-Force-STA
- Stations-Passwort: mypassword

Sie können das Passwort ändern. Das neue Passwort muss folgende Anforderungen erfüllen:

- Mindestens 8 Zeichen lang
- Erlaubte SSID-Zeichen: !\$%&\_-
- Erlaubte Passwort-Zeichen: !\$%&\_-

### **Sendekanal-Anweisungen:**

Wenn mehrere Geräte mit konfigurierten APs vorhanden sind, wählen Sie einen Übertragungskanal, der weiter von den anderen entfernt ist. Beispiel: Wenn Sie 3 Easy Arms verwenden, verwenden Sie 3 Kanäle, d. h. verwenden Sie 1, 6 und 11 für die Kanäle, die über die Bandbreite verteilt werden sollen. Klicken Sie auf "Fertig", um die Einstellungen zu übernehmen und warten Sie 10 Sekunden, um neu zu starten.

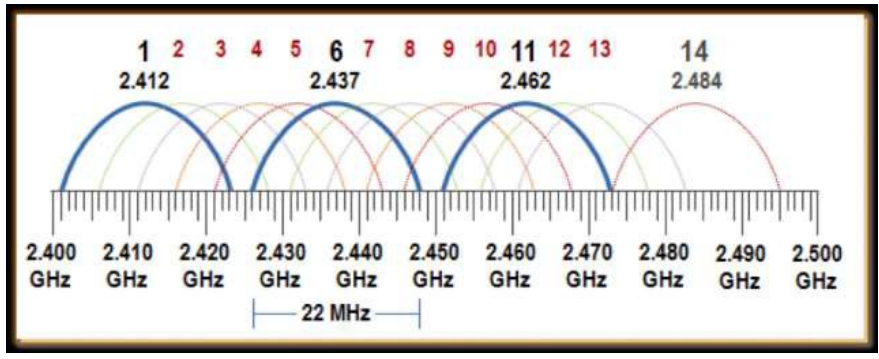

## **ANHANG B: Anweisungen zur Einrichtung von WiFi-Zugangspunkten (Forts.)**

### **Anhang NC-Viewer**

Laden Sie den vorgeschlagenen VNC-Viewer herunter (von Gorbel® empfohlen)

Sie können die neueste Version herunterladen, indem Sie diesen Link kopieren und in Ihren Browser einfügen:

https:/[/www.br-automation.com/en-](http://www.br-automation.com/en-) u s/downloads/software/hmi-software/vnc-

viewer/vnc-viewer-winxp-win7-win81-

w in10/?noredirect=1

### **Installieren:**

- a) Entpacken Sie die heruntergeladene VNC-Datei
- b) Klicken Sie auf den BrVncViewer im entpackten Ordner (Windows Installer Dateityp) (Abb. 12) und installieren Sie die Anwendung auf dem lokalen Windows-Rechner.

| This PC > Downloads > BrVncViewer Win32 E V4 3 |                   |                      |        |  |
|------------------------------------------------|-------------------|----------------------|--------|--|
| ◇<br>Name                                      | Date modified     | <b>Type</b>          | Size   |  |
| BrVncViewer                                    | 3/31/2020 3:38 PM | Windows Installer    | 711 KB |  |
| Readme                                         | 3/31/2020 3:38 PM | <b>Text Document</b> | 10 KB  |  |
| setup                                          | 3/31/2020 3:38 PM | Application          | 362 KB |  |

*Abb. 12: Entpackter/extrahierter Ordner*

c) Nach erfolgreicher Installation gehen Sie zum Startmenü und öffnen Sie den "VNC Viewer", indem Sie entweder die Suchleiste eingeben und darauf klicken oder den Ordner B&R Automation öffnen und auf die Anwendung klicken (Abb. 13)

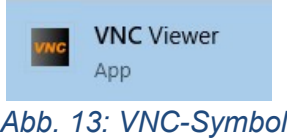

**Schließen Sie Folgendes an:** Verbinden Sie den Easy Arm®-AP (siehe Anhang 2 für Anweisungen zum AP) mit der G-Force®-IP-Adresse **192.168.105.26** auf dem VNC-Viewer und Klicken auf **Verbinden**.

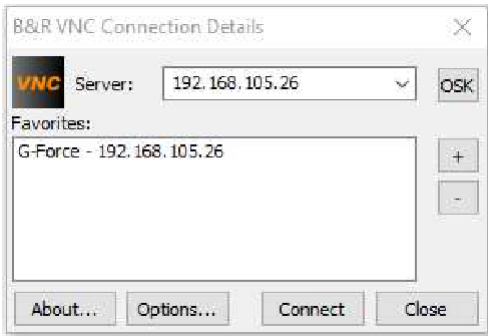

## **ANHANG B: Anweisungen zur Einrichtung von WiFi-Zugangspunkten (Forts.)**

## **Kurzanleitung Kunden-AP**

Ermittlung Sie Ihre Easy Arm®-SSID: Wählen Sie das Internet-Netzwerk-Symbol in der Taskleiste und suchen Sie nach dem WiFi-Netzwerk mit dem Namen des Easy Arm®-Zugangspunkts. Verbinden Sie sich und melden Sie sich an.

Werksseitig voreingestellte SSID: Easy Arm ® AP 123456-1 (dies ist Ihre Bestellnummer, die Sie auf der Titelseite dieses Handbuchs finden) Werkseitig voreingestelltes Passwort: 123456-1 VNC-Viewer-Anwendung öffnen:

Öffnen Sie ein VNC-Viewer-Programm auf Ihrem PC. Benötigen Sie ein VNC-Viewer-Programm? Gorbel® empfiehlt den B&R VNC Viewer (siehe Anhang 2 für Anweisungen zum Einrichten).

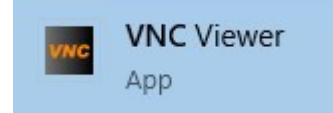

Geben Sie die G-Force®-IP-Adresse an:

Der VNC Viewer benötigt die Easy Arm® IP-Adresse für die Verbindung. Geben Sie die Easy Arm®-IP-Adresse in das Feld Server ein und klicken Sie auf Verbinden.

Werkseitig voreingestellte IP-Adresse: 192.168.105.26

Hinweis:

Die IP-Adressen Ihrer Easy Arm Geräte können als Favoriten mit benutzerdefinierten Namen hinzugefügt werden, um die Arbeit in einer Umgebung mit mehreren Easy Arms zu erleichtern.

## Melden Sie sich im Easy Arm® an:

Klicken Sie auf das blaue Anmeldungsfeld und geben Sie den Passcode ein. Stellen Sie sicher, dass die VNC-Schnittstelle erfolgreich geladen wurde, indem Sie bestätigen, dass der Text "Als Administrator angemeldet" vorhanden ist und die Navigationstasten am linken Bildschirmrand aktiv sind

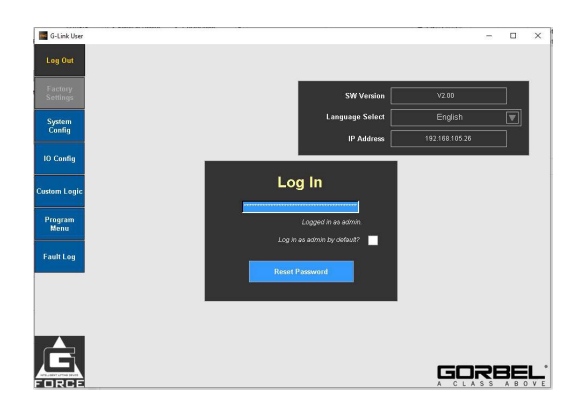

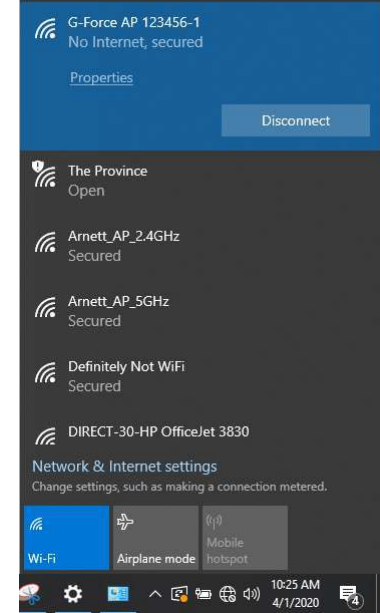

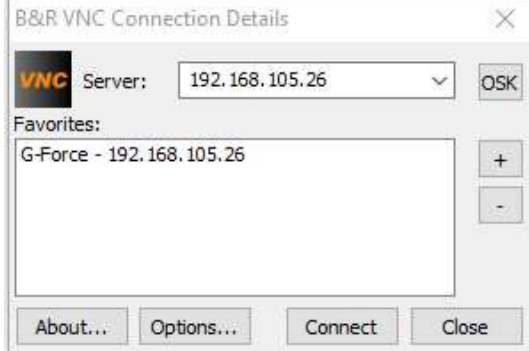

## **ANHANG C: E/A-Konfiguration und -Beschreibung**

*Sicherheitsvorkehrungen vor dem Fortfahren*

*Die in diesem Verfahren beschriebenen Verfahren können Personenschäden verursachen. Die persönliche Schutzausrüstung (PSA), die zu jeder Zeit getragen werden muss, umfasst mindestens eine Schutzbrille mit Seitenschutz und Sicherheitsschuhe. Zusätzliche für spezifische Aktivitäten erforderliche PSA wird in den Anweisungen erwähnt.*

*Benötigte Werkzeuge:*

*G-Force Q2- oder iQ2-Gerät*

*Laptop mit VNC-Software (empfohlen – Tight VNC)*

*WiFi-Fähigkeit zur Fernverbindung mit dem G-Force ODER Ethernet-Kabel, das vom J7-Port (schwarz) am G-Force an den Computer angeschlossen wird*

### *5.1 Öffnen der E/A-Seite*

- *Öffnen Sie den VNC-Viewer (siehe Anhang B für Schritte zur Installation des VNC)*
- *Verbinden Sie sich mit dem G-Force auf dem VNC über die IP-Adresse 192.168.105.26*  **(siehe Abb. 1)**
- *Melden Sie sich an, indem Sie das blaue Anmeldefeld auswählen und das Passwort "2" eingeben (oder, gefolgt von der Eingabetaste auf der virtuellen Tastatur (siehe Abb. 2)*
- *Klicken Sie auf die Registerkarte E/A-Konfig im linken Bereich der Anzeige, um die Seite Eingang-/Ausgangs-Konfiguration zu öffnen*

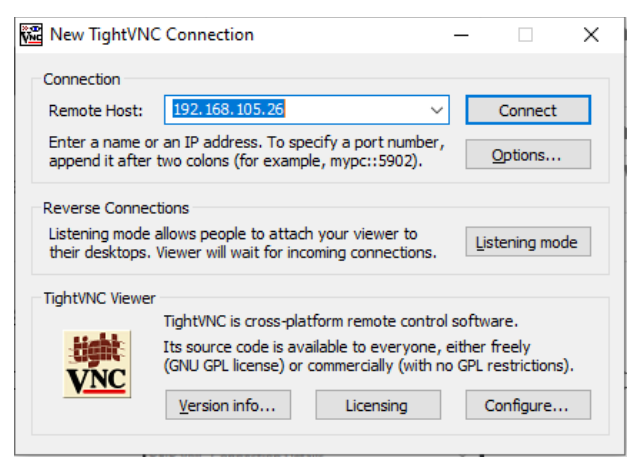

*Abbildung 1*

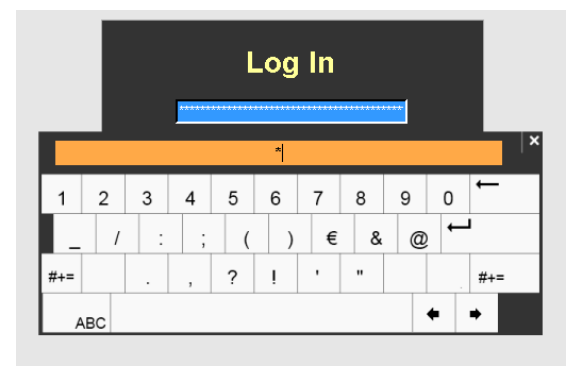

*Abbildung 2*

### *5.2 E/A-Typen*

*iQ-Gerät: Navigieren Sie zur Registerkarte Antrieb oben (falls diese Registerkarte nicht bereits ausgewählt ist) - 8 Antriebs-Eingänge und 4 Ausgänge können auf dieser Seite konfiguriert werden (***siehe: Abb. 3***)*

*Wenn der E/A-Erweiterungsblock ebenfalls verfügbar ist, navigieren Sie zur Registerkarte E/A und Griff oben; dann kann der E/A-Block ebenfalls konfiguriert werden (***siehe: Abb. 4***)*

*Hinweis 1: Der E/A-Erweiterungsblock kann sowohl als Eingang als auch als Ausgang konfiguriert werden (Klicken Sie auf Eingang, um ihn auf einen Ausgang umzuschalten). Dieser Block enthält 8 E/A-Punkte, die jeweils als Eingang oder als Ausgang konfiguriert werden können.*

*Hinweis 2: Wenn nur ein Antriebs-E/A vorhanden sind und mehr Eingänge/Ausgänge gewünscht werden, wenden Sie sich bitte an Gorbel CSR.*

| wa G-Link User<br><b>User</b> | <b>Actuator</b>         | I/O and Handle                             |      |          |                                      | $\Box$<br>÷          | $\times$ |
|-------------------------------|-------------------------|--------------------------------------------|------|----------|--------------------------------------|----------------------|----------|
| <b>Management</b>             |                         |                                            |      |          |                                      |                      |          |
| Factory<br><b>Settings</b>    |                         | <b>Actuator I/O</b>                        |      |          |                                      |                      |          |
| <b>System</b>                 | 1                       | Select                                     | Set# | 1 Output | Select                               | Set#                 |          |
| Config                        |                         | $\blacktriangledown$<br>Input              |      |          |                                      | $\blacktriangledown$ |          |
|                               | $\overline{2}$          | $\boxed{\mathbf{v}}$<br>Select<br>Input    |      | 2 Output | Select                               | $\blacktriangledown$ |          |
| <b>10 Config</b>              | $\overline{\mathbf{3}}$ | $\boxed{\mathbf{v}}$<br>Select<br>Input    |      | 3 Output | Select                               | $\blacktriangledown$ |          |
| Program<br>Menu               | 4                       | $\overline{\mathbf{v}}$<br>Select<br>Input |      | 4 Output | Select                               | $\blacktriangledown$ |          |
| <b>Fault Log</b>              | 5                       | $\boxed{\mathbf{v}}$<br>Select<br>Input    |      |          |                                      |                      |          |
|                               | $6\phantom{1}$          | $\blacktriangledown$<br>Select<br>Input    |      |          | <b>Clear All</b>                     |                      |          |
|                               | 7                       | $\boxed{\mathbf{v}}$<br>Select<br>Input    |      |          | <b>Standard</b>                      |                      |          |
|                               | $\bf{8}$                | $\boxed{\mathbf{v}}$<br>Select<br>Input    |      |          | <b>Presets</b>                       |                      |          |
|                               |                         |                                            |      |          | <b>Apply Settings and</b><br>Restart |                      |          |
|                               |                         |                                            |      |          | No command                           |                      |          |
|                               |                         |                                            |      |          |                                      |                      |          |
|                               |                         |                                            |      |          |                                      |                      |          |
| RCE                           |                         |                                            |      |          | CLASS<br>A                           | A B O V E            |          |

*Abbildung 3*

**Q2-Gerät:** Navigieren Sie zur Registerkarte E/A und Griff oben - Nur Griff-E/A kann konfiguriert werden *(siehe Abb. 4 - Griff*) Auf dieser Seite können 2 Eingänge und 2 Ausgänge konfiguriert werden.

**HINWEIS:** Falls mehr Eingänge/Ausgänge gewünscht werden, wenden Sie sich bitte an Gorbel CSR.

| <b>WAG-Link User</b>                      |                                  |                                   |  |                | $\overline{\phantom{0}}$                    | $\Box$    | $\times$ |
|-------------------------------------------|----------------------------------|-----------------------------------|--|----------------|---------------------------------------------|-----------|----------|
| <b>User</b><br><b>Management</b>          | <b>Actuator</b>                  | I/O and Handle                    |  |                |                                             |           |          |
| Factory<br><b>Settings</b>                | I/O Block<br>Set#                |                                   |  | Handle<br>Set# |                                             |           |          |
| System<br>Config                          | 1<br>Input                       | $\boxed{\mathbf{v}}$<br>Select    |  | 1 Input        | $\boxed{\mathbf{v}}$<br>Select              |           |          |
|                                           | $\overline{2}$<br>Input          | $\blacktriangledown$<br>Select    |  | 2 Input        | $\boxed{\mathbf{v}}$<br>Select              |           |          |
| <b>10 Config</b>                          | $\overline{3}$<br>Input          | $\boxed{\mathbf{v}}$<br>Select    |  | 3 Output       | $\boxed{\mathbf{v}}$<br>Select              |           |          |
| Program<br>Menu                           | $\overline{4}$<br>Input          | $\overline{\mathbf{v}}$<br>Select |  | 4 Output       | ⊡<br>Select                                 |           |          |
| <b>Fault Log</b>                          | $\overline{\mathbf{5}}$<br>Input | $\boxed{\mathbf{v}}$<br>Select    |  |                |                                             |           |          |
|                                           | 6<br>Input                       | $\blacktriangledown$<br>Select    |  |                | <b>Clear All</b>                            |           |          |
|                                           | $\overline{7}$<br>Input          | $\boxed{\mathbf{v}}$<br>Select    |  |                | <b>Standard</b>                             |           |          |
|                                           | $\bf{8}$<br>Input                | ⊡<br>Select                       |  |                | <b>Presets</b><br><b>Apply Settings and</b> |           |          |
|                                           |                                  |                                   |  |                | Restart                                     |           |          |
|                                           |                                  |                                   |  |                | No command                                  |           |          |
| <b>WIELLIGENT LIFTING DEVICE</b><br>FORCE |                                  |                                   |  |                | CLASS<br>A                                  | A B O V E |          |

*Abbildung 4*

## 5.3 **Verstehen der E/A-Optionen und -Funktionen**

Jeder dieser Ein-/Ausgänge kann am Antriebs-E/A, am Erweiterungsblock-E/A oder am Griff-E/A eingestellt werden.

HINWEIS: Es wird empfohlen, nicht dieselbe Eingangs-/Ausgangsoption an mehreren Punkten innerhalb desselben E/A-Segments oder an anderen Blöcken zu wählen.

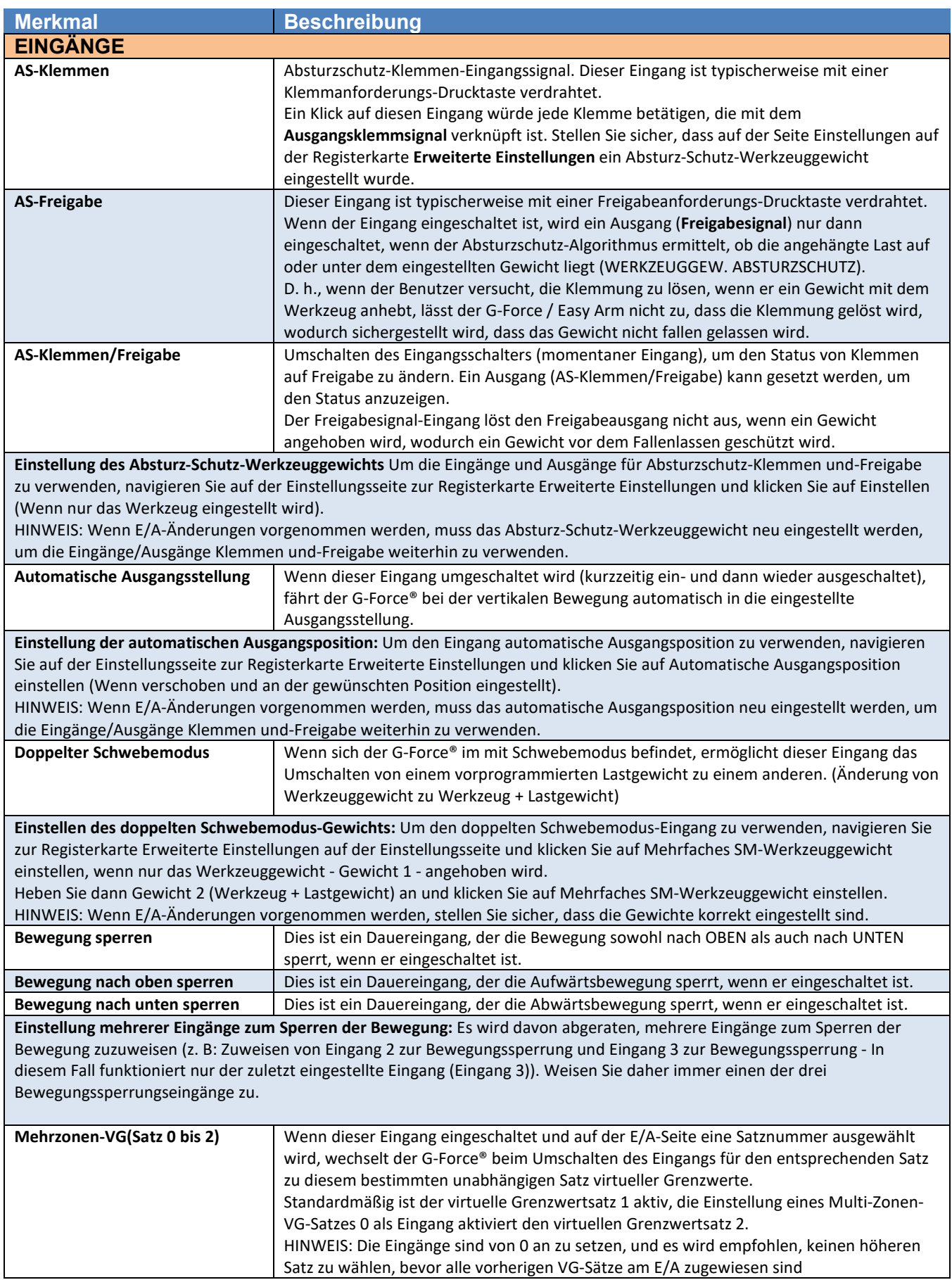

L

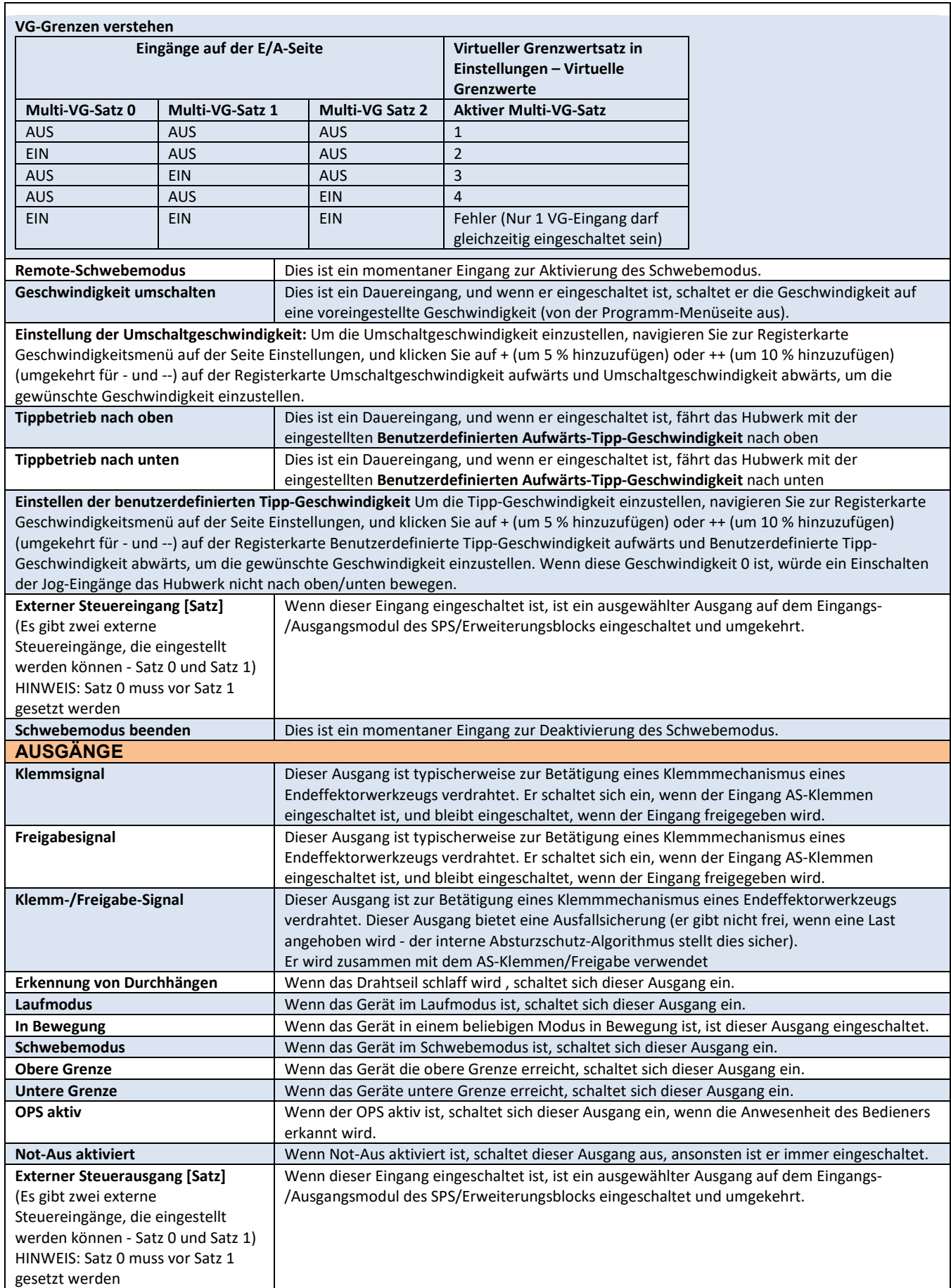

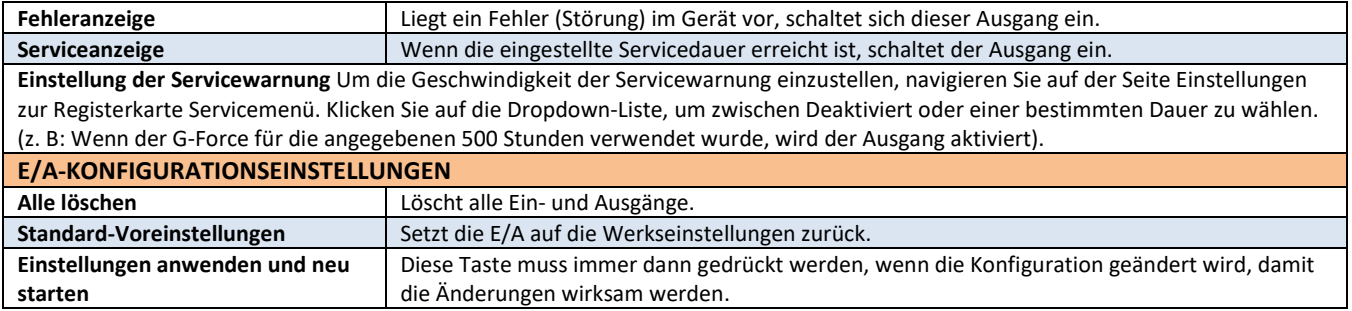

# **EINGESCHRÄNKTE GARANTIE**

Es wird vereinbart, dass die hierunter gekauften Geräte der folgenden EINGESCHRÄNKTEN GARANTIE und keiner anderen unterliegen. Gorbel Incorporated ("Gorbel") garantiert für einen Zeitraum von zehn Jahren bzw. 20.000 Betriebsstunden ab Versanddatum, dass die manuellen Schiebe-Zug-Arbeitsplatzkrane, Auslegerkrane und Portalkrane frei von Material- oder Verarbeitungsfehlern sind. Gorbel garantiert, dass die Produkte Motorisierte Arbeitsplatzkrane und Auslegerkrane für einen Zeitraum von zwei Jahren oder 4.000 Betriebsstunden ab Versanddatum frei von Material- oder Verarbeitungsfehlern sind. Gorbel garantiert, dass die<br>Produkte G-Force® und Easy Arm™ für einen Zeitraum von einem Jah über die empfohlene Kapazität hinaus, Missbrauch, Fahrlässigkeit oder Unfälle sowie nicht von Gorbel autorisierte Änderungen oder Reparaturen verursacht werden. Kein System darf nach der Herstellung ohne die schriftliche Genehmigung von Gorbel, Inc. vor Ort modifiziert werden. Jede Feldmodifikation des Systems ohne die schriftliche Genehmigung von Gorbel, Inc. führt zum Erlöschen der Garantieverpflichtung von Gorbel. ZUSÄTZLICH ZU DEN HIERIN FESTGELEGT<br>GEWÄHRLEISTUNGEN GIBT GORBEL KEINE ANDEREN AUSDRÜCKLICHEN GARANTIEN UND KEINE STILLSCH MÜNDLICH NOCH SCHRIFTLICH, EINSCHLIESSLICH, ABER NICHT BESCHRÄNKT AUF DIE GARANTIEN DER MARKTGÄNGIGKEIT ODER EIGNUNG FÜR EINEN BESTIMMTEN ZWECK, IN BEZUG AUF SEINE PRODUKTE, UND ALLE DIESE GARANTIEN WERDEN HIERMIT AUSDRÜCKLICH AUSGESCHLOSSEN. GORBEL IST UNTER KEINEN UMSTÄNDEN HAFTBAR FÜR ZUFÄLLIGE, BESONDERE UND/ODER FOLGESCHÄDEN JEGLICHER ART, OB VORHERSEHBAR ODER NICHT, EINSCHLIESSLICH, ABER NICHT BESCHRÄNKT AUF SCHÄDEN DURCH ENTGANGENEN GEWINN, UND ALLE DERARTIGEN ZUFÄLLIGEN,<br>BESONDEREN UND/ODER FOLGESCHÄDEN WERDEN HIERMIT EBENFALLS AUSDRÜCKLICH AUSGESCHLOSSEN. Die Verpflicht alleinige Verantwortung des Käufers oder Endverbrauchers im Rahmen dieser Garantie beschränkt sich auf den Ersatz oder die Reparatur der Produkte von Gorbel in<br>der Fabrik oder nach Ermessen von Gorbel an einem von Gorbel b Transportkosten, die im Zusammenhang mit den von Gorbel im Rahmen dieses Vertrages geleisteten Garantiearbeiten anfallen. Gorbel haftet weder für Verluste, Verletzungen oder Schäden an Personen oder Eigentum noch für Schäden jeglicher Art, die sich aus dem Ausfall oder fehlerhaften Betrieb von Materialien oder Geräten ergeben, welche im Rahmen dieses Vertrags geliefert werden. Komponenten und Zubehör, die nicht von Gorbel hergestellt wurden, sind nicht in dieser<br>Garantie enthalten. Das Rechtsmittel des Käufers oder Endverbrauche Garantiebedingungen der jeweiligen Hersteller solcher Komponenten und Zubehörteile beschränkt und wird durch diese bestimmt.<br>A) AUSSCHLUSS EINER STILLSCHWEIGENDEN GARANTIE DER MARKTGÄNGIGKEIT

**A) AUSSCHLUSS EINER STILLSCHWEIGENDEN GARANTIE DER MARKTGÄNGIGKEIT**

Gorbel und der Käufer sind sich einig, dass die stillschweigende Gewährleistung der Marktgängigkeit von dieser Transaktion ausgeschlossen ist und nicht für die an dieser Transaktion beteiligten Waren gilt.

### **B) AUSSCHLUSS EINER STILLSCHWEIGENDEN GARANTIE DER EIGNUNG FÜR EINEN BESTIMMTEN ZWECK**

Gorbel und der Käufer stimmen überein, dass die stillschweigende Gewährleistung der Eignung für einen bestimmten Zweck von dieser Transaktion ausgeschlossen ist und nicht für die an dieser Transaktion beteiligten Waren gilt.

#### **C) AUSSCHLUSS EINER AUSDRÜCKLICHEN GARANTIE**

Die Vertreter von Gorbel oder die Vertreter von Händlern oder Händlern können mündliche Erklärungen zu den in dieser Transaktion beschriebenen Maschinen und Geräten abgegeben haben. Solche Aussagen stellen keine Garantien dar, und der Käufer verpflichtet sich, sich nicht auf solche Aussagen zu verlassen. Der Käufer stimmt auch zu, dass solche Erklärungen nicht Teil dieser Transaktion sind. **D) HAFTUNGSAUSSCHLUSS FÜR BESONDERE, ZUFÄLLIGE UND FOLGESCHÄDEN**

Gorbel und der Käufer erklären sich damit einverstanden, dass jegliche Ansprüche des Käufers, die im Widerspruch zu den Verpflichtungen von Gorbel und den mit den Produkten von Gorbel bereitgestellten Garantieleistungen stehen, insbesondere spezielle, zufällige und Folgeschäden, ausdrücklich ausgeschlossen sind.

### **E) HÄNDLER ODER DISTRIBUTOR KEIN VERTRETER**

Gorbel und der Käufer stimmen überein, dass der Käufer darauf hingewiesen wurde, dass der Händler oder Distributor aus irgendeinem Grund in keiner Hinsicht Gorbels Vertreter ist. Gorbel und der Käufer erklären sich außerdem damit einverstanden, dass der Käufer darauf hingewiesen wurde, dass der Händler oder Distributor nicht befugt ist, im Namen von Gorbel Verpflichtungen einzugehen oder Zusicherungen oder Garantien im Namen von Gorbel abzugeben, die nicht ausdrücklich in der von Gorbel in Verbindung mit seinem Produkt gewährten Garantie aufgeführt sind.

#### **F) ZUSAMMENLEGUNG**

Diese Garantievereinbarung stellt einen endgültigen und vollständigen schriftlichen Ausdruck aller Bedingungen und Konditionen dieser Garantie dar und ist eine vollständige und ausschließliche Erklärung dieser Bedingungen.

### **G) LACKIERUNG**

Jeder Kran (mit Ausnahme der Komponenten) erhält eine Qualitätslackierung, bevor er das Werk verlässt. Leider schützt kein Lack vor unsachgemäßem Umgang während des Transports durch einen gewöhnlichen Spediteur. Jedem bestellten Kran haben wir mindestens eine (1) 355-ml-Sprühdose zum Ausbessern beigelegt (es sei denn, es wurde eine Spezialfarbe angegeben). Wenn zusätzlicher Lack benötigt wird, wenden Sie sich an einen Gorbel®-Kundendienstmitarbeiter unter 1-800-821-0086 oder 1-585-924-6262.

#### **Eigentum:**

Das Eigentum an den im vorstehenden Vorschlag beschriebenen Maschinen und Ausrüstungen verbleibt bei Gorbel und geht erst dann auf den Käufer über, wenn der gesamte hier vereinbarte und zu zahlende Betrag vollständig in bar bezahlt wurde.

#### **Ansprüche und Schadenersatz:**

Sofern nicht ausdrücklich schriftlich festgelegt, erfolgt die Lieferung von Waren und Ausrüstungsgegenständen auf Gefahr des Käufers bei und nach Lieferung des Verkäufers in gutem Versandformat an den Spediteur. Gorbel kann in keinem Fall für Materialien oder Arbeiten verantwortlich gemacht werden, die von einer anderen Person als Gorbel oder seinem bevollmächtigten Vertreter oder Agenten bereitgestellt oder ausgeführt wurden.

#### **Stornierungen:**

Falls es für den Käufer notwendig wird, diese Bestellung ganz oder teilweise zu stornieren, muss er dies Gorbel sofort schriftlich mitteilen. Nach Erhalt einer solchen schriftlichen Mitteilung werden alle Arbeiten sofort eingestellt. Wenn die Bestellung nur Lagerartikel umfasst, wird eine pauschale Wiedereinlagerungsgebühr von 15 % des Kaufpreises fällig und ist vom Käufer an Gorbel zu zahlen. Artikel, die speziell für den stornierten Auftrag gekauft wurden, werden gemäß den Stornierungsgebühren unseres Lieferanten zuzüglich 15 % für die Bearbeitung in unserem Werk berechnet. Die Kosten für Material und/oder Arbeit, die in der allgemeinen Fertigung für den Auftrag aufgewendet wurden, werden auf der Basis der Gesamtkosten an Gorbel bis zum Zeitpunkt der Stornierung zuzüglich 15 % in Rechnung gestellt.

#### **Retouren:**

Keine Ausrüstung, Materialien oder Teile dürfen ohne ausdrückliche schriftliche Genehmigung an Gorbel retourniert werden.

Zusätzliche Gebühren bei Verzögerung: Wenn der Käufer den Fortschritt der Leistung des Verkäufers verzögert oder unterbricht oder Änderungen veranlasst, erklärt sich der Käufer bereit, Gorbel die Kosten zu erstatten, die Gorbel gegebenenfalls durch eine solche Verzögerung entstanden sind.

### **Änderungen und Umbauten:**

Gorbel behält sich das Recht vor, im Interesse des Käufers Änderungen an den Konstruktionsdetails der Ausrüstung vorzunehmen; Gorbel wird alle Änderungen oder Ergänzungen an der Ausrüstung vornehmen, die vom Käufer schriftlich vereinbart werden können; und Gorbel ist nicht verpflichtet, solche Änderungen an Produkten vorzunehmen, die zuvor an Kunden verkauft wurden.

## **Rechtliche Maßnahmen durch Dritte:**

Für den Fall, dass Gorbel nach dreißig (30) Tagen ab Rechnungsdatum auf rechtliche Maßnahmen durch Dritte zurückgreifen muss, um einen fälligen Betrag einzuziehen, erklärt sich der Käufer bereit, die Inkassokosten, angemessene Anwalts- und Gerichtskosten sowie die gesetzlichen Zinsen zu zahlen.

### **OSHA-Verantwortlichkeiten:**

Gorbel erklärt sich bereit, mit dem Käufer bei der Konstruktion, Herstellung oder Beschaffung von Sicherheitsmerkmalen oder -vorrichtungen, die den OSHA-Vorschriften entsprechen, voll und ganz zusammenzuarbeiten. Falls zusätzliche Ausrüstung oder Arbeitskräfte von Gorbel zur Verfügung gestellt werden, erfolgt<br>dies zu den zu diesem Zeitpunkt geltenden oder zum Zeitpunkt der

#### **Gleiche Beschäftigungschancen:**

Gorbel erklärt sich bereit, positive Maßnahmen zu ergreifen, um gleiche Beschäftigungschancen für alle Stellenbewerber und Mitarbeiter ohne Rücksicht auf Rasse, Hautfarbe, Alter, Religion, Geschlecht, nationale Herkunft, Behinderung, Veteranen- oder Familienstand zu gewährleisten. Gorbel erklärt sich bereit, nicht getrennte Arbeitseinrichtungen aufrechtzuerhalten und die Regeln und Vorschriften des Arbeitsministers oder wie anderweitig durch Gesetz oder Exekutiverlass vorgesehen einzuhalten.

# **CE-Konformitätserklärung**

Hiermit erklärt Gorbel Inc., dass dieses Materialhandhabungsgerät mit den unten aufgeführten grundlegenden Anforderungen und anderen relevanten Bestimmungen übereinstimmt.

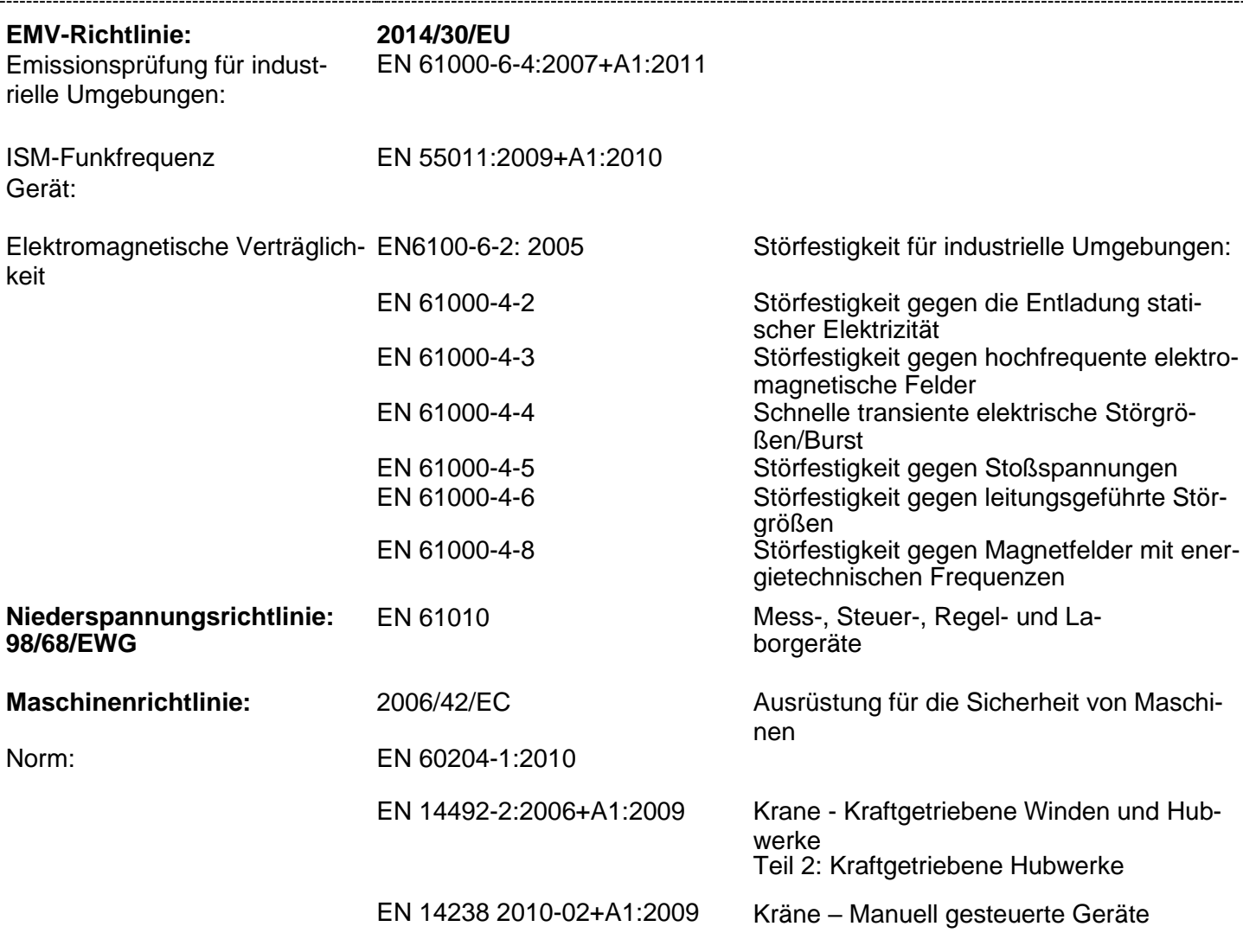

Name des Herstellers: **Gorbel Inc.** Adresse des Herstellers: 600 Fishers Run

Fishers, NY 144530593

Produkt: G-Force & Easy Arm Modell: Q2 & iQ2 Kapazität 75 kg, 150 kg, 300 kg, 600 kg

Unterschrift:

 $\leftarrow$   $\leftarrow$  ,

Blake Reese Leitender Elektroingenieur für Produktentwicklung bei Gorbel Inc. Telefon: 585-924-6262

CE

Diese Seite wurde absichtlich freigelassen,

Bei Fragen oder Bedenken kontaktieren Sie bitte Gorbel unter 1-800-821-0086 oder 585-924-6262.

## **INSPEKTIONS- UND WARTUNGSPLAN**

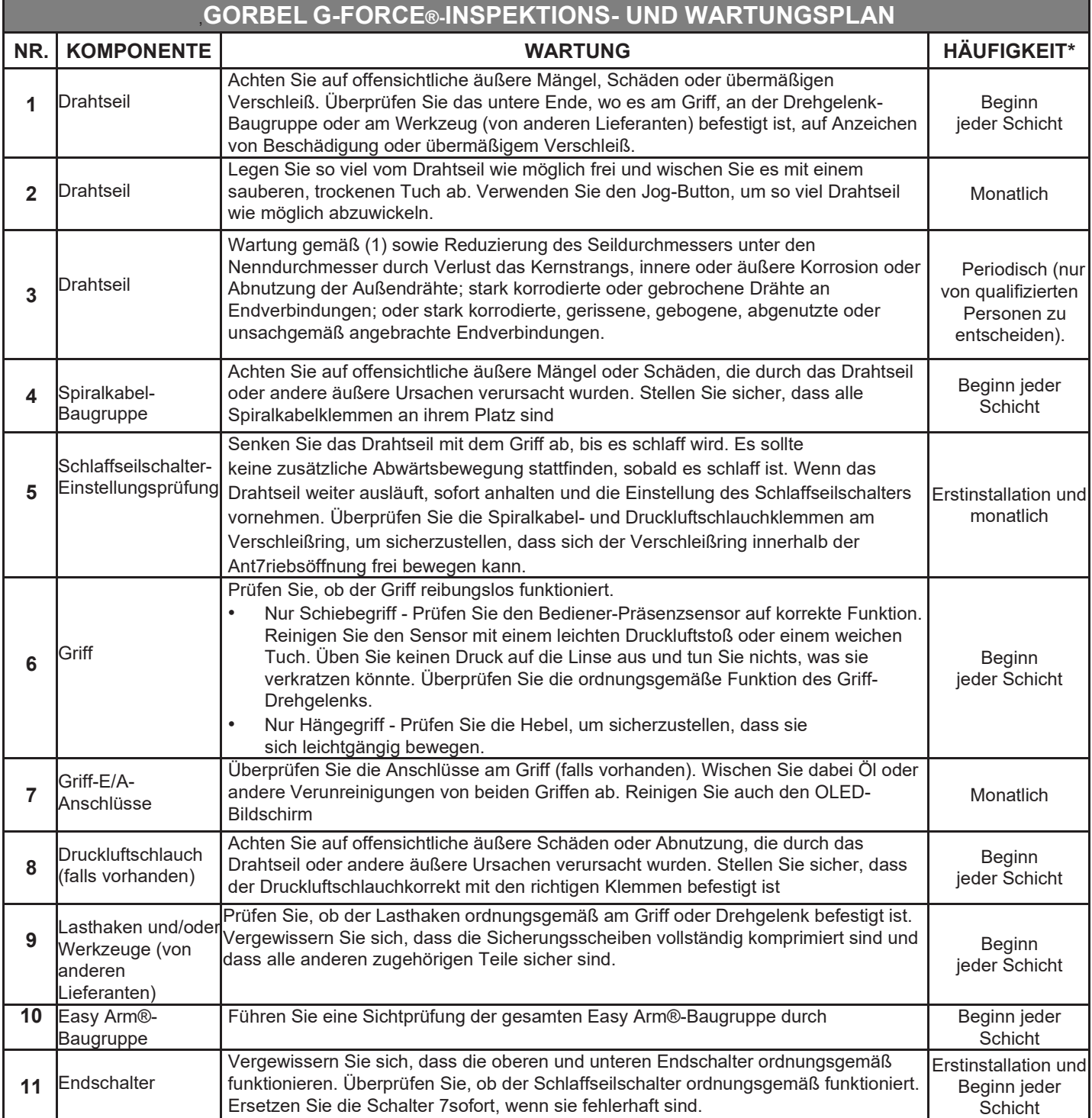

\* Bundes-, Landes- und örtliche Vorschriften erfordern möglicherweise häufigere Inspektionsund Wartungskontrollen.

Bitte prüfen Sie die Handbücher der Bundes-, Landes- und Kommunalgesetze in Ihrer Region.

### **WARNUNG**

Alle Veränderungen der Rotationsbelastung oder ungewöhnliche Geräusche müssen sofort identifiziert und korrigiert werden.

Für zusätzliche Informationen zu den Dienstleistungen konsultieren Sie bitte das Servicehandbuch für die Serien G-Force Q2 und iQ2. Wenden Sie sich an die Gorbel After the Sales Service Group, um ein Exemplar anzufordern.

R La C L A S S A B O V E

> 600 Fishers Run, P.O. Box 593 Fishers, NY 14453-0593 Telefon: (800) 821-0086 Fax: (800) 828-1808 E-Mail[: info@gorbel.com](mailto:info@gorbel.com) [http://www.gorbel.com](http://www.gorbel.com/)

**8/2020 Rev B**

© 2020 Gorbel Inc. Alle Rechte vorbehalten